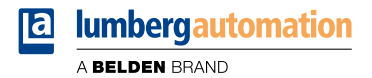

# **Manual**

**CC-Link IE Field Basic**

**LioN-X Digital-I/O Multiprotocol: 0980 XSL 3900-121-007D-01F (16 x Input/Output) 0980 XSL 3901-121-007D-01F (16 x Input) 0980 XSL 3903-121-007D-01F (8 x Input, 8 x Output isolated) 0980 XSL 3923-121-007D-01F (8 x Input, 8 x Output)**

### **Contents**

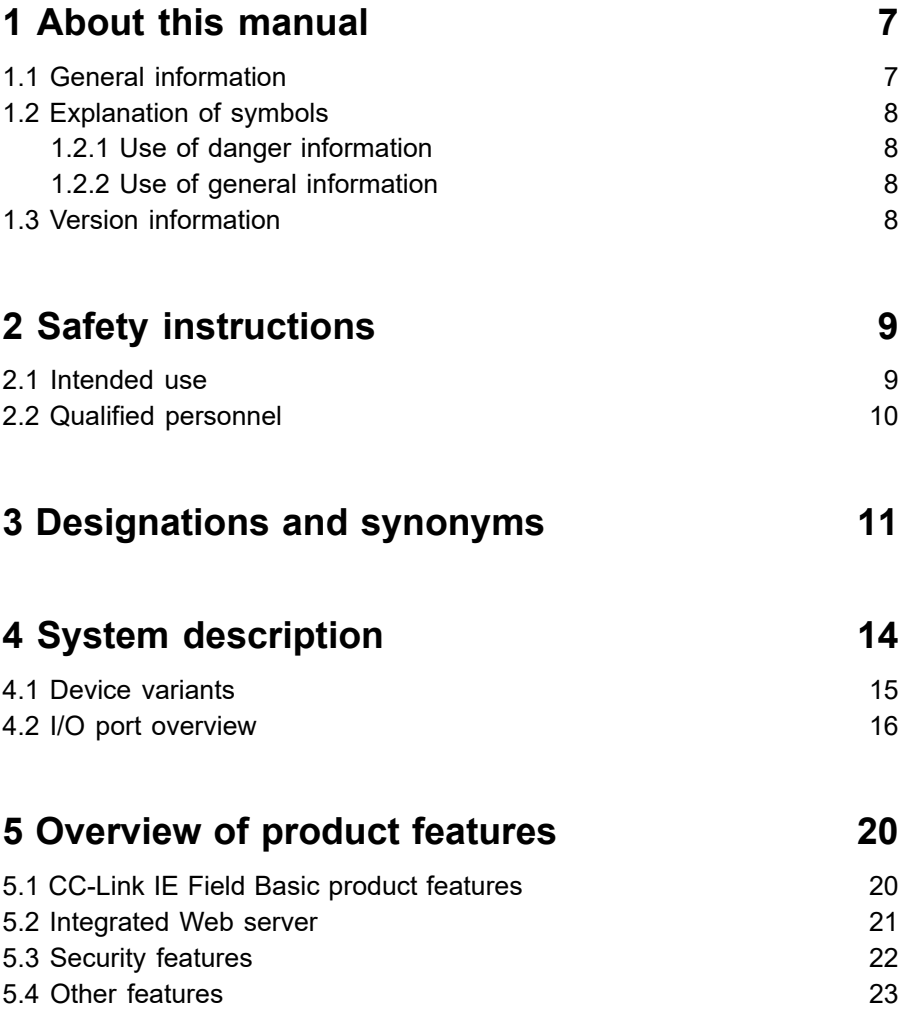

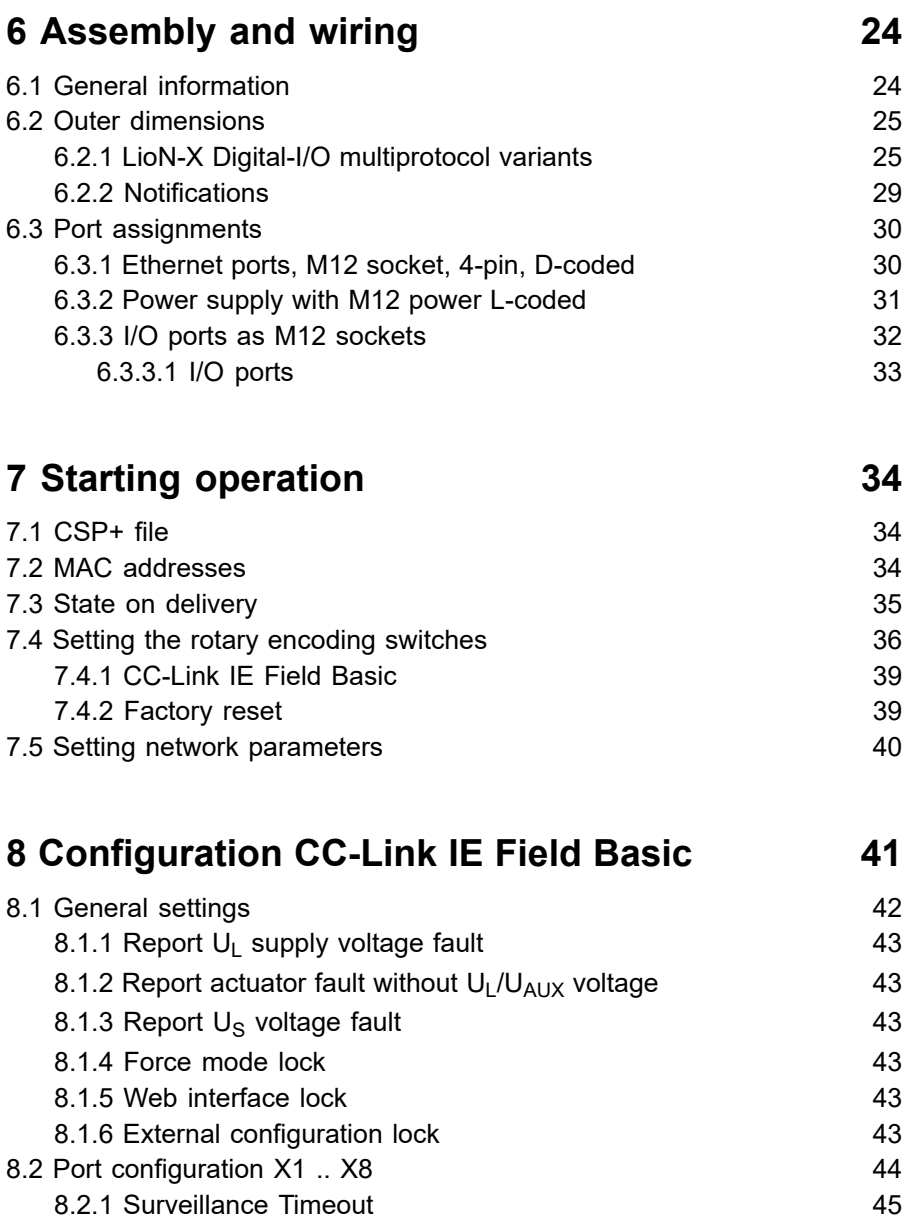

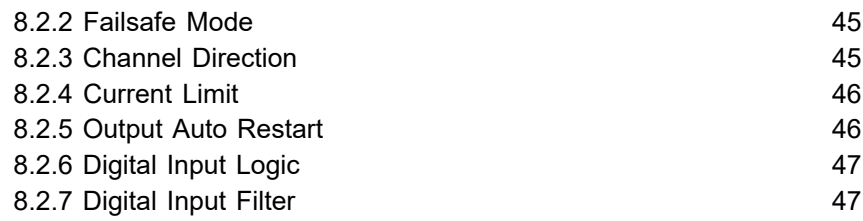

# **[9 Process data assignment](#page-47-0) 48**

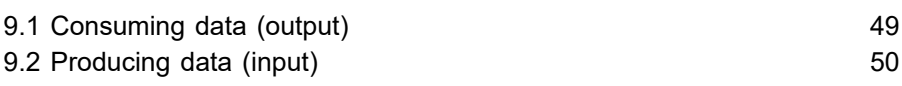

# **[10 Diagnostics processing](#page-50-0) 51**

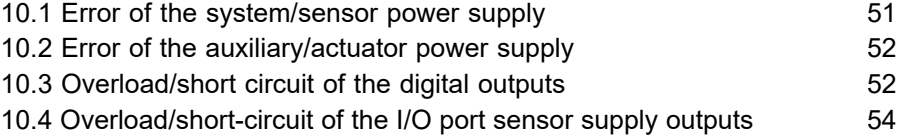

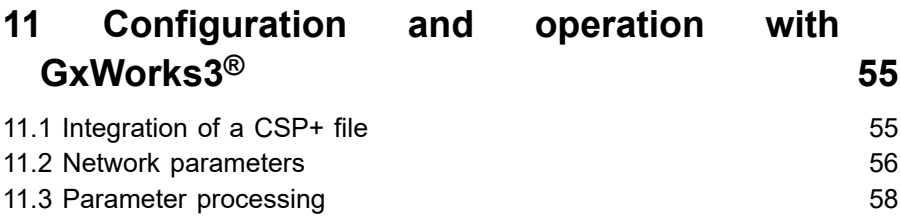

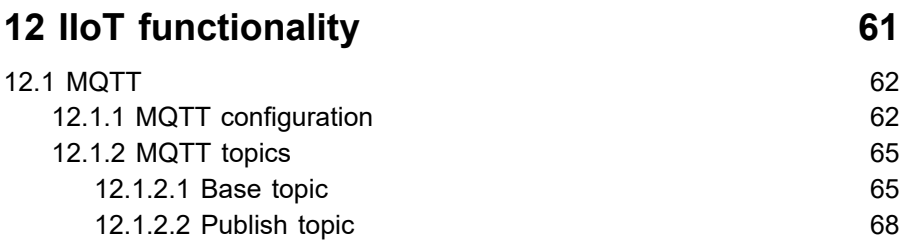

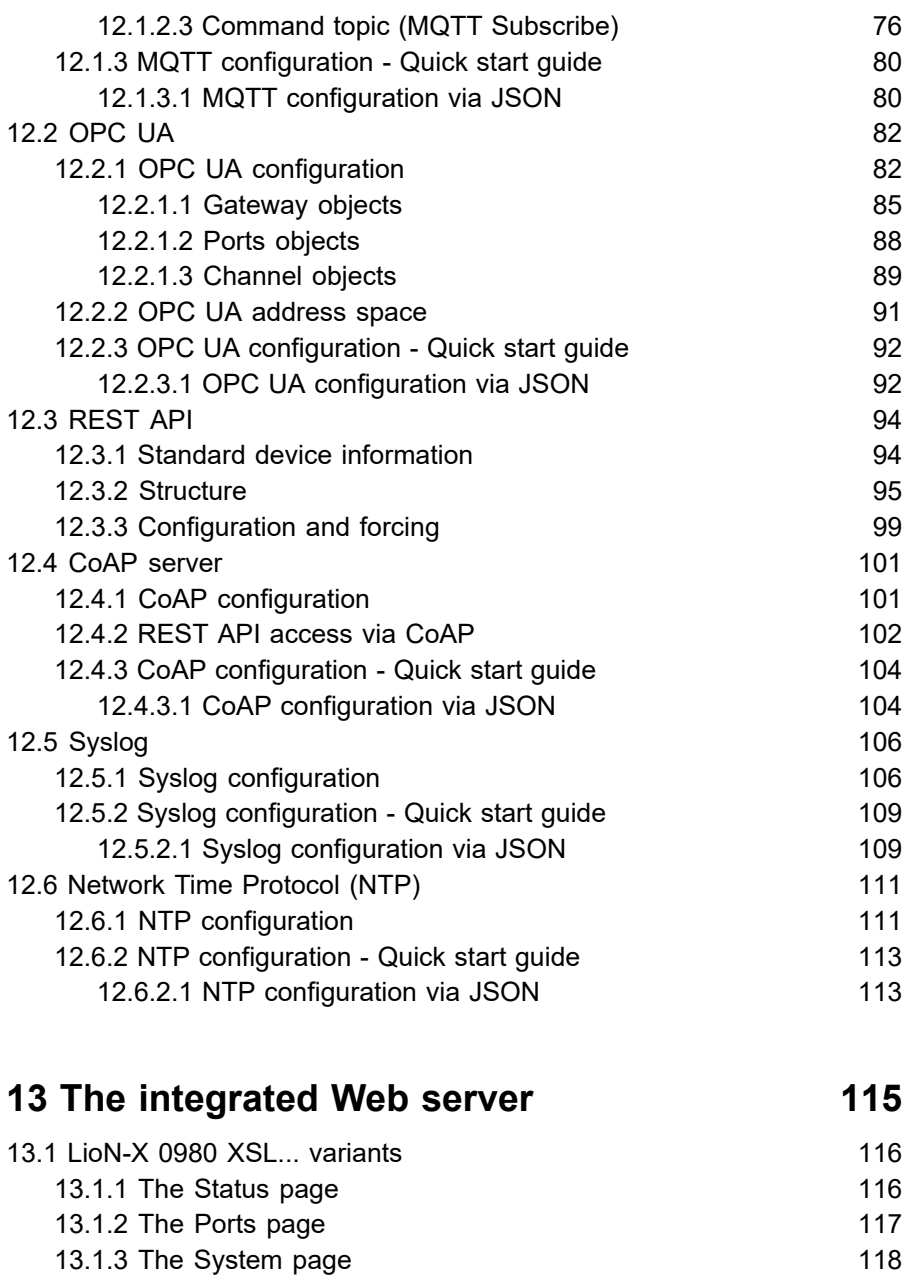

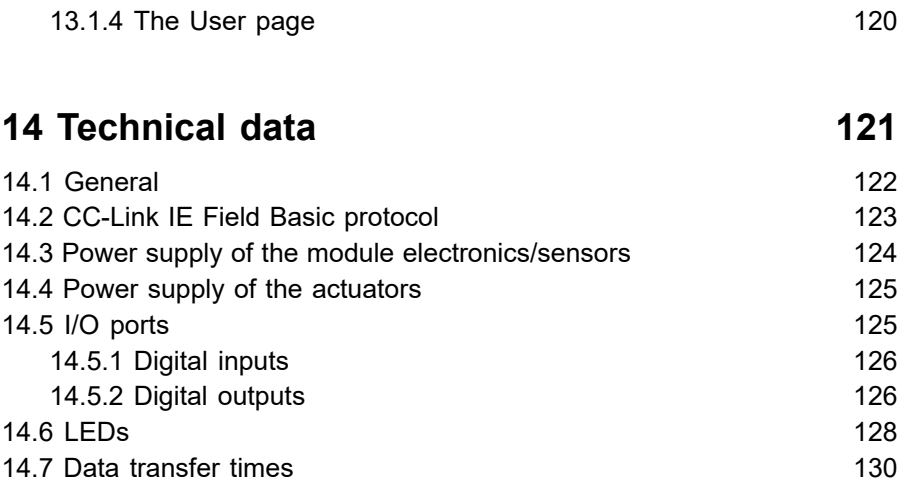

# **[15 Accessories](#page-132-0) 133**

# <span id="page-6-0"></span>1 About this manual

### <span id="page-6-1"></span>1.1 General information

Please read the assembly and operating instructions in this manual carefully before starting up the devices. Keep the manual where it is accessible to all users.

The texts, figures, diagrams, and examples used in this manual are used exclusively to explain how to operate and apply the devices.

Please contact us if you have any detailed questions on installing and starting up the devices.

> Belden Deutschland GmbH – Lumberg Automation™ – Im Gewerbepark 2 D-58579 Schalksmühle Germany [lumberg-automation-support.belden.com](https://lumberg-automation-support.belden.com) [www.lumberg-automation.com](http://www.lumberg-automation.com) [catalog.belden.com](https://catalog.belden.com)

Belden Deutschland GmbH – Lumberg Automation™ – reserves the right to make technical changes or changes to this manual at any time without notice.

### <span id="page-7-0"></span>1.2 Explanation of symbols

### <span id="page-7-1"></span>1.2.1 Use of danger information

Danger information is denoted as follows:

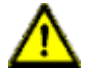

**Danger:** Means that death, serious physical injury or substantial damage to property will occur if the required safety measures are not taken.

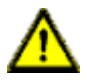

**Warning:** Means that death, serious physical injury or substantial damage to property can occur if the required safety measures are not taken.

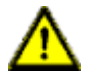

**Caution:** Means that minor physical injury or damage to property can occur if the required safety measures are not taken.

### <span id="page-7-2"></span>1.2.2 Use of general information

General information is denoted as follows:

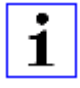

**Attention:** Contains important information on the product, on how to manage the product, or on the respective section of the documentation to which your special attention is being drawn.

## <span id="page-7-3"></span>1.3 Version information

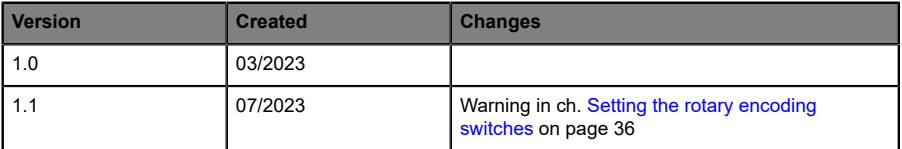

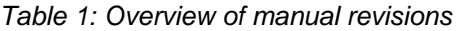

# <span id="page-8-0"></span>2 Safety instructions

### <span id="page-8-1"></span>2.1 Intended use

The products described in this manual are decentralized I/O Devices on an Industrial Ethernet Network.

We adhere to all safety standards when developing, producing, testing, and documenting our products. When you adhere to the handling specifications and safety instructions described for the configuration, assembly, and correct operation, there should not normally be any risks for people or equipment.

The modules fulfill the requirements of the EMC guidelines (89/336/EEC, 93/68/EEC and 93/44/EEC) and the low voltage guideline (73/23/EEC).

The devices are designed to be used in the industrial sector. The industrial environment is distinguished by the fact that the consumer is not connected directly to the public low voltage network. Additional measures are required for use in residential areas or in business and commercial sectors.

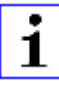

**Attention:** This equipment may cause radio interference in residential areas. In this case the operator may be requested to carry out appropriate measures.

The proper and safe operation of this product depends on proper transportation, storage, assembly, and installation, and careful operation.

During the configuration, installation, start-up, maintenance, and testing of the devices, adhere to the safety and accident-prevention guidelines for the specific application.

Only install cables and accessories that fulfill the requirements and regulations for safety, electromagnetic compatibility, and, where applicable, telecommunication end devices, as well as the specification information. Information on which cables and accessories are permitted for the installation can be obtained from Lumberg Automation™ or is contained in this manual.

### <span id="page-9-0"></span>2.2 Qualified personnel

The configuration, installation, start-up, maintenance, and testing of the devices may only be performed by a qualified electrician who is familiar with the safety standards of the automation technology.

The personnel requirements are based on the requirement profiles described by ZVEI, VDMA, or equivalent organizations.

Only electricians who are familiar with the content of this manual are authorized to install and maintain the devices described. These are persons who

- $\triangleright$  based on their technical training, knowledge, and experience, and their knowledge of the pertinent standards, can evaluate the work to be carried out and identify any potential risks or
- $\triangleright$  based on working for several years in a related sector, have the same level of knowledge as they would have from the relevant technical training.

Only Belden Deutschland GmbH – Lumberg Automation™ – is permitted to make changes to the hardware or software of the products that go beyond the scope of this manual.

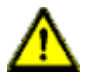

**Warning:** Making unqualified changes to the hardware or software, or non-adherence to the warning information contained in this manual, can result in serious personal injury or damage to equipment.

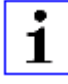

**Attention:** Belden accepts no liability for any damage caused by unqualified personnel or improper use. This automatically voids the warranty.

# <span id="page-10-0"></span>3 Designations and synonyms

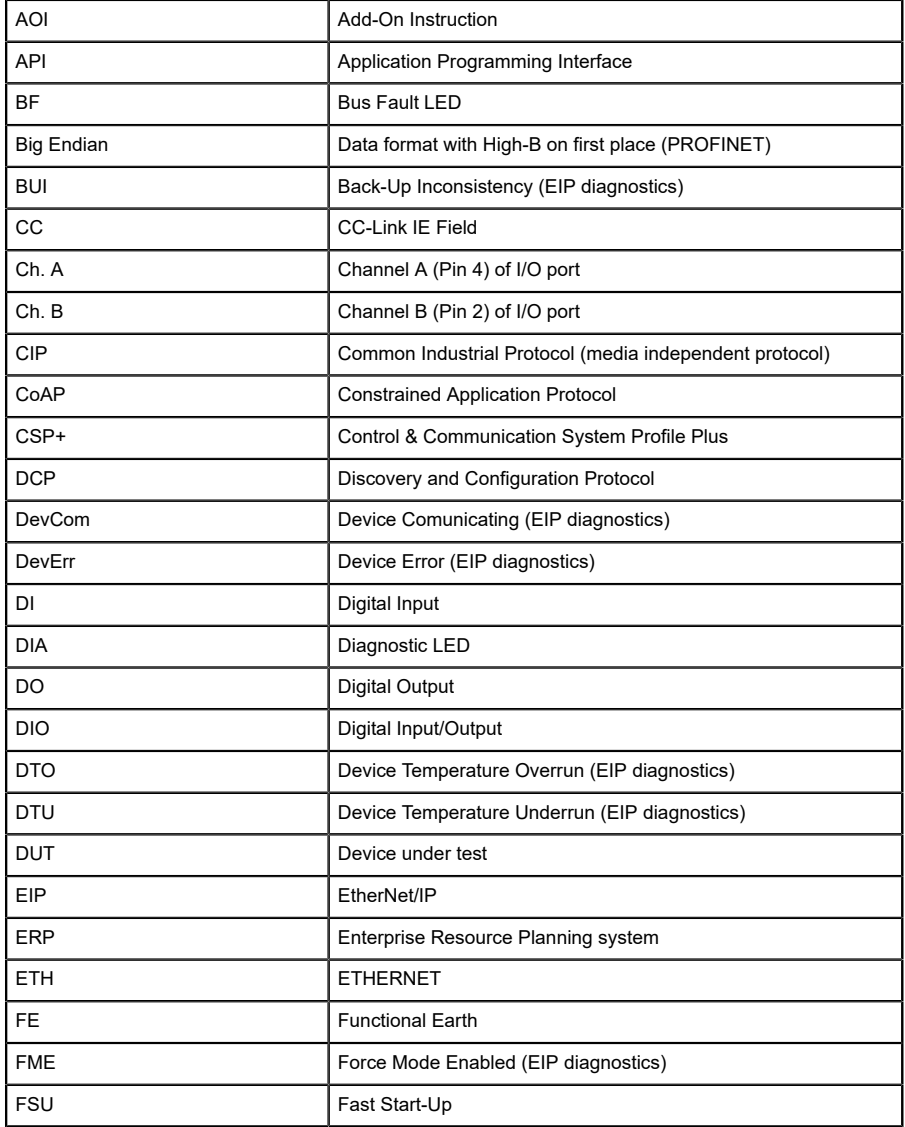

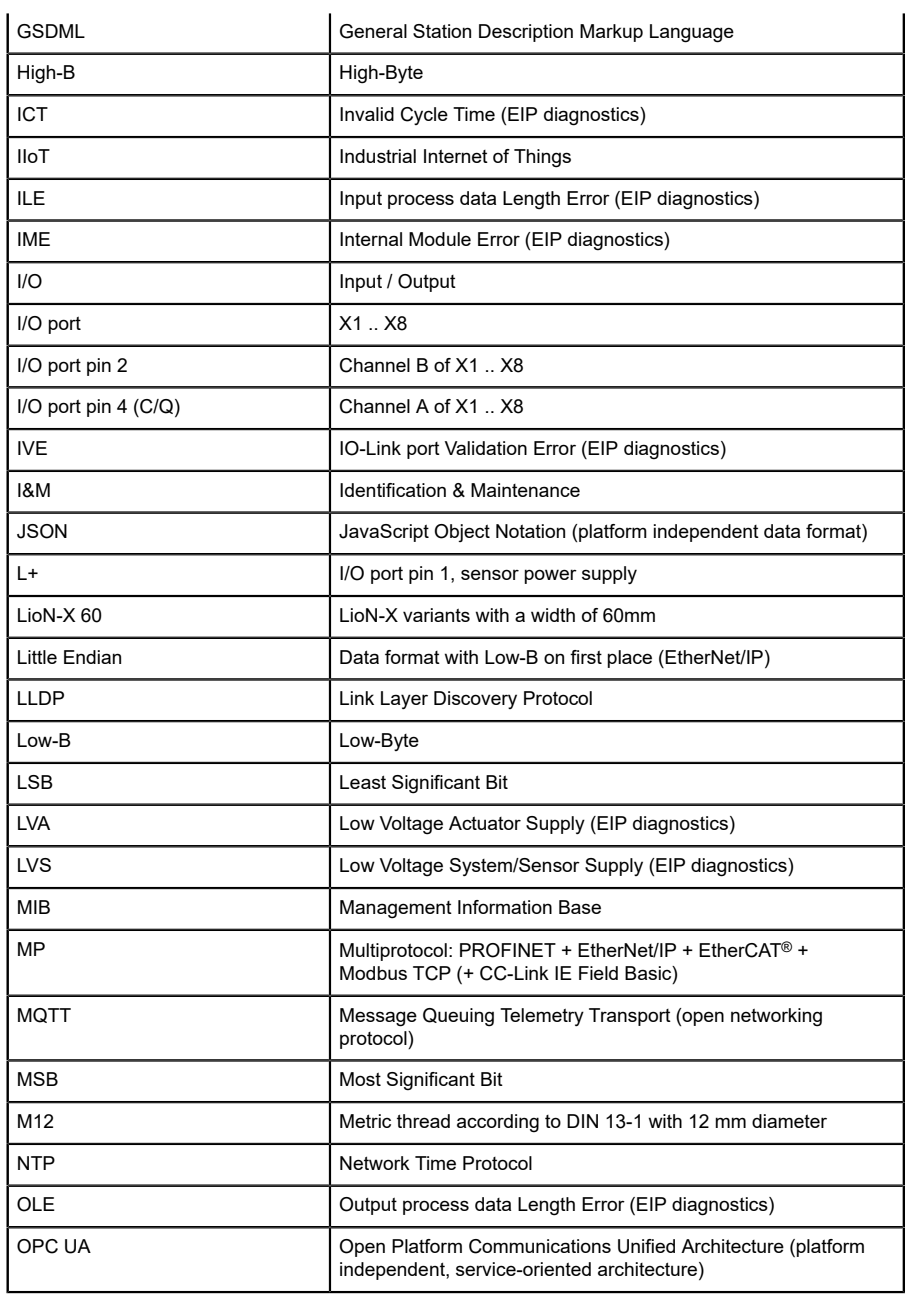

| <b>PLC</b>  | Programmable Logic Controller                                                                      |
|-------------|----------------------------------------------------------------------------------------------------|
| <b>PN</b>   | <b>PROFINET</b>                                                                                    |
| <b>PWR</b>  | Power                                                                                              |
| <b>REST</b> | <b>REpresentational State Transfer</b>                                                             |
| <b>RFC</b>  | <b>Request for Comments</b>                                                                        |
| <b>RPI</b>  | Requested Packet Interval                                                                          |
| <b>RWr</b>  | Word data input as seen from the master station (CC-Link)                                          |
| <b>RWw</b>  | Word data output as seen from the master station (CC-Link)                                         |
| <b>RX</b>   | Bit data input as seen from the master station (CC-Link)                                           |
| <b>RY</b>   | Bit data output as seen from the master station (CC-Link)                                          |
| <b>SCA</b>  | Short Circuit Actuator/U <sub>L</sub> /U <sub>AUX</sub> (EIP diagnostics)                          |
| SCS         | Short Circuit Sensor (EIP diagnostics)                                                             |
| <b>SLMP</b> | Seamless Message Protocol                                                                          |
| <b>SNMP</b> | Simple Network Management Protocol                                                                 |
| <b>SP</b>   | Single Protocol (PROFINET, EtherNet/IP, EtherCAT®,<br>Modbus TCP or CC-Link IE Field Basic)        |
| <b>SPE</b>  | Startup Parameterization Error (EIP diagnostics)                                                   |
| $U_{AUX}$   | U <sub>Auxiliary</sub> , supply voltage for the load circuit (Actuator supply on<br>Class B ports) |
| <b>UDP</b>  | User Datagram Protocol                                                                             |
| <b>UDT</b>  | User-Defined Data Types                                                                            |
| UINT8       | Byte in PLC (IB, QB)                                                                               |
| UINT16      | Unsigned integer with 16 bits or word in PLC (IW, QW)                                              |
| $U_L$       | U <sub>Load</sub> , supply voltage for the load circuit (Actuator supply on<br>Class A)            |
| UL          | Underwriters Laboratories Inc. (certification company)                                             |
| UTC         | Coordinated Universal Time (Temps Universel Coordonné)                                             |

Table 2: Designations and synonyms

# <span id="page-13-0"></span>4 System description

The LioN modules (**L**umberg Automation™ **I**nput/**O**utput **N**etwork) function as the interface in an industrial Ethernet system: A central controller on the management level is able to communicate with the decentralized sensors and actuators on the field level. The line or ring topologies for which LioN modules can be used ensure not only reliable data communication but also significantly reduce the number of cables required and thus also the costs for installation and maintenance. They additionally enable easy and quick extension.

### <span id="page-14-0"></span>4.1 Device variants

The following Digital I/O device variants are available in the LioN-X family:

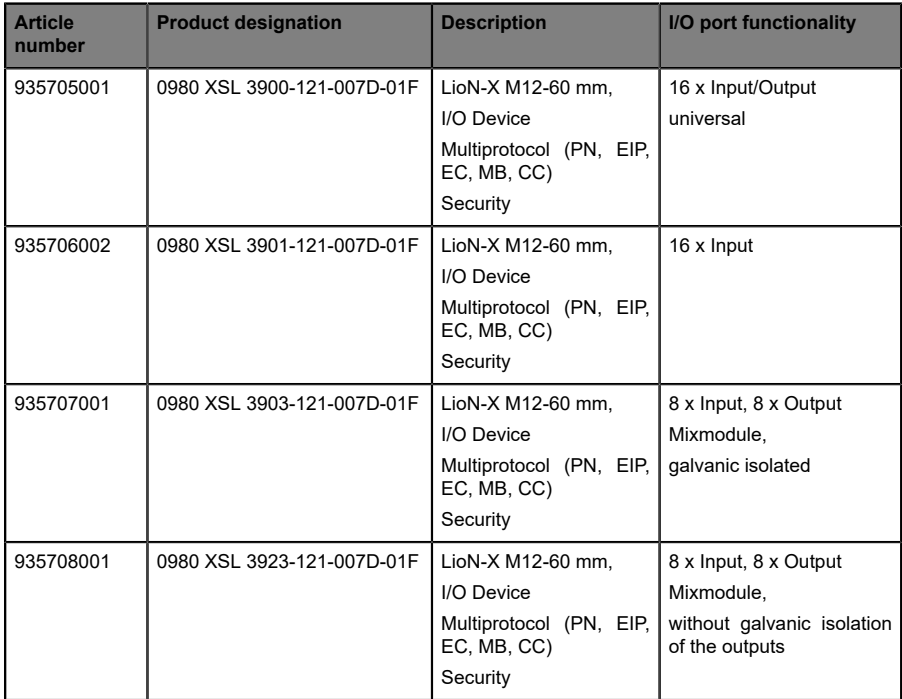

Table 3: Overview of LioN-X Digital-I/O variants

### <span id="page-15-0"></span>4.2 I/O port overview

The following tables show the main I/O port differences of the LioN-X family. Pin 4 and Pin 2 of the I/O ports can be configured partly to Digital Input or Digital Output.

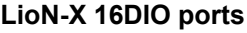

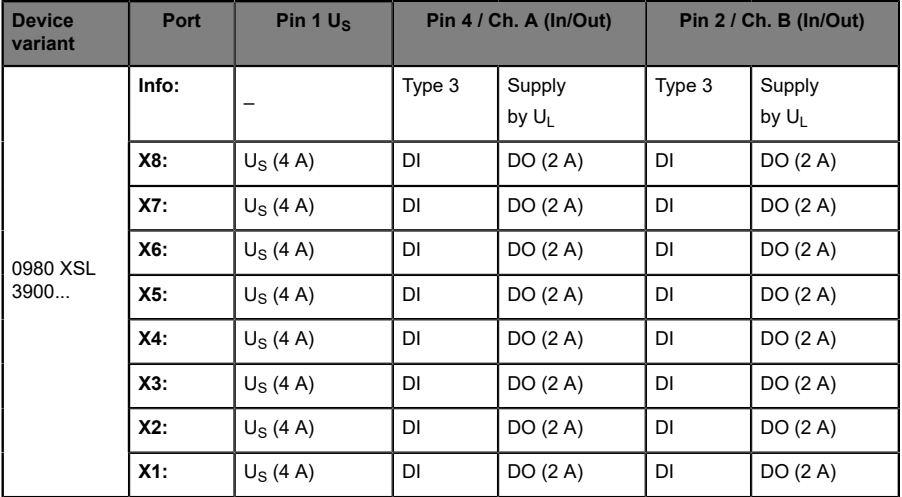

Table 4: Port configuration of 0980 XSL 3900... variants

### **LioN-X 16DI ports**

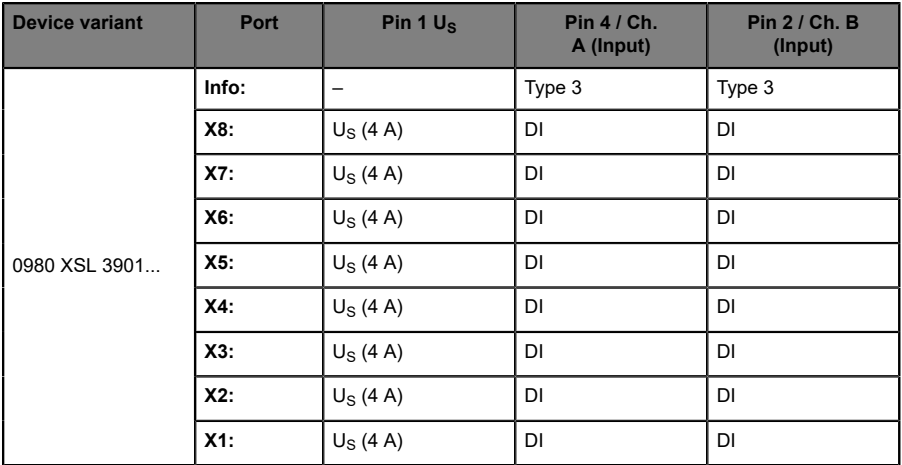

Table 5: Port configuration of 0980 XSL 3901... variants

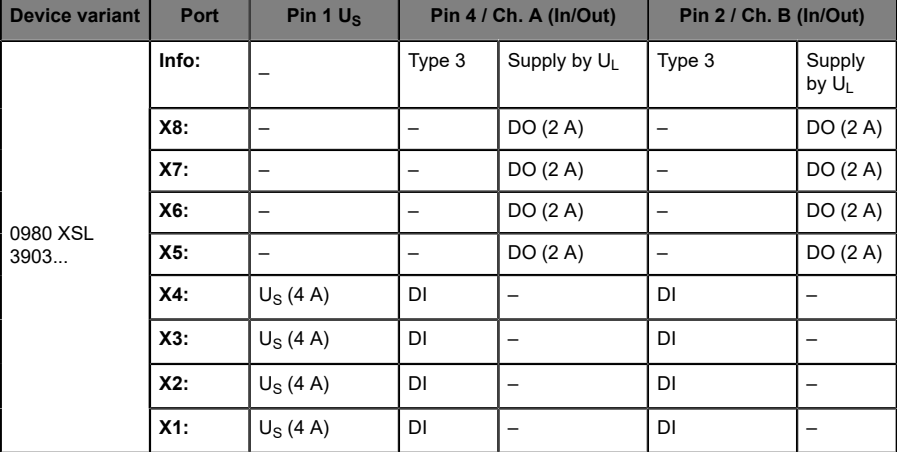

#### **LioN-X 8DI8DO ports with galvanic isolation of the outputs**

Table 6: Port configuration of 0980 XSL 3903... variants

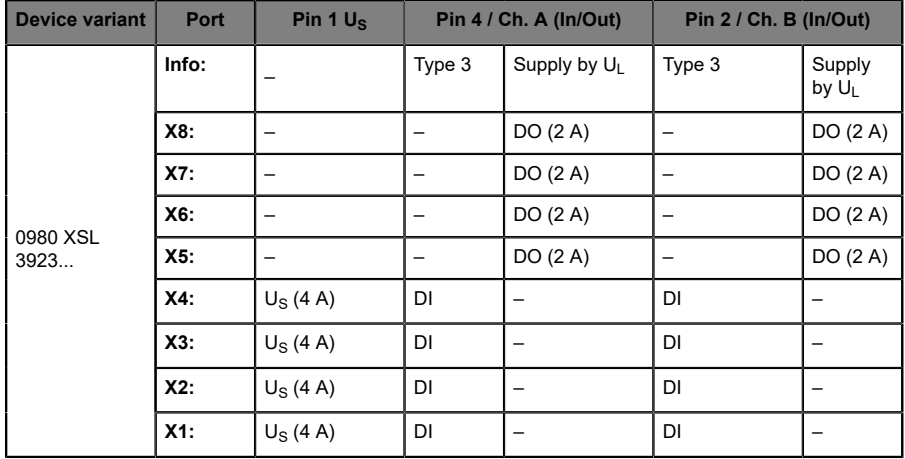

#### **LioN-X 8DI8DO ports without galvanic isolation of the outputs**

Table 7: Port configuration of 0980 XSL 3923... variants

# <span id="page-19-0"></span>5 Overview of product features

### <span id="page-19-1"></span>5.1 CC-Link IE Field Basic product features

#### **CC-Link IE Field Basic network**

- $\blacktriangleright$  Number of stations: 1
- $\triangleright$  RX 64 bits (per station)
- $\triangleright$  RY 64 bits (per station)
- $\triangleright$  RWw 32 words (per station)
- $\triangleright$  RWr 32 words (per station)

#### **Data connection**

The connection option provided by LioN-X is the widely-used M12 connector with D-coding for the CC-Link IE Field Basic network.

The connectors are also color-coded to prevent the ports from being mixed up.

#### **Data transmission rates**

Featuring a transmission rate of up to 100 MBit/s, the CC-Link IE Field Basic devices can handle both fast transmission of I/O data and transmission of larger volumes of data.

#### **Diagnostic data**

The devices support diagnosis flags and extended diagnostic data that can be appended to the I/O data.

### <span id="page-20-0"></span>5.2 Integrated Web server

#### **Network parameter display**

Get an overview of network parameters such as the IP address, subnet mask and gateway.

#### **Displaying diagnostics**

View diagnostics via the integrated Web server.

#### **User management**

Use the integrated Web server for convenient management of all users.

### <span id="page-21-0"></span>5.3 Security features

#### **Firmware signature**

The official firmware update packages contain a signature which helps prevent the system against manipulated firmware updates.

#### **Syslog**

The LioN-X multiprotocol variants support the traceability of messages centrally managed and logged via Syslog.

#### **User manager**

The Web server provides a user manager to help protect the Web interface against unauthorized access. You can manage the users by groups with different access levels "Admin" or "Write".

Default user settings:

User: admin

Password: private

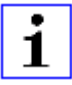

**Attention:** Change the default settings to help protect the device against unauthorized access.

### <span id="page-22-0"></span>5.4 Other features

#### **Interface protection**

The devices have reverse polarity, short-circuit and overload protection for all interfaces.

For more details, see section [Port assignments](#page-29-0) on page 30.

#### **Failsafe**

The devices support a failsafe function. This allows you to define the behavior of every single channel configured as an output in the case of a loss of the PLC communication.

#### **Industrial Internet of Things**

LioN-X is industry 4.0 ready and supports the integration in IIoT networks via REST API and the IIoT-relevant protocols MQTT, OPC UA and CoAP.

#### **Color-coded connectors**

The colored connectors help you avoid confusion in your cabling.

#### **IP protection classes: IP65 / IP67 / IP69K**

The IP protection class describes environmental influences that the devices can be exposed to without risk and without suffering damage or causing a risk for the user.

The whole LioN-X family offers IP65, IP67 and IP69K.

# <span id="page-23-0"></span>6 Assembly and wiring

### <span id="page-23-1"></span>6.1 General information

Mount the device on a flat surface using 2 screws (M4x 25/30). The torque required here is 1 Nm. Use washers for all fastening methods as per DIN 125.

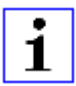

**Attention:** The devices have a ground connection with an M4 thread for the conduction of interference currents and the EMC immunity. This is labeled with the symbol for the ground and the designation "FE"

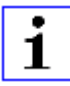

**Attention:** Use a low-impedance connection to connect the device to the reference ground. When using a grounded mounting surface, you can make the connection directly via the fixing screws.

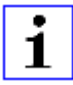

**Attention:** If the mounting surface is ground-free, use a ground strap or a suitable FE line (FE = Functional Earth). Use an M4 screw to connect the ground strap or the FE line to the ground point and if possible put a washer and a toothed washer below the fixing screw.

### <span id="page-24-0"></span>6.2 Outer dimensions

#### <span id="page-24-1"></span>6.2.1 LioN-X Digital-I/O multiprotocol variants

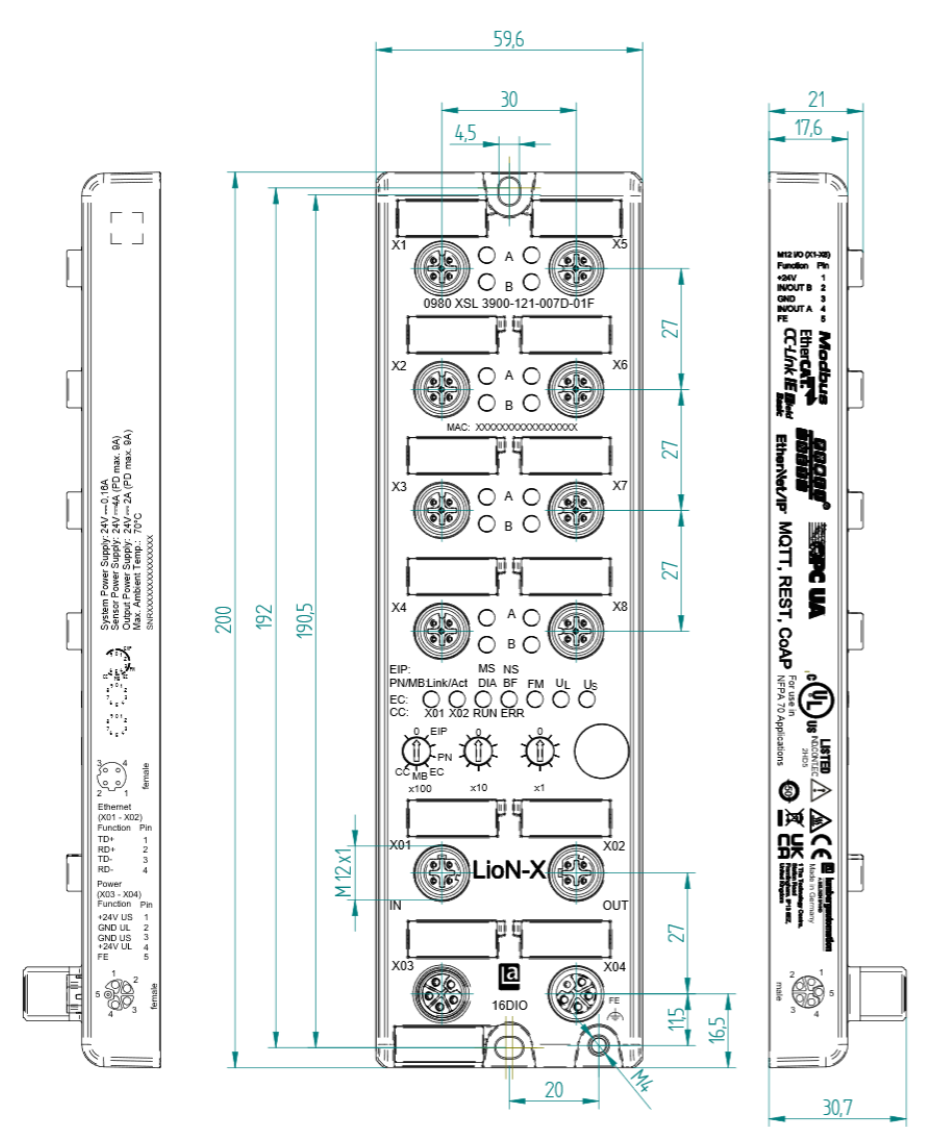

Figure 1: 0980 XSL 3900-121-007D-01F Manual CC-Link IE Field Basic Version 1.1 07/2023

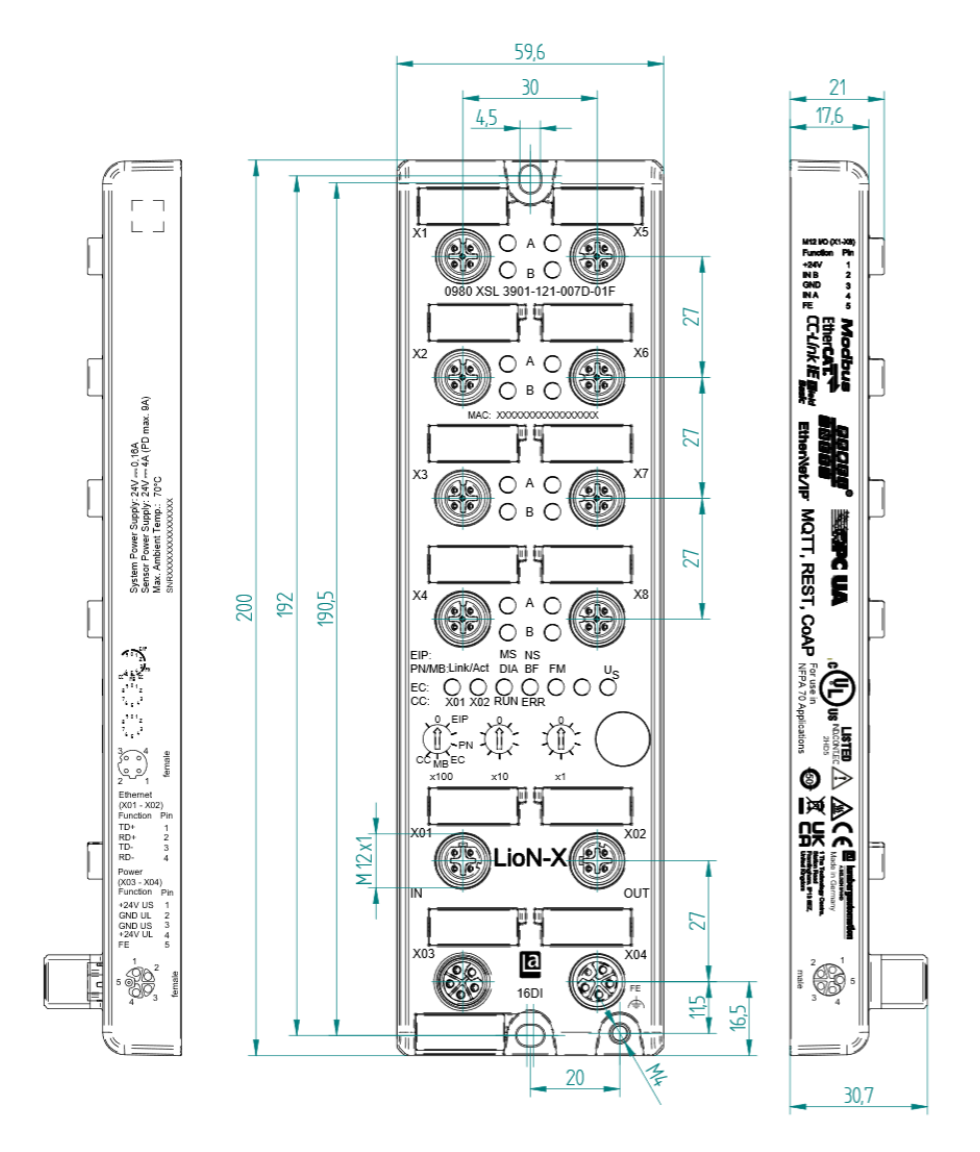

Figure 2: 0980 XSL 3901-121-007D-01F

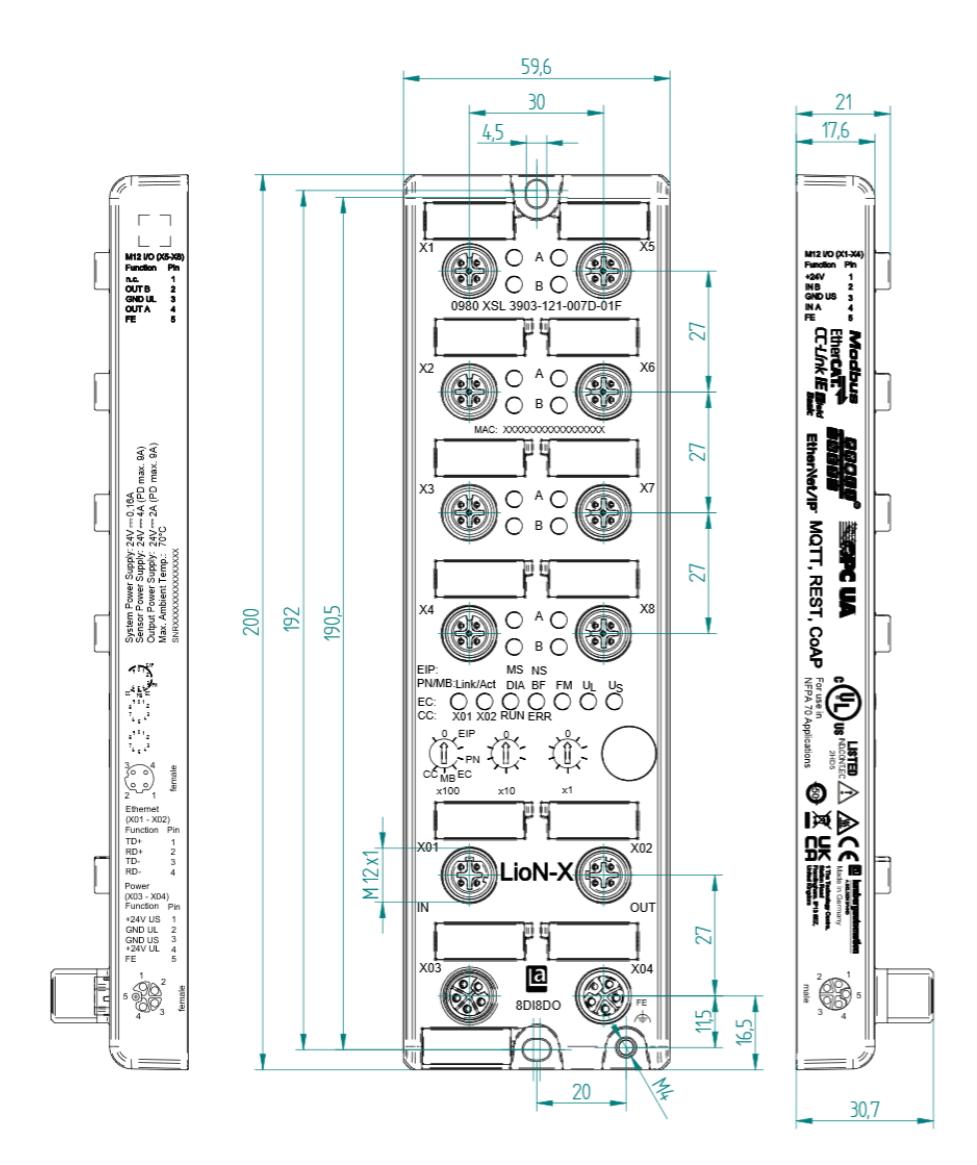

Figure 3: 0980 XSL 3903-121-007D-01F

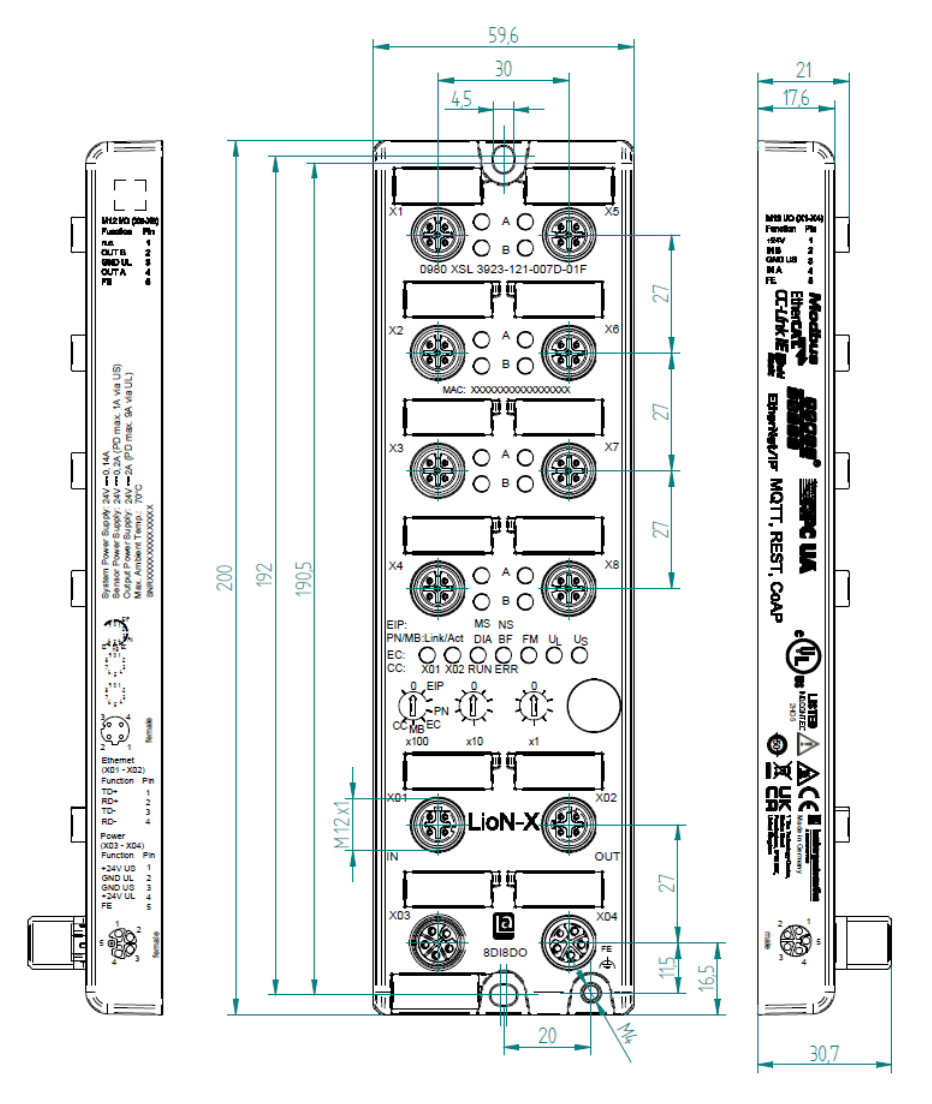

Figure 4: 0980 XSL 3923-121-007D-01F

### <span id="page-28-0"></span>6.2.2 Notifications

#### **Attention:**

For **UL applications**, be sure to use a UL-certified cable with a suitable evaluation to connect the devices (CYJV or PVVA). To program the control, please refer to the OEM information, and only use suitable accessories.

Only approved for interior use. Please note the maximum elevation of 2000 meters. Approved up to a maximum soiling level of 2.

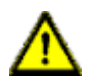

**Warning:** Terminals, housings field-wired terminal boxes or components can exceed temperatures of +60 °C (140 °F).

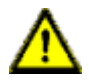

**Warning:** For **UL applications** at a maximum ambient temperature of +70 °C (158 °F):

Use temperature-resistant cables with heat resistance up to at least +125 °C (257 °F) for all LioN-X and LioN-Xlight variants.

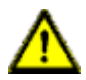

**Warning:** Observe the following maximum output power for the sensor supply of Class A devices:

Max. 4.0 A per port; for **UL applications** max. 5 A for every port pair X1/X2, X3/X4, X5/X6, X7/X8; max. 9.0 A in total (with derating) for the whole port group X1 .. X8.

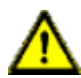

**Warning:** Observe the following maximum output power for the sensor supply of Class A/B devices:

Max. 4.0 A per port; for **UL applications** max. 5.0 A from  $U_s$  power supply for every port pair X1/X2, X3/X4, X5/X6, X7/X8 and max. 5.0 A from  $U_{AUX}$  power supply in total for port group  $X5/X6/X7/X8$ ; max. 9.0 A in total (with derating) for the whole port group X1 .. X8.

### <span id="page-29-0"></span>6.3 Port assignments

All the contact arrangements shown in this chapter show the frontal view of the connection area for the connectors.

### <span id="page-29-1"></span>6.3.1 Ethernet ports, M12 socket, 4-pin, D-coded

Color coding: green

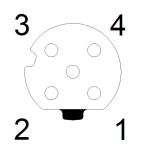

Figure 5: Schematic drawing, ports X01, X02

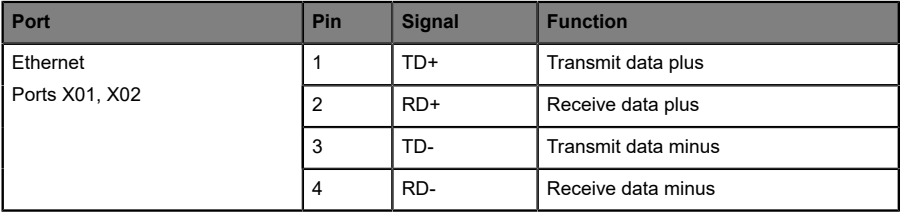

Table 8: Assignment of ports X01, X02

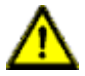

**Caution: Risk of destruction!** Never connect the power supply to the data cables.

#### <span id="page-30-0"></span>6.3.2 Power supply with M12 power L-coded

Color coding: gray

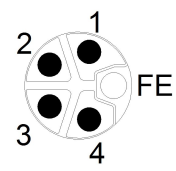

Figure 6: Schematic diagram of the M12 L-coding (connector X03 for Power In)

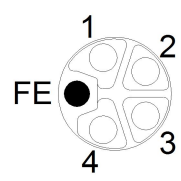

Figure 7: Schematic diagram of the M12 L-coding (socket X04 for Power Out)

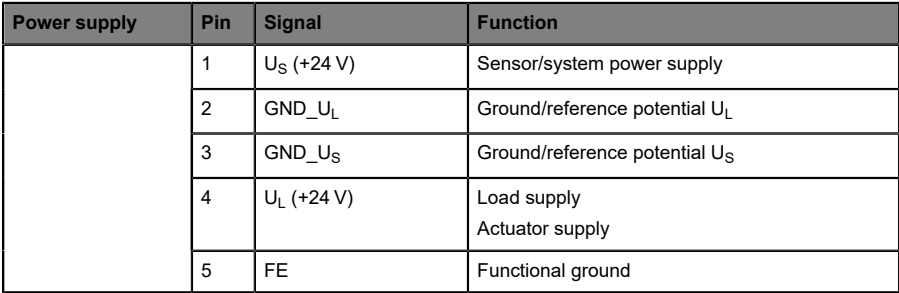

Table 9: Pin assignments ports X03 and X04

**Attention:** Only use power supply units for the system/sensor and actuator supply that correspond to PELV (Protective Extra Low Voltage) or SELV (Safety Extra Low Voltage). Power supplies according to EN 61558-2-6 (transformers) or EN 60950-1 (switching power supply units) fulfill these requirements.

**Attention:** For the input module 0980 XSL 3901-xxx, the two contacts 1 and 5 are not required for the voltage supply of the actuator. Nevertheless, these two contacts are bridged together on the plug and socket side to enable a 5-pole forwarding of the voltage supply to a subsequent module.

### <span id="page-31-0"></span>6.3.3 I/O ports as M12 sockets

Color coding: black

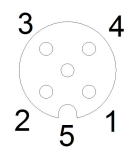

Figure 8: Schematic drawing I/O port as M12 socket

#### <span id="page-32-0"></span>**6.3.3.1 I/O ports**

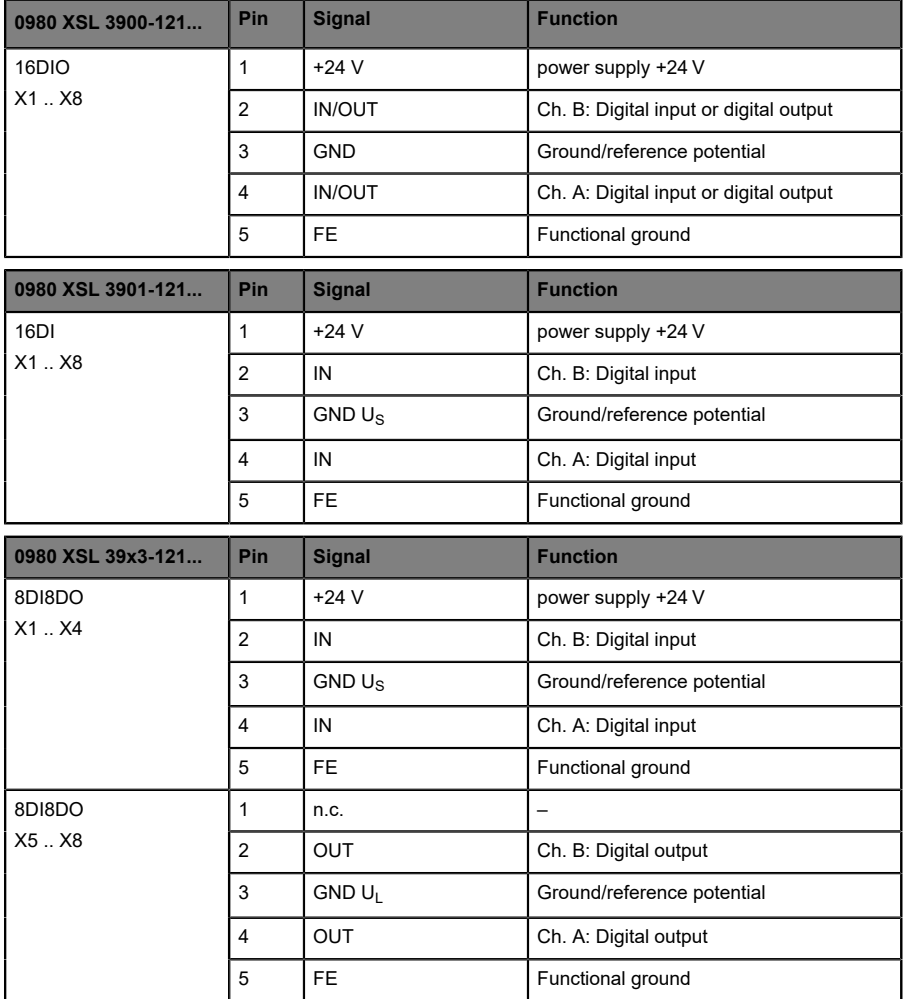

Table 10: Pin assignments I/O ports

# <span id="page-33-0"></span>7 Starting operation

### <span id="page-33-1"></span>7.1 CSP+ file

The CSP+ file describes the information of a CC-Link device and can be installed in the engineering tool to configure the LioN-X variants. Each of the LioN-X device variants requires its own CSP+ file. The file can be downloaded from the product pages on our online catalog: [catalog.belden.com](https://catalog.belden.com)

On request, the CSP+ file is also sent by the support team.

The CSP+ file and the required icons are grouped together in an archive file named "0x4338\_0980 XSL 3900-121-007D-01F\_1.0\_en.CSPP.zip".

"0x4338" stands for the vendor ID of Belden Deutschland GmbH, "0980 XSL 3900-121-007D-01F" is the model number of the LioN-X variant.

Download the CSP+ file and install it for the respective device variant by using the hardware or network configuration tool of your controller manufacturer.

In GxWorks®, install the files with the CSP+ Hardware Installation Tool. See chapter *Configuration and operation with GxWorks3*.

### <span id="page-33-2"></span>7.2 MAC addresses

Every device has three unique assigned MAC addresses that cannot be changed by the user. The first assigned MAC address is printed onto the device.

### <span id="page-34-0"></span>7.3 State on delivery

CC-Link IE Field Basic parameters in state on delivery or after a factory reset:

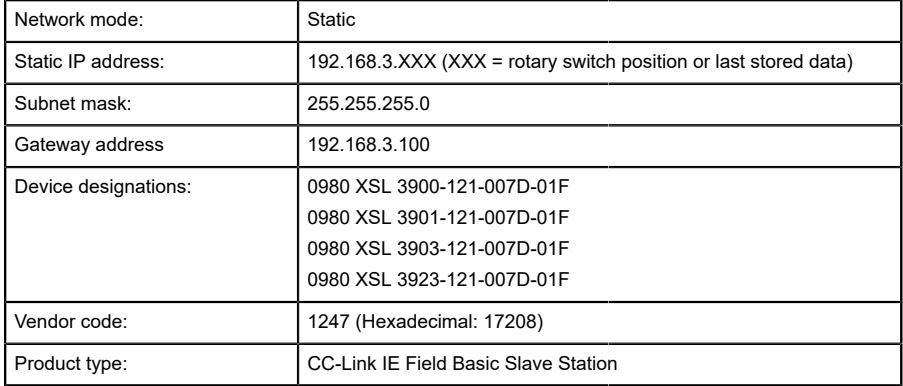

### <span id="page-35-0"></span>7.4 Setting the rotary encoding switches

The following LioN-X variants support multiprotocol application for the protocols EtherNet/IP (E/IP), PROFINET (P), EtherCAT® (EC), Modbus TCP (MB) and CC-Link IE Field Basic (CC):

- D 0980 XSL 3900-121-007D-01F
- D 0980 XSL 3901-121-007D-01F
- 0980 XSL 3903-121-007D-01F
- 0980 XSL 3923-121-007D-01F

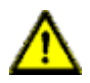

#### **Caution: Risk of device damage due to memory malfunction**

Any interruption of the power supply to the device during and after protocol selection can lead to a corrupt device memory.

After selecting a protocol followed by a restart of the device, the new protocol is initialized. This can take up to 15 seconds. During this time the device is not usable and the LED indicators are out of function. When the protocol change is complete, the LED indicators return to normal operation and the device can be used again.

 $\triangleright$  Make sure that the power supply is maintained during the entire process.

The LioN-X multiprotocol variants allow you to select different protocols for communication within an industrial Ethernet system. In this way Digital I/O devices with multiprotocol function can be integrated into different networks without it being necessary to purchase products specific for each protocol. This technology also gives you the option to use the same I/O Device in different environments.

Using rotary encoding switches at the lower front of the devices, you can easily and conveniently set both the protocol and the address of the device, if the protocol to be used supports this. Once you have made a protocol selection and started the cyclical communication, the device stores this setting permanently and uses the selected protocol from this point on. To use another supported protocol with this device, perform a factory reset.

The multiprotocol devices have a total of three rotary encoding switches. With the first rotary encoding switch (x100) you set the protocol by using the
corresponding switch position. Additionally, x100 is used to set the third last digit of the IP address for EIP.

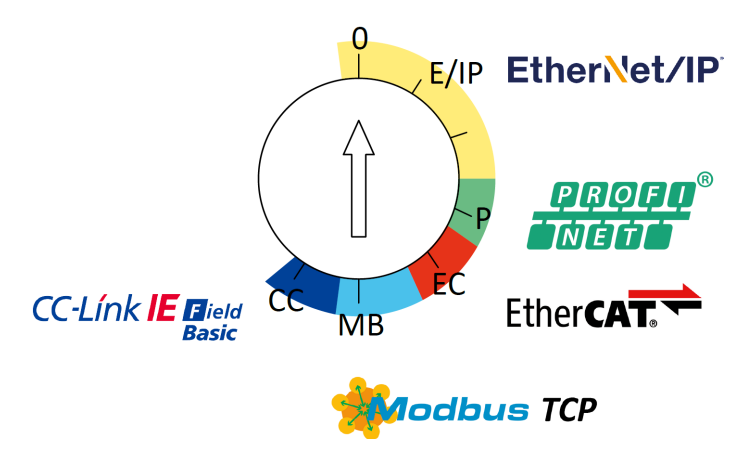

With the other rotary encoding switches (x10 / x1), you set the last two digits of the IP address when you are using EtherNet/IP, Modbus TCP or CC-Link IE Field Basic.

| <b>Protocol</b>         | x100    | x10     | x1    |
|-------------------------|---------|---------|-------|
| EtherNet/IP             | $0 - 2$ | $0 - 9$ | $0-9$ |
| <b>PROFINET</b>         | P       |         |       |
| <b>EtherCAT®</b>        | EC      |         |       |
| Modbus TCP              | MB      | $0 - 9$ | $0-9$ |
| <b>CC-Link IE Field</b> | CC      | $0 - 9$ | $0-9$ |

Table 11: Assignment of the rotary encoding switches for each protocol

The setting you make to select a protocol is described detailed in the protocolspecific sections.

In delivery state no protocol settings are stored in the device. In this case only the desired protocol has to be chosen. To take over a changed rotary encoding switch setting (protocol setting), a power cycle or "Reset" from the Web interface is necessary.

Once you have set the protocol using the rotary encoding switches, the device stores this setting when it starts in cyclic communication. Changing the protocol using the rotary encoding switch is no longer possible after this point. The device will always start using the stored protocol from that point on. The IP address can be changed depending on the selected protocol.

To change the protocol, carry out a factory reset. In this way you restore the factory settings of the respective device. How you perform the factory reset for your device is described in chapter [Factory reset](#page-38-0) on page 39.

If you position the rotary encoding switch in a manner that is invalid, the device signals this to you with a blink code (the BF/MS LED blinks in red three times).

### 7.4.1 CC-Link IE Field Basic

If you decide to use CC-Link IE Field Basic as a protocol, use the first rotary encoding switch to select the protocol. The second rotary encoding switch (x10) can be used to configure the 10 position of the last octet of the IP address, and the third rotary encoding switch (x1) allows you to configure the 1 position. Values between 0 and 9 can be selected for the second and third switches. The first three octets of the IP address are set by default to 192.168.3.

For example, the rotary encoding switch setting  $6(x100)$ ,  $1(x10)$  and  $0(x1)$ gives you an IP address of 192.168.3.10 for CC-Link IE Field Basic. It is only possible to assign IP addresses between 192.168.3.1 and 192.168.3.99 for CC-Link IE Field Basic via the rotary switches.

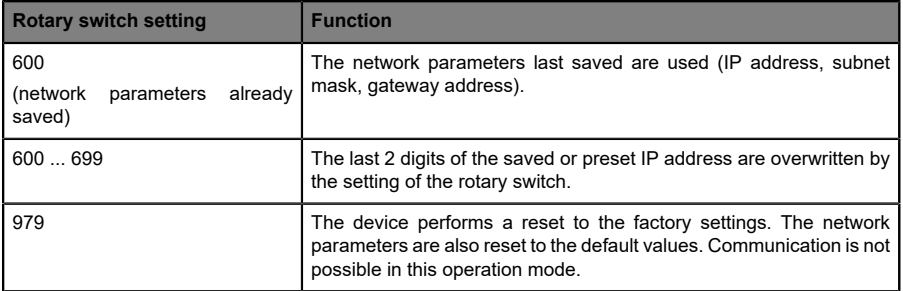

Table 12: Setting options of the rotary encoding switches for CC-Link IE Field **Basic** 

### <span id="page-38-0"></span>7.4.2 Factory reset

A factory reset restores the original factory settings and thus resets the changes and settings you have made up to that point. It also resets the protocol selection. To perform a factory reset, set the first rotary encoding switch (x100) to 9, the second (x10) to 7, and the third (x1) also to 9.

Afterwards perform a power cycle and wait 10 seconds due to internal memory write processes.

During the factory reset, the  $U_S$  LED is blinking red. After the internal memory write processes have finished, the  $U<sub>S</sub>$  LED returns to display static green or red light, in dependency of the actual  $U_{\rm S}$  voltage.

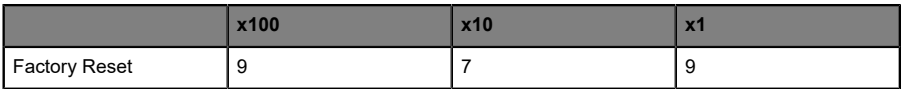

Follow the steps from section [Setting the rotary encoding switches](#page-35-0) on page 36 again to select a new protocol.

For performing a factory reset via software configuration, see chapter [OPC](#page-81-0) [UA configuration](#page-81-0) on page 82 and the configuration section.

## 7.5 Setting network parameters

Use the two right-hand rotary switches (x10 and x1) on the front of the device to set the last octet of the static IP address. Each rotary switch in the range of CC-Link IE Field Basic is assigned to one decimal digit, so that you can configure a number between **0 – 99**. During startup, the position of the rotary switches is typically read within one time cycle.

The complete IP address, the subnet mask, the gateway address and the network mode can be configured and stored via the Web server or any other available configuration interfaces. New configuration interfaces can only be applied to after a restart of the device.

For additional information, see chapter Setting the rotary encoding switches.

# 8 Configuration CC-Link IE Field Basic

Parameters of the LioN-X device can be configured via SLMP, the Web server or IIoT protocols. Acyclic messages over SLMP are sent to read and write the configuration. When sending, all existing parameters will be overwritten by this data. Therefore the content of the SLMP messages has the highest valence.

To avoid parameter overwriting by the Web server or IIoT protocols during operation, some lock parameters can be enabled in the PLC configuration respectively in the configuration assembly.

Certain configuration parameters apply only to Digital Outputs or only to Digital Inputs. For these to be effective, the corresponding channel must have output or input functionality and must also be configured accordingly.

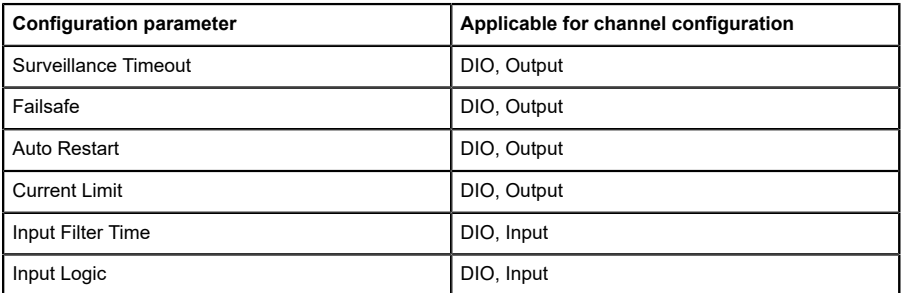

The following chapters represent different setting groups with its configuration parameters.

# 8.1 General settings

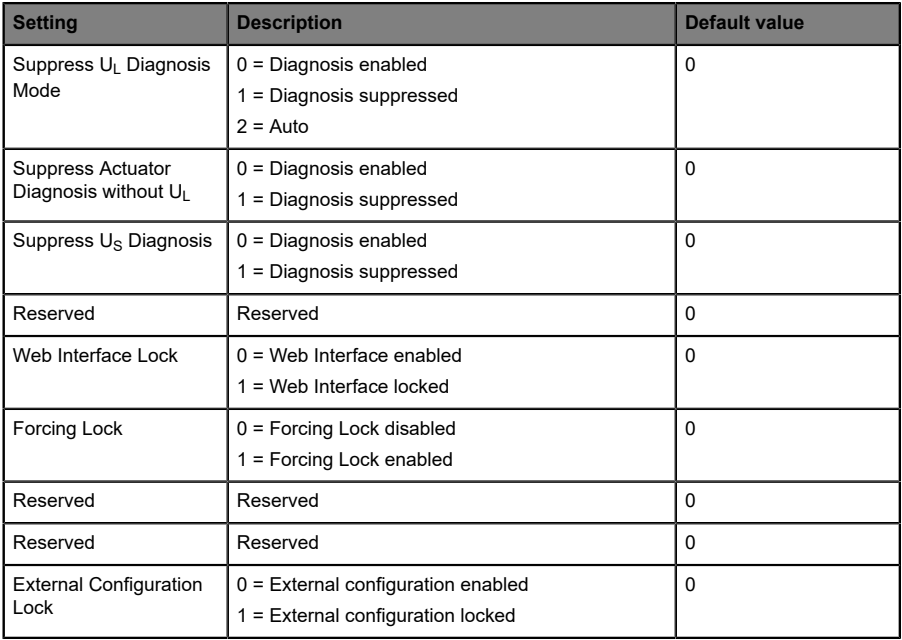

## 8.1.1 Report  $U_1$  supply voltage fault

During commissioning, it is possible that no power supply is connected to the U<sub>L</sub> pins. Therefore it can be helpful to suppress and disable the *Report U<sub>L</sub> supply voltage fault* diagnosis.

## 8.1.2 Report actuator fault without  $U_L/U_{AUX}$  voltage

During commissioning, it is possible that no power supply is connected to the UL/UAUX pins. Therefore it can be helpful to suppress and disable the *Report actuator fault without UL/UAUX voltage* diagnosis.

## 8.1.3 Report  $U_s$  voltage fault

During commissioning, it is possible that no power supply is connected to the US pins. Therefore it can be helpful to suppress and disable the *Report U<sup>S</sup> voltage fault* diagnosis.

## 8.1.4 Force mode lock

The input and output process data can be forced via different interfaces (e.g. Web interface, REST, OPC UA, MQTT). The support of interfaces depends on the available software features. If the *Force mode lock* is enabled, it is no longer possible to force input and output process data through these interfaces.

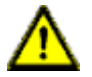

**Danger:** Risk of physical injury or death! Unattended forcing can lead to unexpected signals and uncontrolled machine movements.

### 8.1.5 Web interface lock

The Web interface access can be configured. If *Web interface lock* is enabled, the Web pages are no longer reachable.

### 8.1.6 External configuration lock

Configuration parameters can be set via different alternative interfaces (e.g. Web interface, REST, OPC UA, MQTT). An external configuration can only be done, if no cyclic PLC connection is active. Every new PLC configuration overwrites the external configuration settings.

# 8.2 Port configuration X1 .. X8

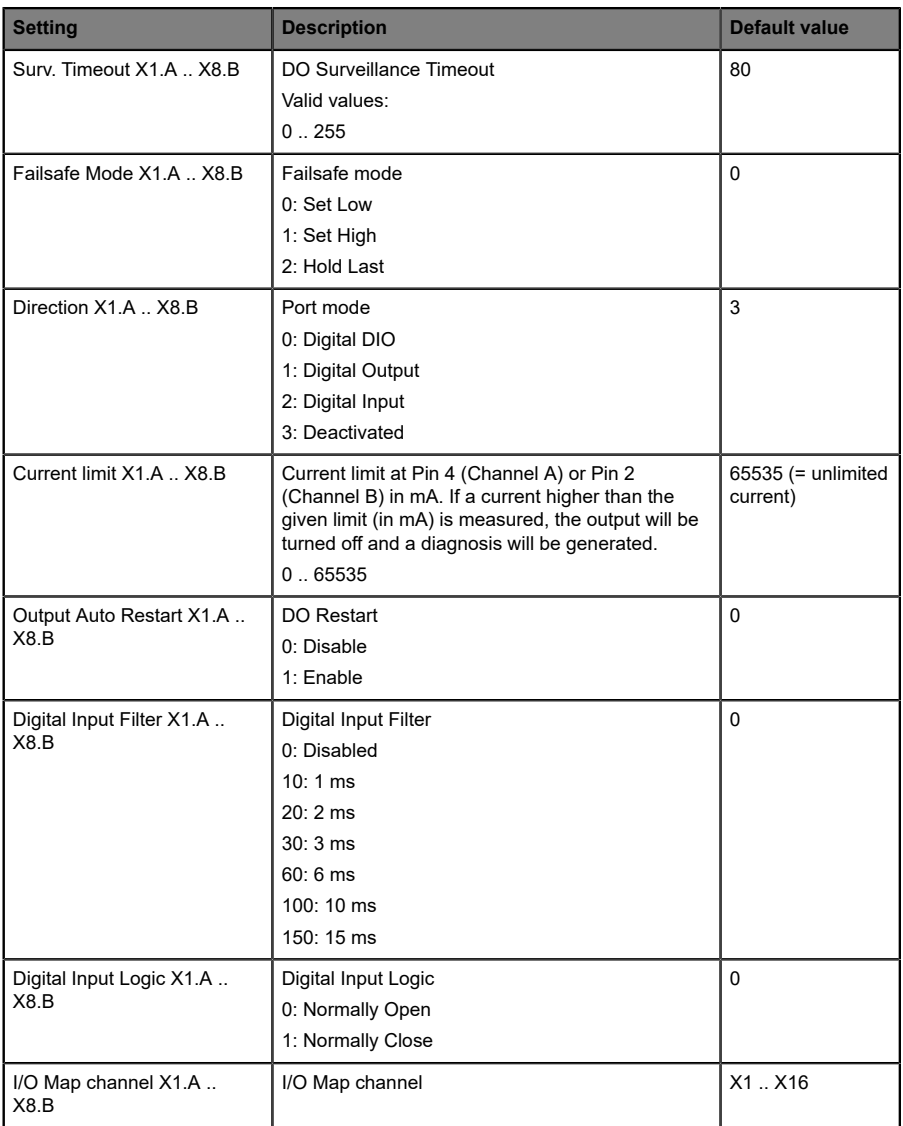

### 8.2.1 Surveillance Timeout

The digital output channels are monitored during runtime. The error states are detected and reported as a diagnosis. To avoid error states during the switching of output channels, the surveillance timeout can be configured as a delay with deactivated monitoring.

The delay time begins with a rising edge of the output control bit. After delay time has elapsed, the output is monitored and error states are reported by diagnosis. When the channel is permanently switched on or off, the typical filter value (not changeable) is 5 ms.

### 8.2.2 Failsafe Mode

The LioN-X devices support a failsafe function for the output data of the digital channels. In case of an internal device error, the PLC is in STOP state and cannot provide valid process data. The connection is interrupted or the communication is lost. The output data of the digital channels is controlled by the configured failsafe values.

### **Set Low:**

If failsafe is active, all bits of the digital output data are set to low ("0").

### **Set High:**

If failsafe is active, all bits of the digital output data are set to high ("1").

### **Hold Last:**

If failsafe is active, all bits of the digital output data are holding the last valid process data state ("0" or "1").

### 8.2.3 Channel Direction

### **Digital Input/Output (DIO):**

In this mode, the channel operates as digital input/output. The channel can be controlled by the *Digital Output Channel Control* (first two bytes of the output data) and the channel state can be seen in the *Digital Input Channel Status* of the cyclic process data.

### **Digital Output:**

In this mode, the channel operates as digital output. The channel can be controlled by the *Digital Output Channel Control* (first two bytes of the output data).

### **Digital Input:**

In this mode, the channel operates as digital input. The channel state can be seen in the *Digital Input Channel* status of the cyclic process data.

### **Deactivated:**

The channel is deactivated but can be configured for later use. No diagnostics are generated.

### 8.2.4 Current Limit

With this parameter you can configure the current limitations for the digital outputs. You can choose between different current limit options.

In low state, the output has a high impedance. The digital output is supplied by  $U_1$  or  $U_{A1}$ , depending on the device variant, and has a selectable current limit. This means that the output is turned off and the actuator channel error diagnosis is reported when this limit is exceeded. If you set the level to *2.0 A max*., the current limitation is not active and the maximum output current is available.

### 8.2.5 Output Auto Restart

In case of a short circuit or overload at an output channel, a diagnosis is reported and the output is switched to "off".

If *Output Auto Restart* for this channel is enabled, the output will automatically be turned on again after a fix time delay for checking if the overload or short circuit condition is still active. When it is active, the channel is switched off again.

If *Output Auto Restart* is disabled, the output channel is not automatically turned on again. It can be turned on after a logical reset of the process output data of the channel.

## 8.2.6 Digital Input Logic

The logical state of an input channel can be configured via these parameters. If a channel is set to "Normally Open", a low signal ("0") is transferred to the process input data (e.g. if a non-damped sensor has an open switching output).

If a channel is set to "Normally Close", a high signal ("0") is transferred to the process input data (e.g. if a non-damped sensor has a closed switching output).

The channel LED shows, independent of these settings, the physical input state of the port pin.

## 8.2.7 Digital Input Filter

A filter time for every digital input channel can be configured by these parameters. When there is no need for a filter it can be disabled.

# 9 Process data assignment

The LioN-X devices in general support process data communication in both directions. The consuming data in this context is defined as the process output data which controls physical outputs. The producing data in this context is defined as the process input data which contains the physical inputs, standard diagnostics and optional extended diagnostics.

The following sections describe the data images for the consuming and producing data direction which are assigned to the output and input assemblies.

# 9.1 Consuming data (output)

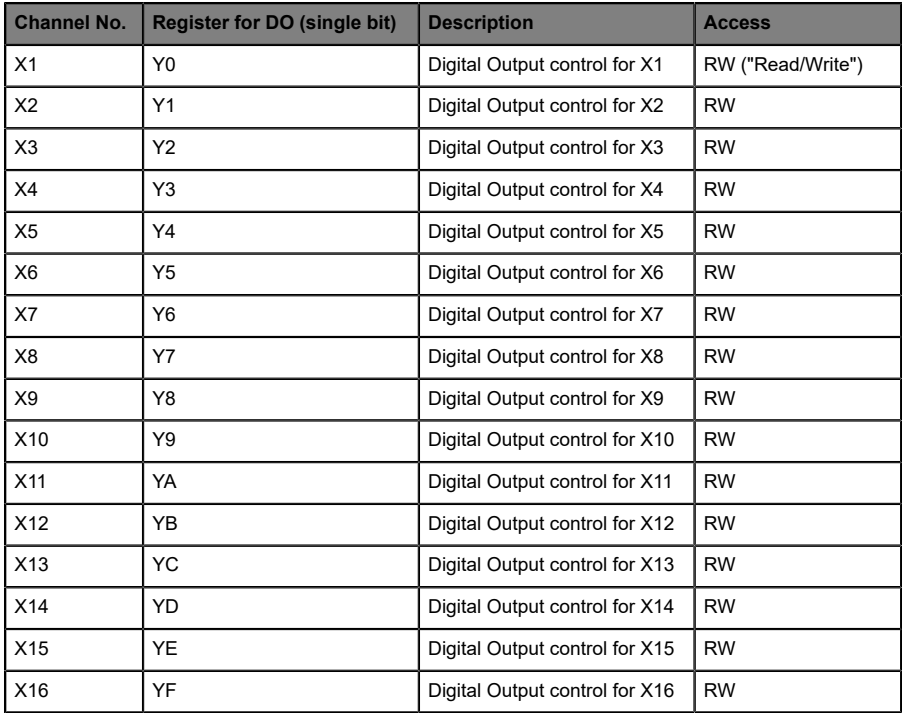

# 9.2 Producing data (input)

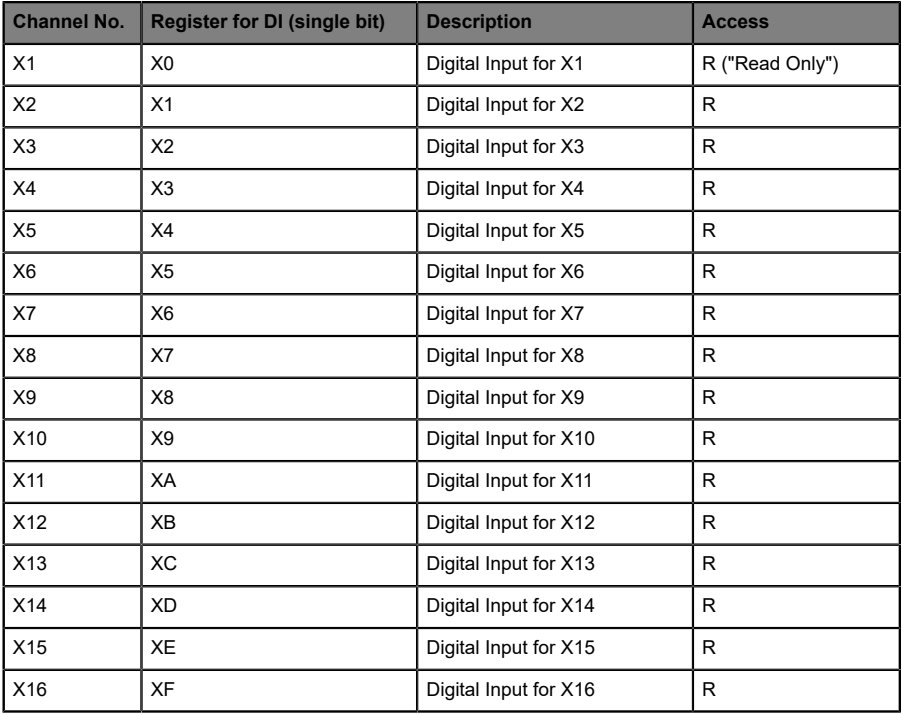

# 10 Diagnostics processing

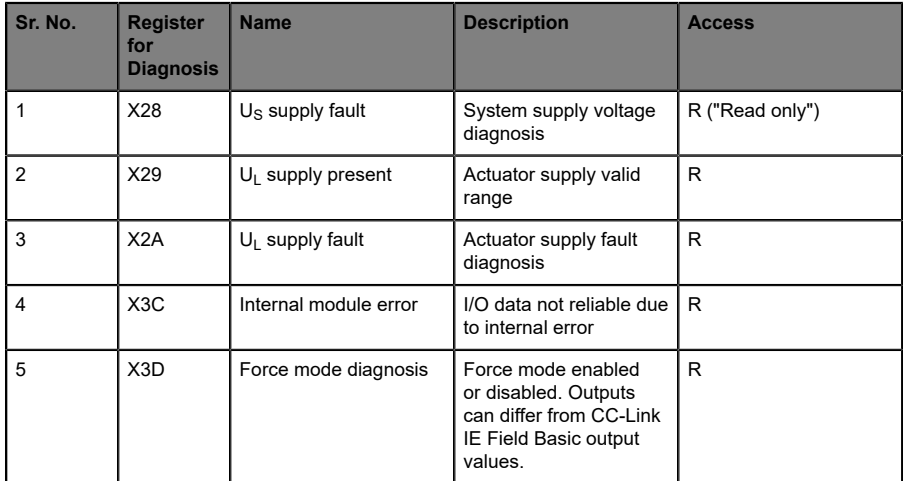

## 10.1 Error of the system/sensor power supply

The voltage value for the incoming system/sensor power supply is also monitored globally. If the voltage drops below approx. 18 V, or exceeds approx. 30 V, an error diagnosis is generated.

The green  $U_{\rm S}$  indicator is off.

The error diagnosis has no effect on the outputs.

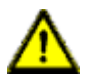

**Caution:** It must definitely be ensured that the supply voltage, measured at the most remote participant is not below 18 V DC from the perspective of the system power supply.

# 10.2 Error of the auxiliary/actuator power supply

The voltage value for the incoming auxiliary/actuator power supply is also monitored globally. If *Report U<sub>L</sub>*/*U<sub>Aux</sub> Supply Voltage Fault* is enabled, an error message is generated when the voltage drops below approx. 18 V or exceeds approx. 30 V. The  $U_1/U_{Aux}$  indicator shows red.

If output channels are set to *High State* and *Report DO Fault without UL/UAux*, additional error diagnostics, caused by the voltage failure, are generated on the channels.

If *Report*  $U_1/U_{Aux}$  *Supply Voltage Fault* is disabled, no  $U_1/U_{Aux}$  or channel diagnostics appear.

## 10.3 Overload/short circuit of the digital outputs

In case of an overload or a short circuit of an output channel, the following channel-specific diagnostics are generated in the producing data image.

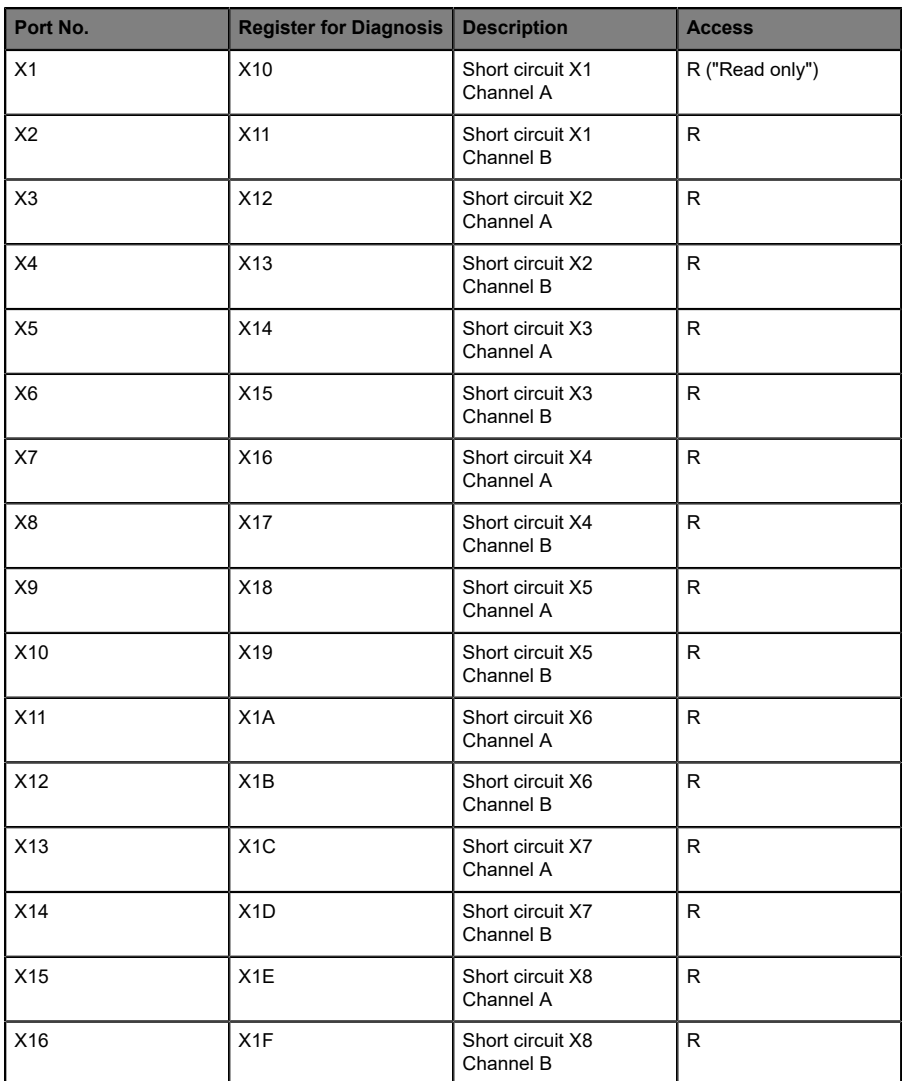

A channel error is determined by comparing the target value set of a controller to the physical value of an output channel.

When an output channel is activated (rising edge of the channel state), the channel errors are filtered for the period that is set by the *Surveillance Timeout* parameter via the configuration of the device. The value of this parameter can range from 0 to 255 ms; the default setting is 80 ms.

The filter is used to avoid premature error messages when a capacitive load is activated or an inductive load is deactivated, and during other voltage peaks when a status changes.

## 10.4 Overload/short-circuit of the I/O port sensor supply outputs

In case of an overload or a short circuit between pin 1 and pin 3 on the ports (X1 .. X8), the following channel-specific diagnostics in the producing data image are generated.

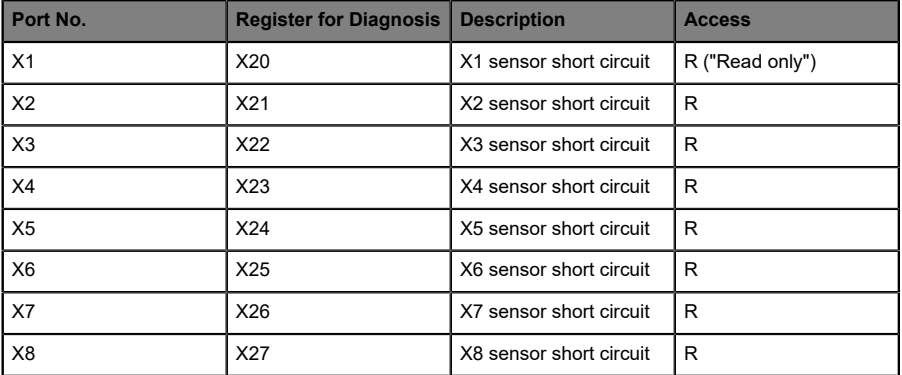

# 11 Configuration and operation with GxWorks3®

The configuration and start-up of LioN-X devices described in this chapter refers to the Mitsubishi Engineering Tool GxWorks®, V2. If you are using an engineering tool from another provider, please consider the related documentation.

# 11.1 Integration of a CSP+ file

Perform the following work steps to integrate a CSP+ file in GxWorks3®:

**1.** Open GxWorks3® and navigate to **Tool** > **Profile Management** > **Register**.

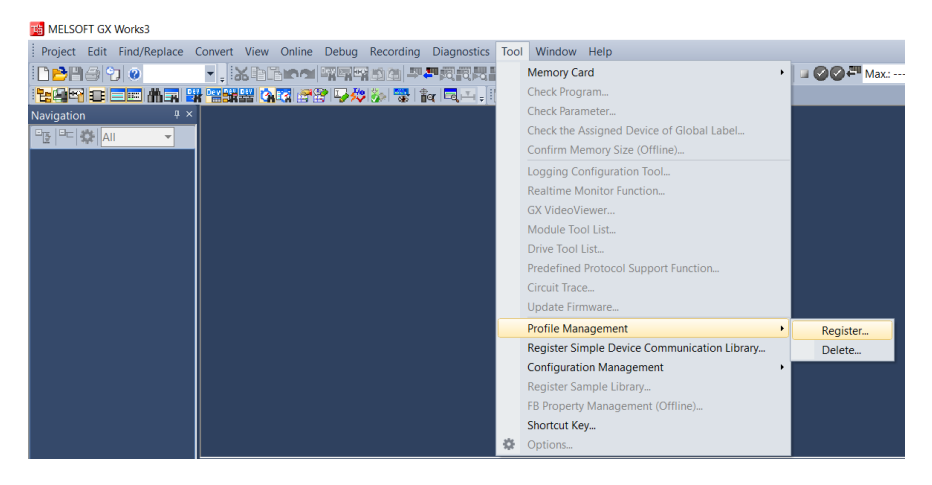

**2.** Select *0x4DF\_0980 XXX\_1.0\_en.CSPP.zip* and the CSP+ file will be registered.

## 11.2 Network parameters

Perform the following work steps to change the Network parameters:

- **1.** Open GxWorks3® and create a new project.
- **2.** Select the series and the type of the used PLC.

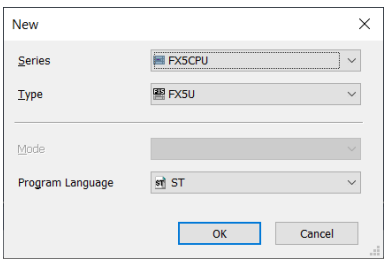

**3.** To open the setting window, navigate to **Project** > **Parameter** > **"the selected CPU module"** > **Module Parameter**

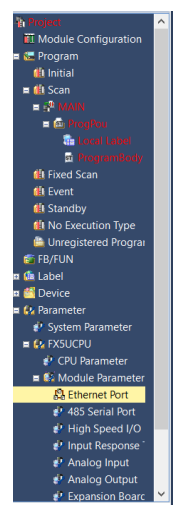

In the appearing window, the CC-Link IE Field Basic Master station can be configured.

**4.** Navigate to *Own Node Settings* to configure the PLC or Master station.

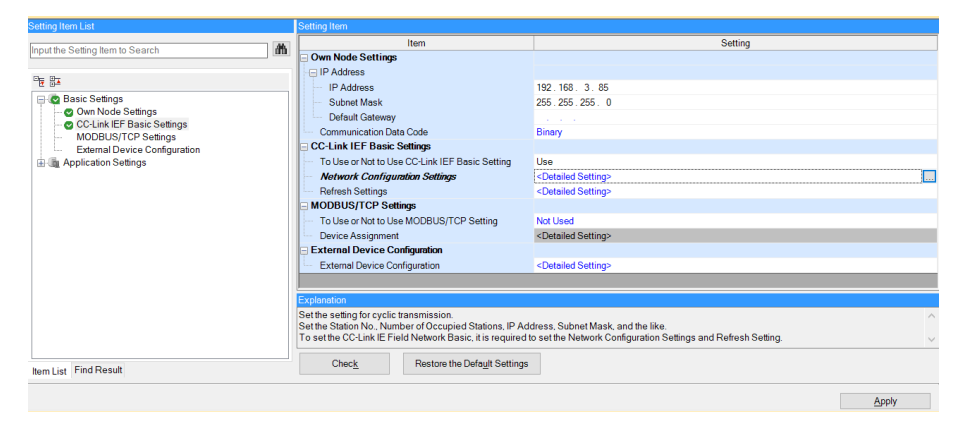

**5.** Under **CC-Link IEF Basic settings** > **To Use or Not to Use CC-Link IEF Basic Setting** select "Use".

- ▶ The option *Network Configuration Settings* allows you to configure a CC-Link IE Field Basic Master, connected stations, a Network, parameters and many more.
- D Settings under *Refresh Settings* are necessary for the automatic data transfer between Link side and CPU side.

## 11.3 Parameter processing

Under *Network Configuration Settings*, individual stations can be configured. Perform the following work steps to configure a LioN-X device:

**1.** Select the LioN-X device from the *Module List*. Alternatively, click the button **Detect Now for automatic detection of devices.** 

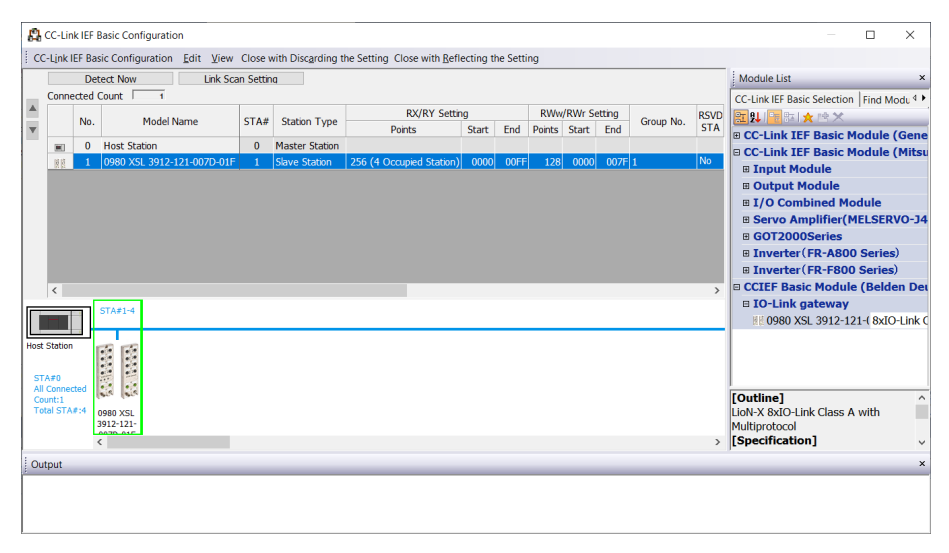

**2.** Right-click on "Slave Station" and select **Online** > **Parameter Processing of Slave Station...**.

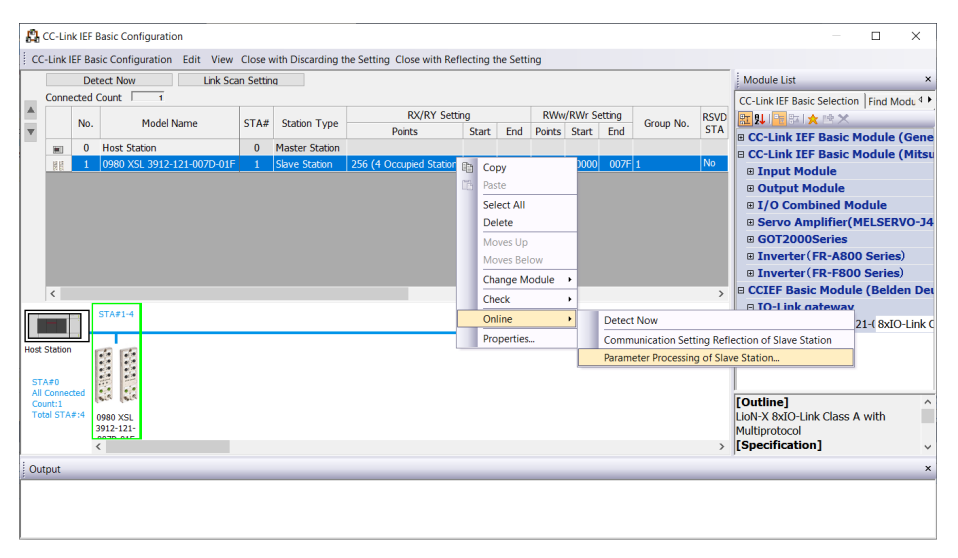

**3.** In the next window under *Method selection*, choose "Parameter read" or "Parameter write", depending on which method you want to configure for the LioN-X device. For details on the different parameters please refer to chapter Configuration CC-Link IE Field Basic.

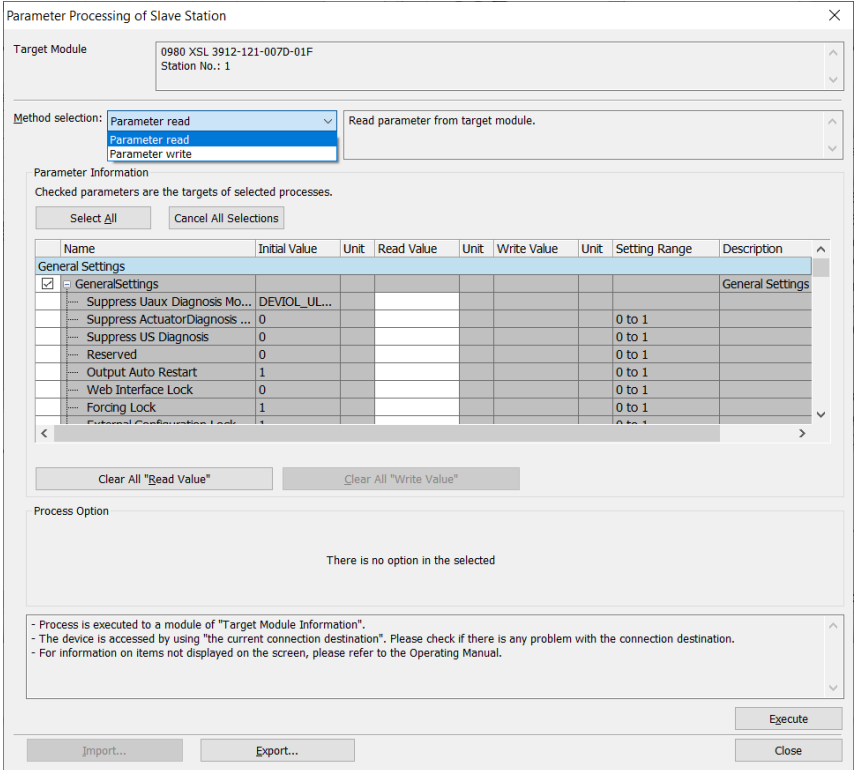

**4.** After having adjusted the parameters, click on **Communication Setting Reflection of Slave Station** to apply the changes to the respective module.

# 12 IIoT functionality

The LioN-X variants offer a number of new interfaces and functions for the optimal integration into existing or future IIoT (Industrial Internet of Things) networks. The devices continue to work as field bus devices which communicate with and are controlled by a PLC (Programmable Logic Controller).

In addition, the devices offer common IIoT interfaces, which enable new communication channels besides the PLC. The communication is performed via IIoT-relevant protocols MQTT and OPC UA. With the help of these interfaces not only all information in a LioN-X device can be read. They also enable its configuration and control, if the user wishes. All interfaces can be configured extensively and offer read-only functionality.

All LioN-X variants provide user administration, which is also applicable for accessing and configuring the IIoT protocols. This allows you to manage all modification options for the device settings via personalized user authorizations.

All IIoT protocols can be used and configured independently of the field bus. It is also possible to use the devices completely without the help of a PLC and control them via IIoT protocols.

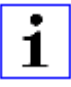

**Attention:** When using the IIoT functionality, a protected local network environment without direct access to the Internet is recommended.

## 12.1 MQTT

The MQTT (Message Queueing Telemetry Transport) protocol is an open network protocol for machine-to-machine communication, which provides the transmission of telemetric data messages between devices. The integrated MQTT client allows the device to publish a specific set of information to an MQTT broker.

The publishing of messages can either occur periodically or be triggered manually.

### 12.1.1 MQTT configuration

In **delivery state**, MQTT functions are **disabled**. The MQTT client can be configured either using the Web interface or directly via a JSON object sent in an HTTP request. For more information see chapter [MQTT configuration](#page-79-0) [- Quick start guide](#page-79-0) on page 80.

The configuration URL is:

http://[ip-address]/w/config/mqtt.json

The configuration can also read back as a JSON file:

http://[ip-address]/r/config/mqtt.json

The configuration is a JSON object. Each JSON member is a configuration element. The object must not contain all elements. Only the provided elements will be changed. The configuration changes apply only after a device restart.

### The following configuration elements are available (default values in bold):

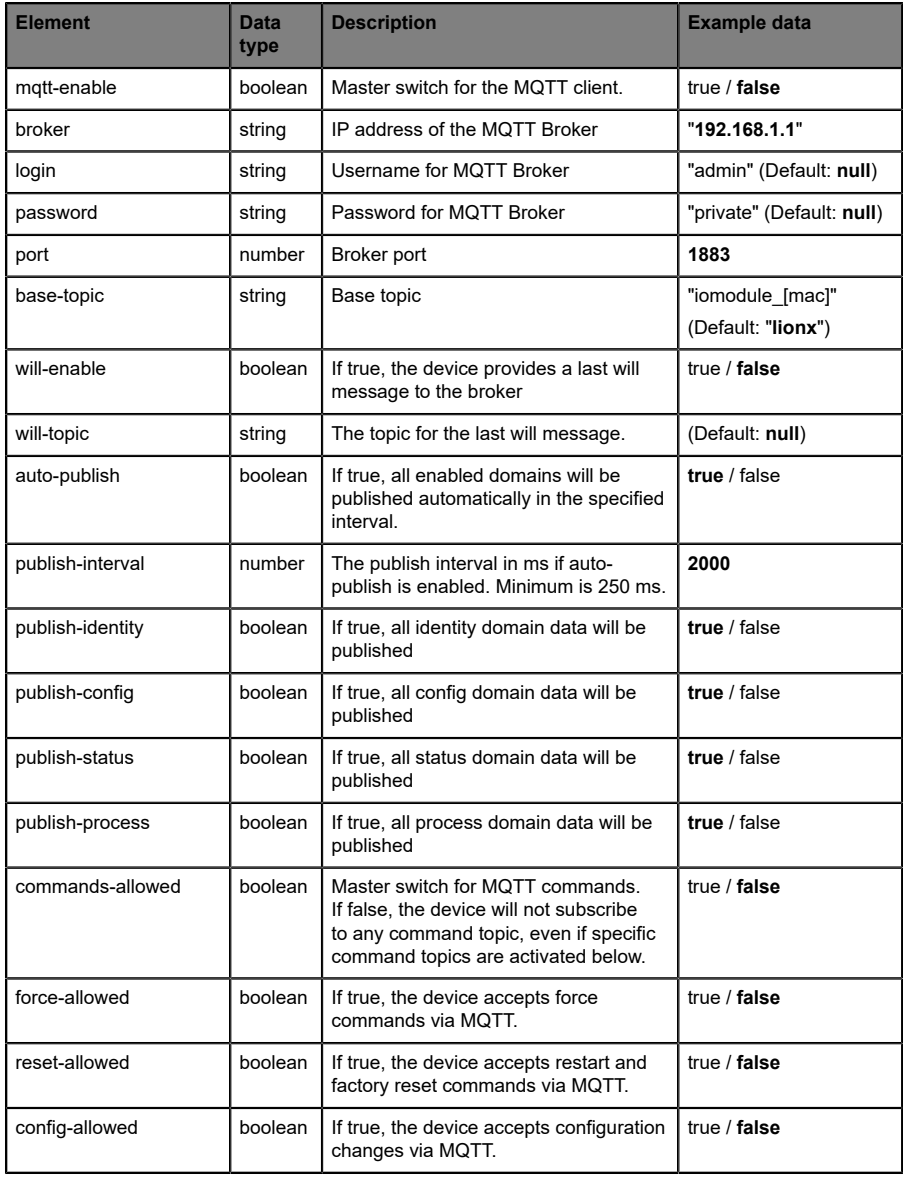

| Element | <b>Data</b><br>type | <b>Description</b>                                                     | Example data                                                    |
|---------|---------------------|------------------------------------------------------------------------|-----------------------------------------------------------------|
| aos     | number              | Selects the "Quality of Service" status<br>for all published messages. | $0 = At most once$<br>$1 = At least once$<br>$2 =$ Exactly once |

Table 13: MQTT configuration

#### **MQTT response:**

The resulting response is a JSON object with a "status" field. Status should be "0" if no error occurred and "-1" if there is an error.

In case of an error, the response contains an error array.

The error array contains an error object for each error occurred. The object consists of a field "Element" which names the config element which caused the error, and a field "Message" for the error message.

- ▶ A malformed JSON object produces an error.
- $\triangleright$  Not existing parameters produce an error.
- $\blacktriangleright$  Parameters with a wrong data type produce an error.

It is not allowed to write all available parameters at once. You may write only one or a limited number of parameters.

#### **Examples:**

```
{"status": -1, "error": [{"Element": "publish-interval", "Message": "Integer
 expected"}]}
{"status": 0}
{"status": -1, "error": [{"Element": "root", "Message": "Not a JSON
 object"}]}
```
For more information see chapter [MQTT topics](#page-64-0) on page 65.

### <span id="page-64-0"></span>12.1.2 MQTT topics

MQTT mainly relates to topics. All messages are attached to a topic which adds context to the message itself. Topics may consist of a string and they are allowed to contain slashes  $(7)$ . In topic filters, there also wildcard symbols like e.g. (#) allowed.

#### **12.1.2.1 Base topic**

For all LioN-X variants there is a configurable Base topic which is the prefix for all topics. The Base topic can be chosen freely by the user. The Base topic can also contain selected variables as shown in [Table](#page-64-1) 14: Base topic [variables](#page-64-1) on page 65.

Variables in the Base topic have to be written in brackets ("[ ]"). The following variables are possible:

<span id="page-64-1"></span>

| <b>Variable</b> | <b>Description</b>                |  |
|-----------------|-----------------------------------|--|
| mac             | The MAC address of the device     |  |
| name            | The name of the device            |  |
| order           | The ordering number of the device |  |
| serial          | The serial number of the device   |  |
| ip0             | IP address octets                 |  |
| ip1             |                                   |  |
| ip2             |                                   |  |
| ip3             |                                   |  |

Table 14: Base topic variables

#### **Example:**

The Base topic "io [mac]" translates to "io A3B6F3F0F2F1".

All data is organized in domains. The domain name is the first level in the topic after the Base topic. Note the following notation:

Base-Topic/domain/.….

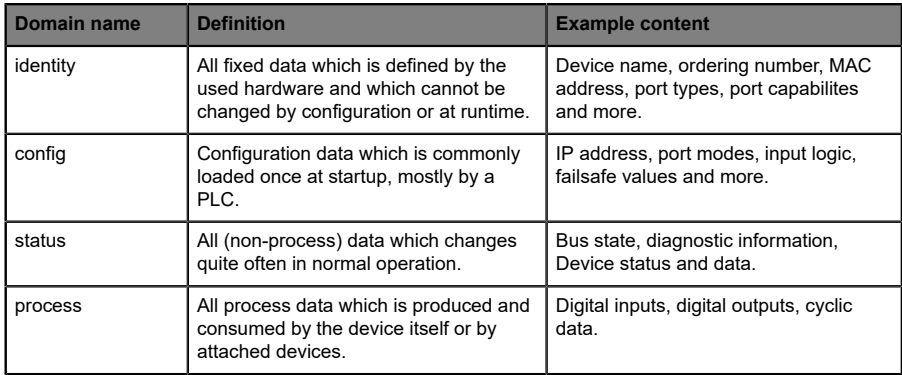

There are the following domains:

Table 15: Data domains

There is often one topic used for all gateway related information and topics for each port. All identity topics are published just once at start-up, because this information should never change. All other topics are published either in a fixed interval or just triggered manually, according to the configuration.

| <b>Topic</b>                      | <b>Content examples</b>                         | Total<br>publish<br>count | <b>Publish</b><br>interval |
|-----------------------------------|-------------------------------------------------|---------------------------|----------------------------|
| [base-topic]/identity/<br>gateway | Name, ordering number, MAC, vendor, I&M<br>etc. | 1                         | Startup                    |
| [base-topic]/identity/<br>port/n  | Port name, port type                            | 8                         | Startup                    |
| [base-topic]/config/<br>gateway   | Configuration parameters, ip address etc.       | 1                         | Interval                   |
| [base-topic]/config/port/<br>n    | Port mode, data storage, mapping, direction     | 8                         | Interval                   |
| [base-topic]/status/<br>gateway   | Bus state, device diagnosis, master events      | 1                         | Interval                   |
| [base-topic]/status/port/<br>n    | Port or channel diagnosis, state                | 8                         | Interval                   |
| [base-topic]/process/<br>gateway  | All Digital IN/OUT                              | 1                         | Interval                   |
| [base-topic]/process/<br>port/n   | Digital IN/OUT per port, pdValid                | 8                         | Interval                   |

Table 16: Data model

An MQTT client which wants to subscribe to one or more of these topics can also use wildcards.

| <b>Full topic</b>             | <b>Description</b>                                      |  |
|-------------------------------|---------------------------------------------------------|--|
| [base-topic]/identity/gateway | Receive only indentity objects for the gateway          |  |
| [base-topic]/identity/#       | Receive all data related to the identity domain         |  |
| [base-topic]/status/port/5    | Receive only status information for port number 5       |  |
| [base-topic]/+/port/2         | Receive information of all domains for port<br>number 2 |  |
| [base-topic]/process/port/#   | Receive only process data for all ports                 |  |
| [base-topic]/config/#         | Receive config data for the gateway and all ports.      |  |

Table 17: Use case examples

### **12.1.2.2 Publish topic**

Overview of all publish JSON data for the defined topics:

| Identity/gateway     |              |  |
|----------------------|--------------|--|
| <b>Key</b>           | Data type    |  |
| product_name         | json_string  |  |
| ordering_number      | json_string  |  |
| device_type          | json_string  |  |
| serial number        | json_string  |  |
| mac address          | json_string  |  |
| production_date      | json_string  |  |
| fw_name              | json_string  |  |
| fw date              | json_string  |  |
| fw version           | json_string  |  |
| hw_version           | json_string  |  |
| family               | json_string  |  |
| location             | json_string  |  |
| country              | json_string  |  |
| fax                  | json_string  |  |
| vendor_name          | json_string  |  |
| vendor_address       | json_string  |  |
| vendor_phone         | json_string  |  |
| vendor_email         | json_string  |  |
| vendor_techn_support | json_string  |  |
| vendor_url           | json_string  |  |
| vendor id            | json_integer |  |
| device_id            | json_integer |  |

Table 18: Identity/gateway

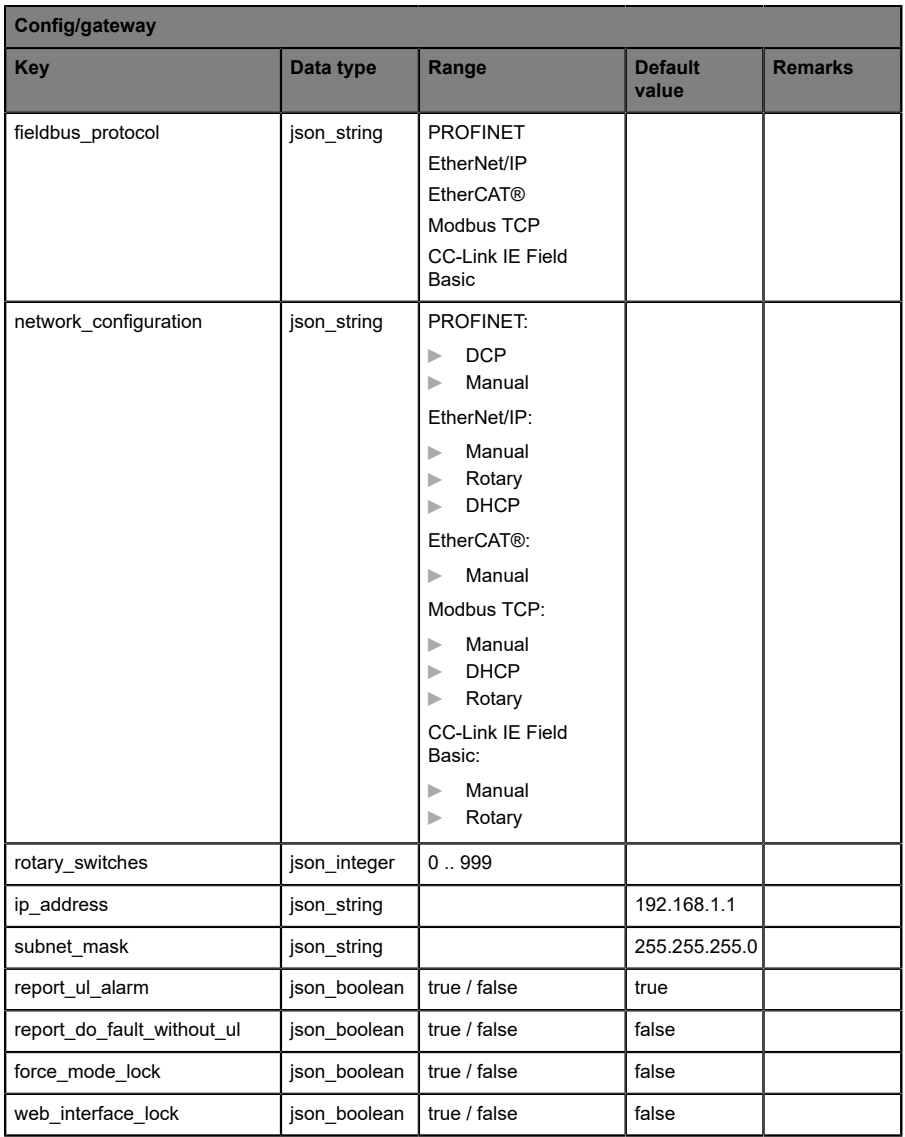

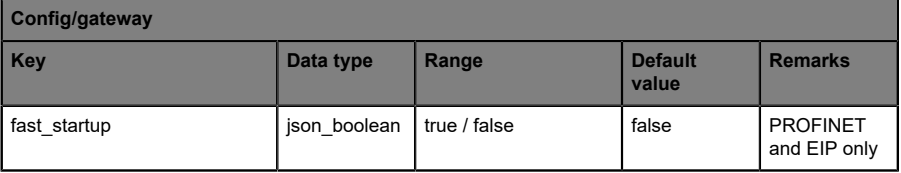

Table 19: Config/gateway

| Status/gateway         |              |                                                                                                    |                         |                |
|------------------------|--------------|----------------------------------------------------------------------------------------------------|-------------------------|----------------|
| Key                    | Data type    | Range                                                                                                    | <b>Default</b><br>value | <b>Remarks</b> |
| protocol               | json_string  | PROFINET:<br><b>UNKNOWN</b><br>▶<br><b>OFFLINE</b><br>ь<br><b>STOP</b><br>ь<br><b>IDLE</b><br>ь<br><b>OPERATE</b><br>ь<br>EtherNet/IP:<br>CONNECTED<br>ь<br><b>DISCONNECTED</b><br>ь<br>EtherCAT®:<br><b>PREOP</b><br>ь<br><b>SAFEOP</b><br>⊳<br>OP<br>ь<br><b>INIT</b><br>ь<br><b>UNKNOWN</b><br>Þ.<br>Modbus TCP:<br>No Connections<br>ь<br>Connected<br>ь<br><b>CC-Link IE Feld</b><br>Basic:<br>ON<br>ь<br><b>STOP</b><br>ь<br><b>DISCONNECTED</b><br>ь<br><b>ERROR</b><br>ь |                         |                |
| system_voltage_fault   | json_boolean | true / false                                                                                                    |                         |                |
| actuator voltage fault | json boolean | true / false                                                                                                    |                         |                |
| internal_module_error  | json boolean | true / false                                                                                                    |                         |                |
| simulation_active_diag | json boolean | true / false                                                                                                    |                         |                |
| us_voltage             | json_integer | 0.32                                                                                                    |                         | in Volts       |
| ul voltage             | json integer | 0.32                                                                                                    |                         | in Volts       |
| forcemode enabled      | json boolean | true / false                                                                                                    |                         |                |

Table 20: Status/gateway

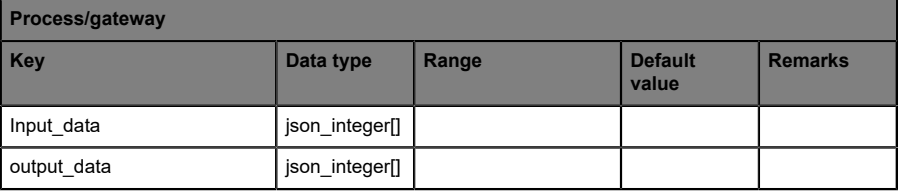

Table 21: Process/gateway
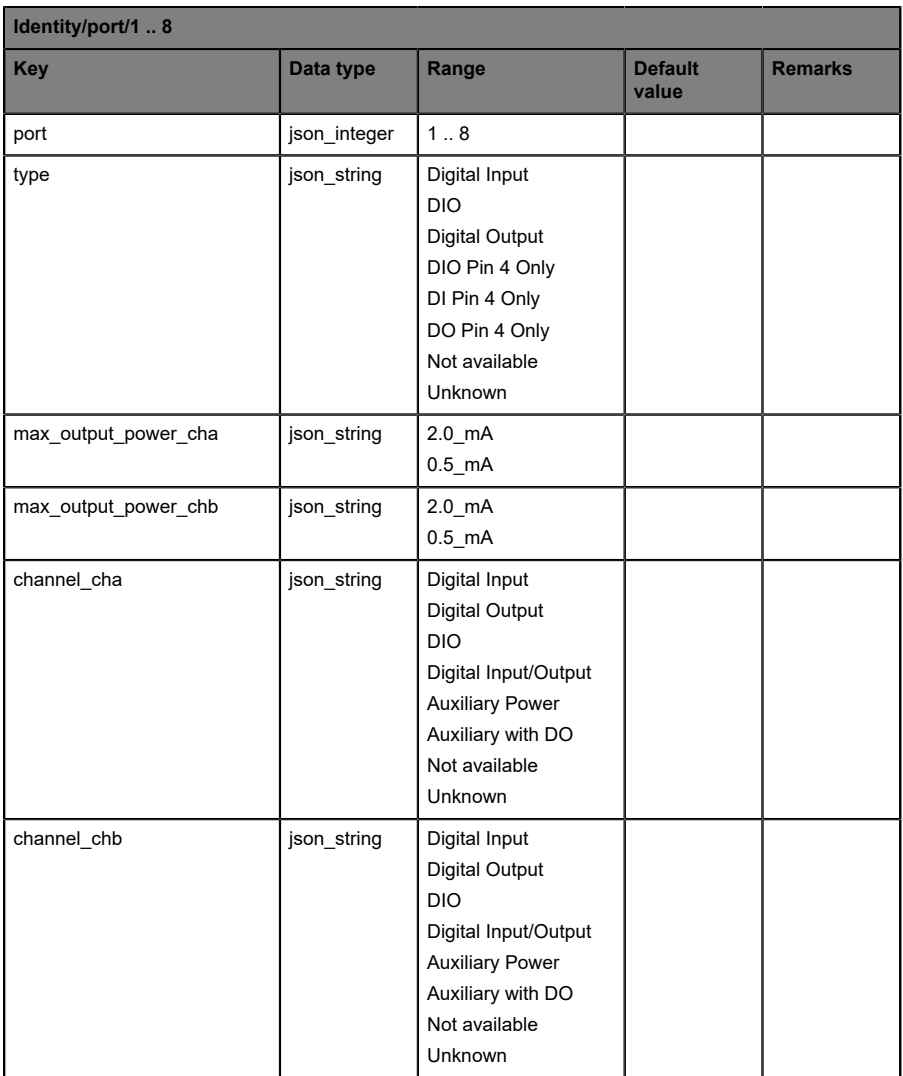

Table 22: Identity/port/1 .. 8

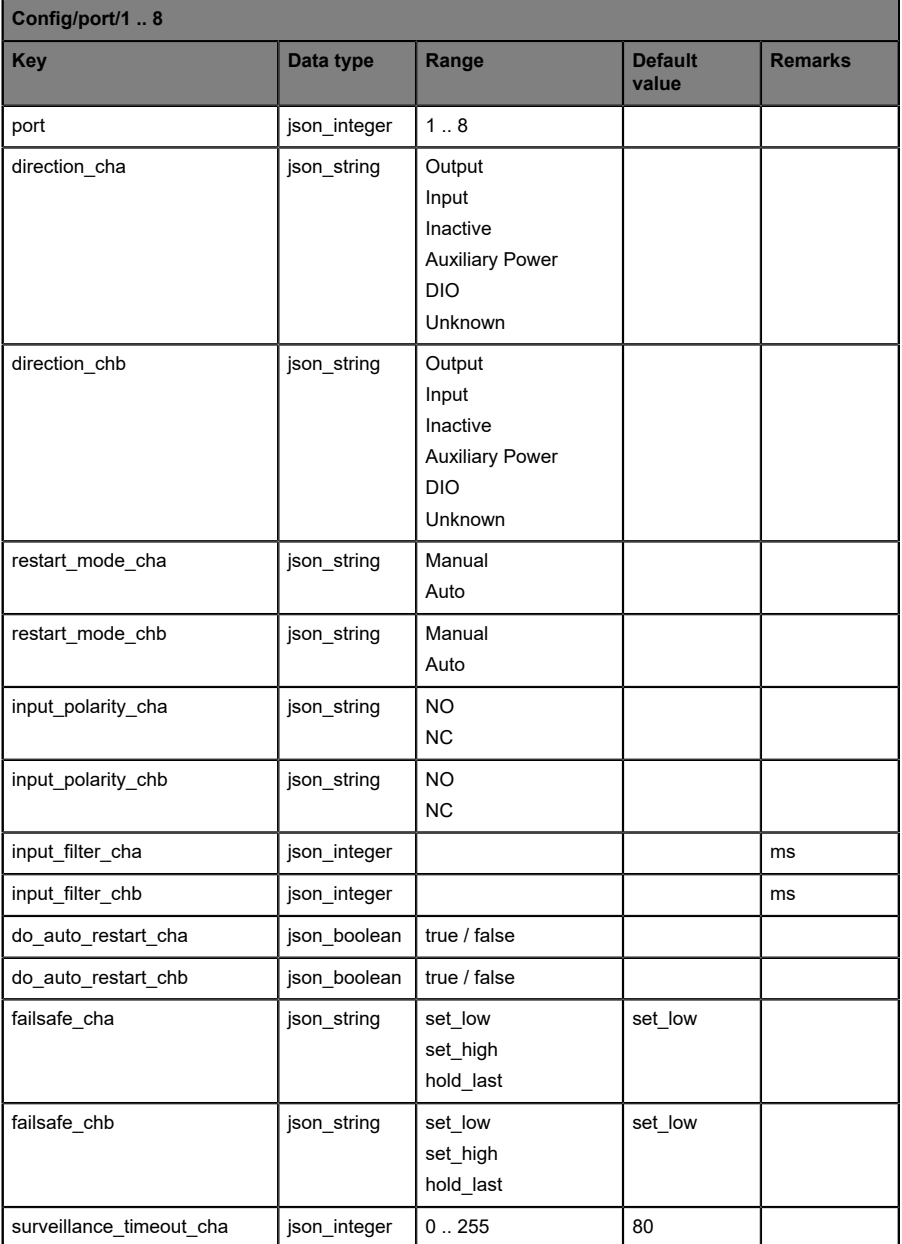

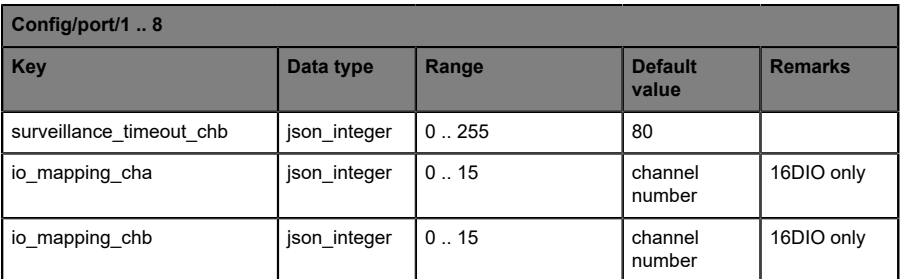

Table 23: Config/port/1 .. 8

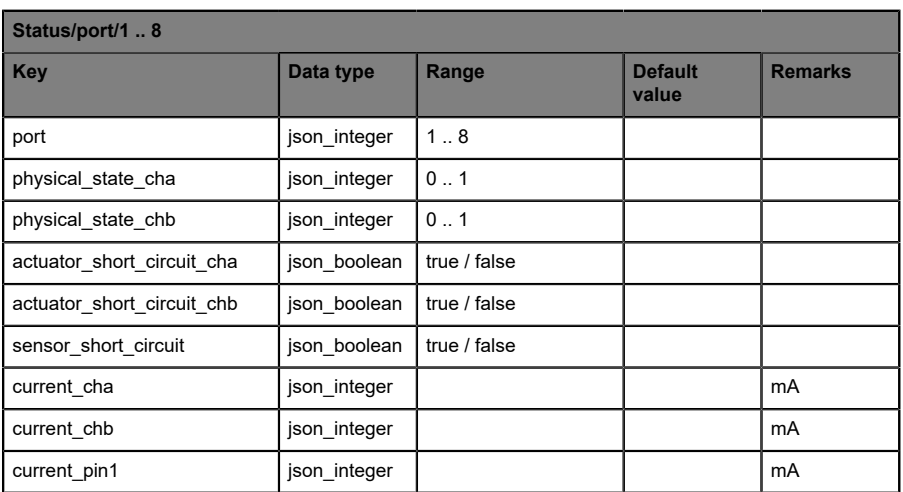

Table 24: Status/port/1 .. 8

## **12.1.2.3 Command topic (MQTT Subscribe)**

The main purpose of MQTT is to publish data from the device to a broker. This data can then be received by any subscriber who is interested in this data. But also the other way round is possible. The device can subscribe to a topic on the broker and is then able to receive data. This data can contain configuration or forcing data. This allows the user to fully control a device via MQTT only, without using other ways of communication like Web or REST.

If the configuration allows commands in general, the device subscribes to special Command topics on which it can receive commands from other MQTT clients. The Command topic is based upon the Base topic. It always has the following form:

[base-topic]/command

After the Command topic, there are fixed topics for different writeable objects. The data format of the MQTT payload is always JSON. It is possible to set only a subset of the possible objects and fields.

#### **[…]/forcing**

Use the Command topic [base-topic]/command/forcing for *Force object* data. The *Force object* can contain any of the following properties:

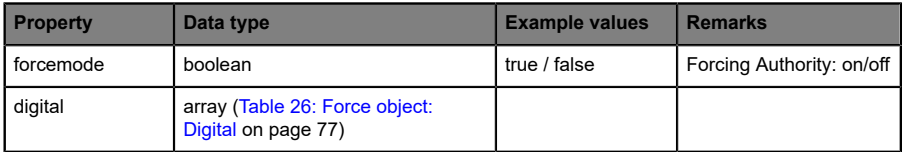

Table 25: Force object properties

For the *Force object* properties digital and iol, there are several value specifications arrayed:

<span id="page-76-0"></span>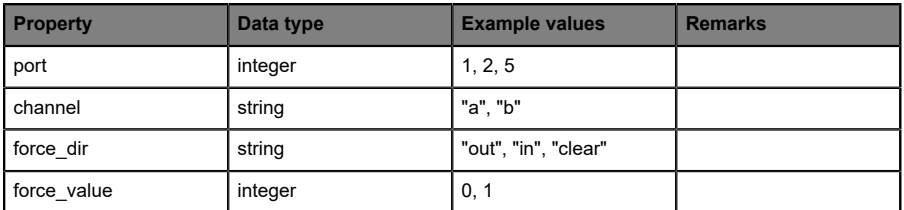

Table 26: Force object: Digital

#### **[…]/config**

Use the Command topic [base-topic]/command/config for *Config object* data. The *Config object* can contain any of the following properties:

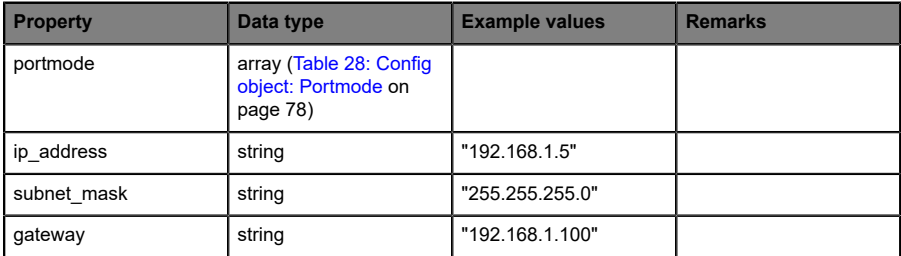

Table 27: Config object properties

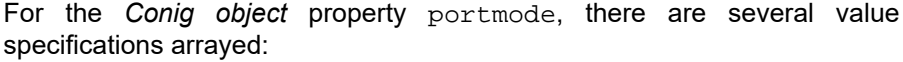

<span id="page-77-0"></span>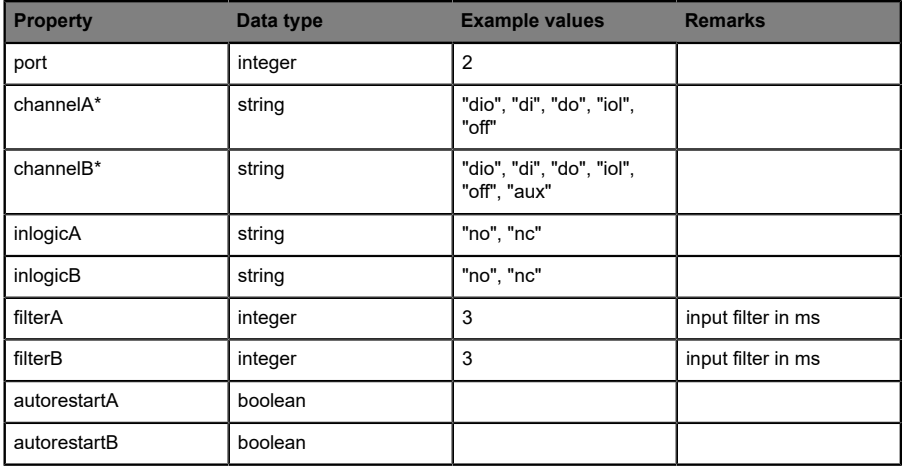

Table 28: Config object: Portmode

\*channelA = Pin 4, channelB = Pin 2

#### **[…]/reset**

Use the Command topic [base-topic]/command/reset for *Reset object* data about restart and factory reset issues. The *Reset object* can contain any of the following properties:

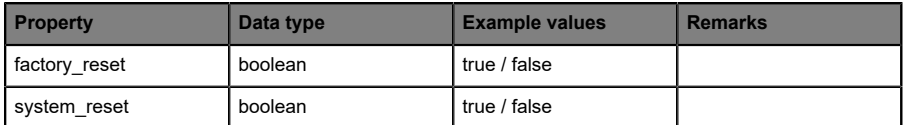

Table 29: Reset object properties

#### **[…]/publish**

Use the Command topic [base-topic]/command/publish for *Publish object* data.

Trigger publish of all topics manually (can be used when auto publish is off or long interval is set).

# 12.1.3 MQTT configuration - Quick start guide

1

**Attention:** Lumberg Automation<sup>TM</sup> is not responsible for any content of the referenced Web pages and provides no warranty for any functionality of the named third party software.

#### **12.1.3.1 MQTT configuration via JSON**

**1.** Depending on your application case, download and install *Insomnia* or a comparable application: <https://insomnia.rest/download/>

#### **2.** Configure MQTT:

**POST:** [IP-address]/w/config/mgtt.json

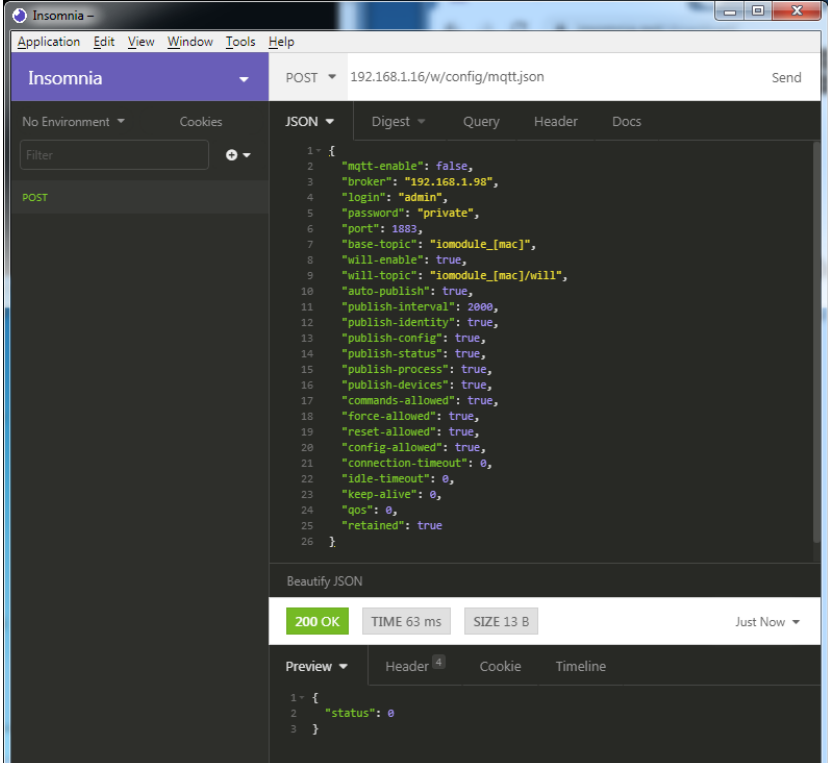

#### **3.** Read MQTT:

#### **GET:** [IP-address]/r/config/mqtt.json

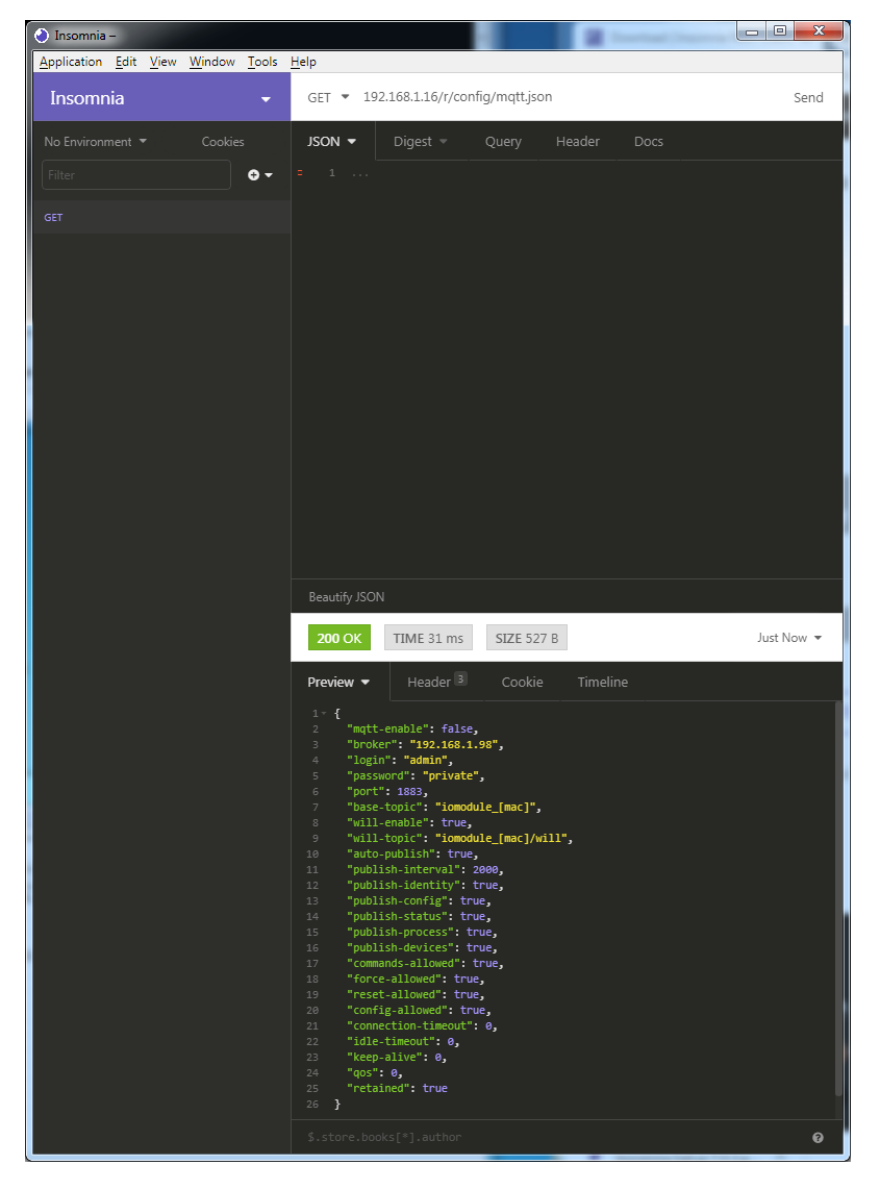

# 12.2 OPC UA

OPC Unified Architecture (OPC UA) is a platform-independent standard with a service-oriented architecture for communication in and with industrial automation systems.

The OPC UA standard is based on the client-server principle and lets machines and devices, regardless of any preferred field bus, communicate horizontally among each other as well as vertically to the ERP system or the cloud. LioN-X provides an OPC UA server on field device level, with which an OPC UA client can connect for information exchange secure in transmission.

# 12.2.1 OPC UA configuration

In **delivery state**, OPC UA functions are **disabled**. The OPC UA Server can be configured either using the Web interface or directly via a JSON Object sent in an HTTP request.

The configuration URL is:

http://[ip-address]/w/config/opcua.json

The configuration can also read back as a JSON file:

http://[ip-address]/r/config/opcua.json

The configuration is a JSON object. Each JSON member is a configuration element. The object must not contain all elements. Only the provided elements will be changed. All configuration changed applies only after a device restart.

#### Tree overview of OPC UA objects:

Gateway rwy.<br>Identity • ……,<br>• Name • MAC<br>• MAC<br>• Orderina Number Production Date • Production<br>• Capabilites Gapabilities<br>Firmware Versions  $\cdot$  Status  $(r)$ acus (۱٫۰۰۰)<br>US present •<br>UL present •  $-118$  diag •∪∍ uiag<br>•UL diag • US Voltage • US VOltage<br>• UL Voltage<br>• IMF • IME<br>• Forcemode Diag - Rotary positions Rotary positio<br>Forcing (r)<br>Forcing active<br>Forcing client . OwnForcing flag Config (rw)<br>IP Config • Fr⊂onny<br>• suppressActuatorDiagWithoutUL<br>• suppressUSDiag • suppressosolag<br>• suppressULDiag<br>• quickConnect Process (r)<br>Digital Inputs → Digital Outputs<br>→ Producing Data (to PLC) • Froddeling Data (to FEC)<br>• Consuming Data (from PLC)<br>• Valid masks Commands (w) Restart • Factory Reset • Forcemode enable  $\rho_{\text{Orte}}$ • Port  $n$  ("X1"-"X8") . Identity encic<sub>7</sub><br>• Port Name• • Port Type<br>• Channel  $m$  ("Pin 4" / "Pin 2") ammer *m* (Pm 4 / Pm<br>• Identity (r)<br>• Channel Name<br>• Channel Type • MaxOutputCurrent  $\cdot$  Status  $(r)$ - Actuator Diag<br>- Actuator Voltage<br>- Actuator Current • Channel Failsafe flag · Config (rw) nng (rw)<br>• Surveillance Timeout<br>• Failsafe Config Channel Direction • Channel Current Limit · Auto Restart · InputFilterTime · InputLogic • Process (r)<br>• Output Bit<br>• Input Bit  $\bullet$  Consuming Bit · Producing Bit • Frouting bit<br>• Force channel on/off<br>• Force value on/off<br>• Simulate channel · Simulate channel<br>• Simulate value • Status (r)<br>• Pin 1 Short Circuit Dia • Pin 1 Voltage<br>• Pin 1 Current • Config (rw)<br>• Pin 1 Current limit

All configuration elements are optional and do not need a specific order. Not every element is required to be sent. This means that only configuration changes will be taken over.

Optional: The configuration parameters of OPC UA can be set directly via the Web interface. It is possible to download the Web interface for sharing with other devices.

#### **Response:**

The resulting response is a JSON object with a status field. Status should be "0" if no error occurred and "-1" if there is an error.

In case of an error, the response contains an error array.

The error array contains an error object for each error occurred. The object consists of a field "Element" which names the config element which caused the error, and a field "Message" for the error message.

**Examples:**

```
{"status": -1, "error": [{"Element": "upcua-enable", "Message": "Boolean
expected"}]}
{"status": 0}
{"status": -1, "error": [{"Element": "root", "Message": "Not a JSON
 object"}]}
```
# **12.2.1.1 Gateway objects**

#### **Identity**

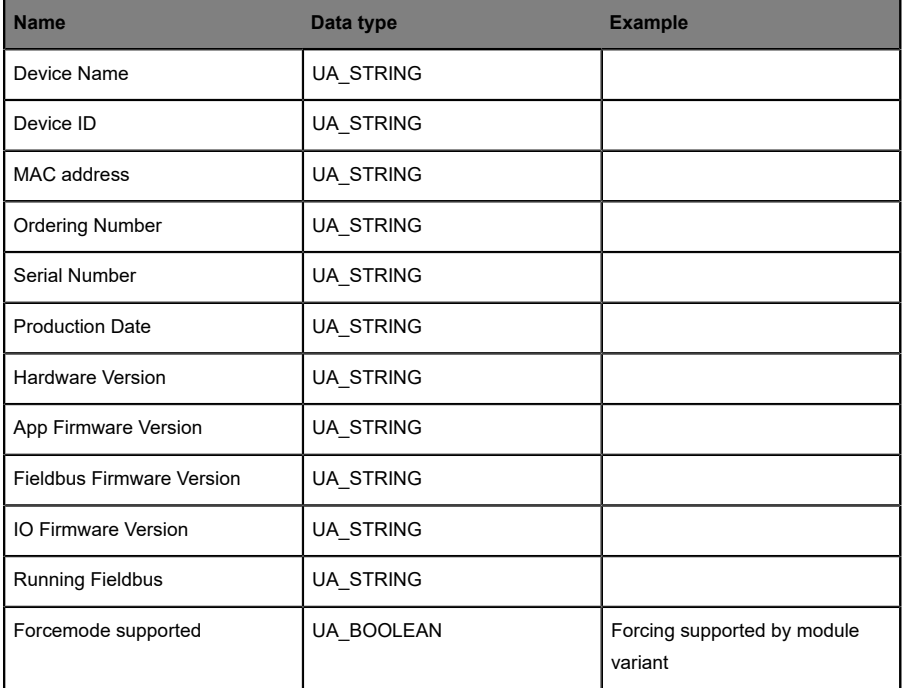

# **Status (read)**

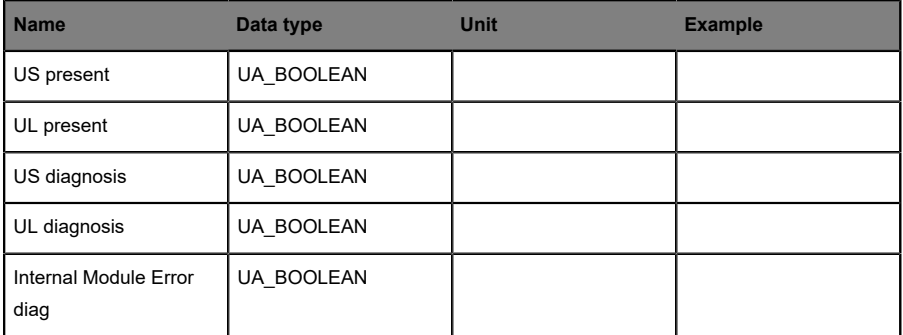

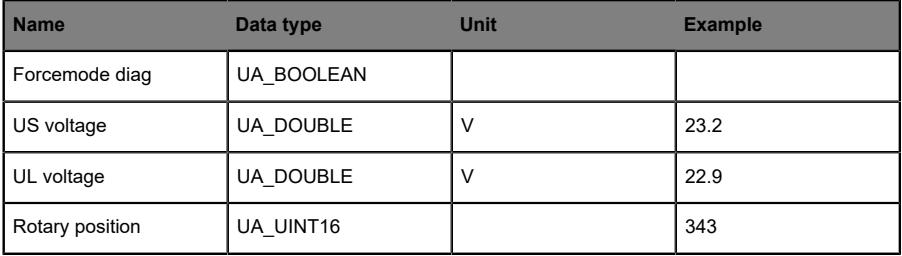

# **Forcing (read)**

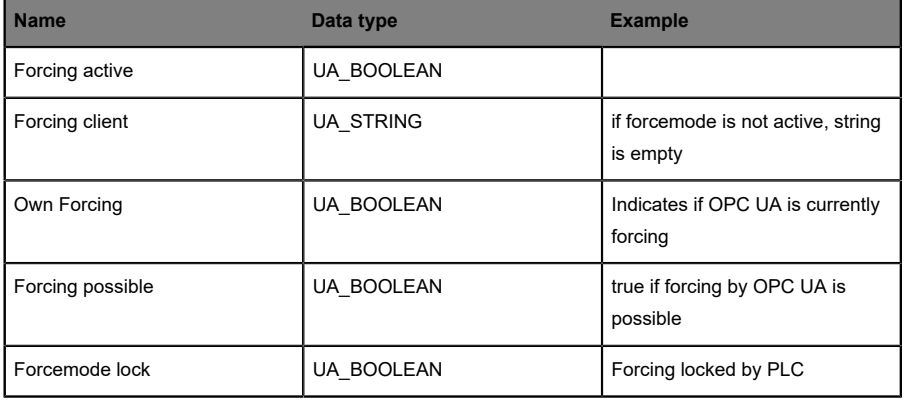

# **Config (read + write)**

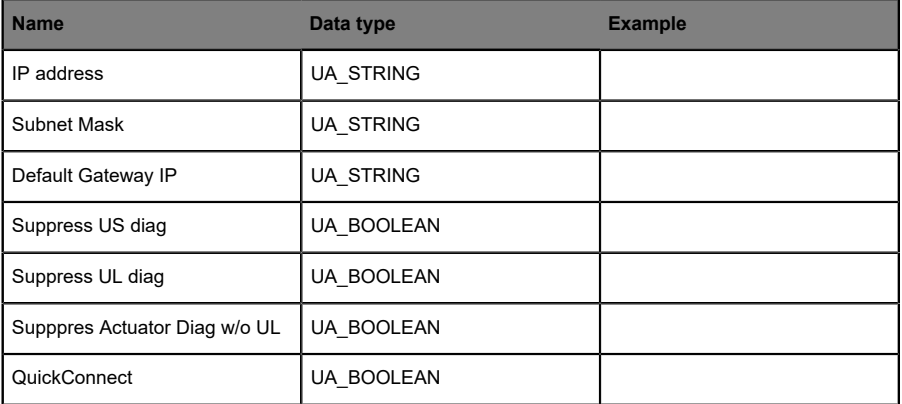

## **Process (read)**

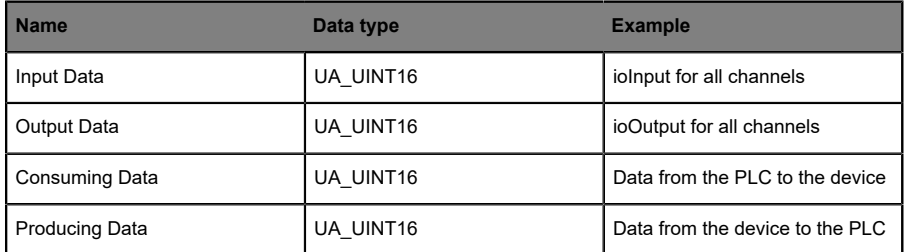

#### **Commands (write)**

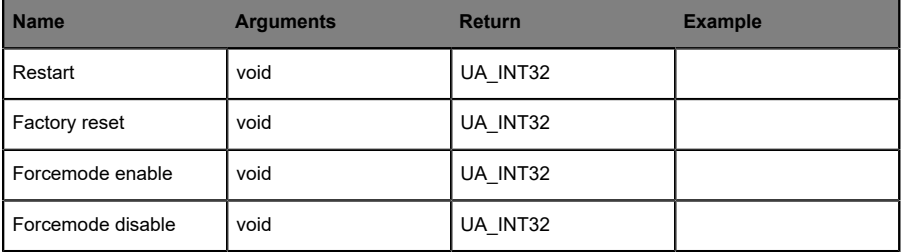

# **12.2.1.2 Ports objects**

#### **Identity**

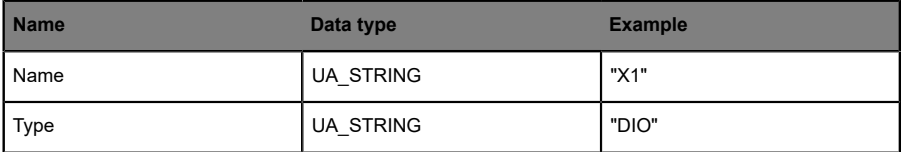

# **Channel m ("Pin 4" / "Pin 2")**

See details in [Channel objects](#page-88-0) on page 89.

#### **Status (read)**

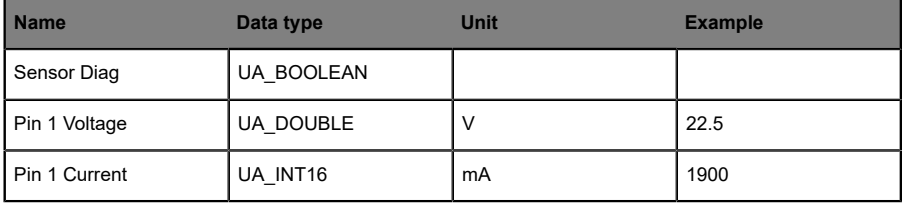

#### **Config (read + write)**

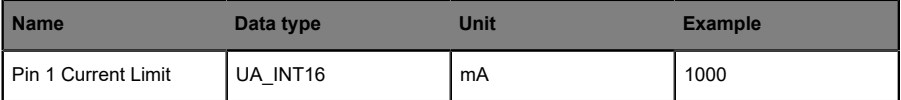

# <span id="page-88-0"></span>**12.2.1.3 Channel objects**

### **Identity (read)**

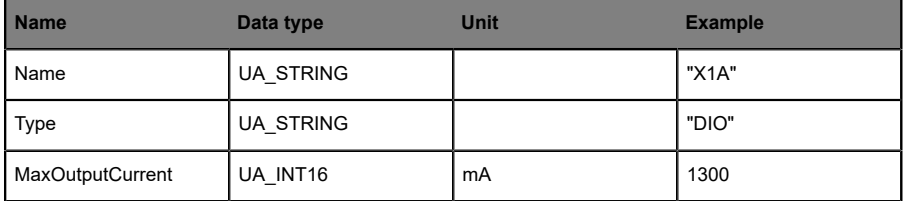

#### **Status (read)**

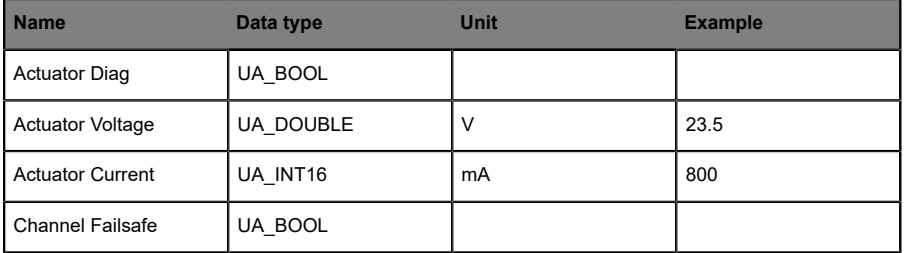

## **Config (read + write)**

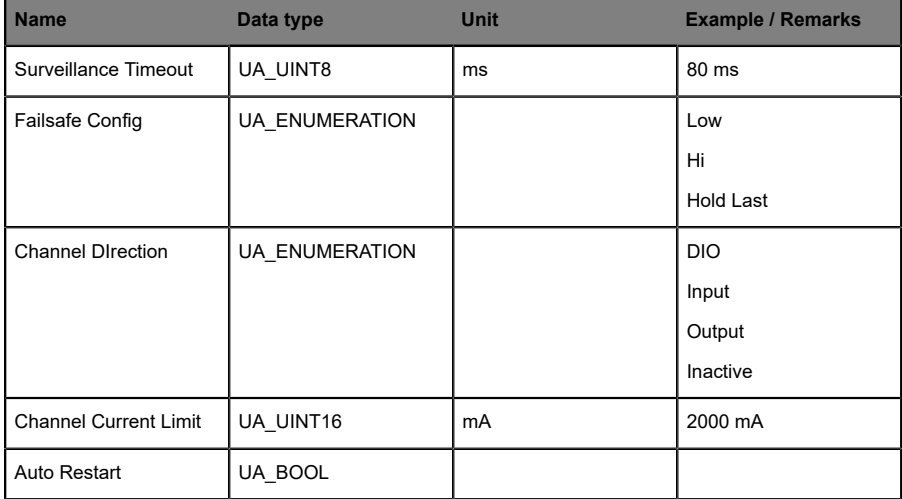

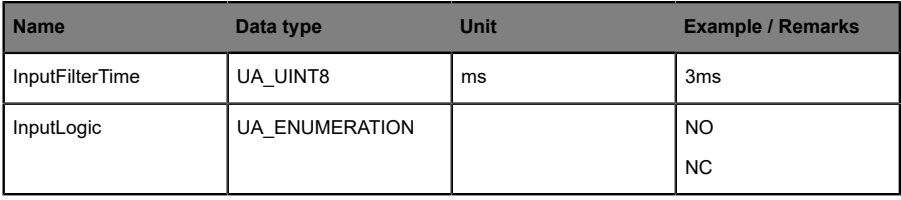

#### **Process (read)**

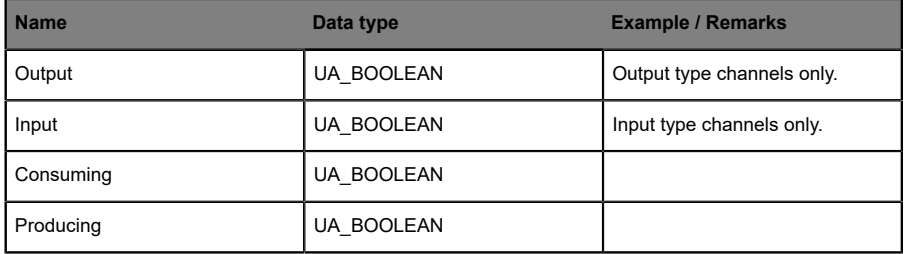

## **Forcing (read + write)**

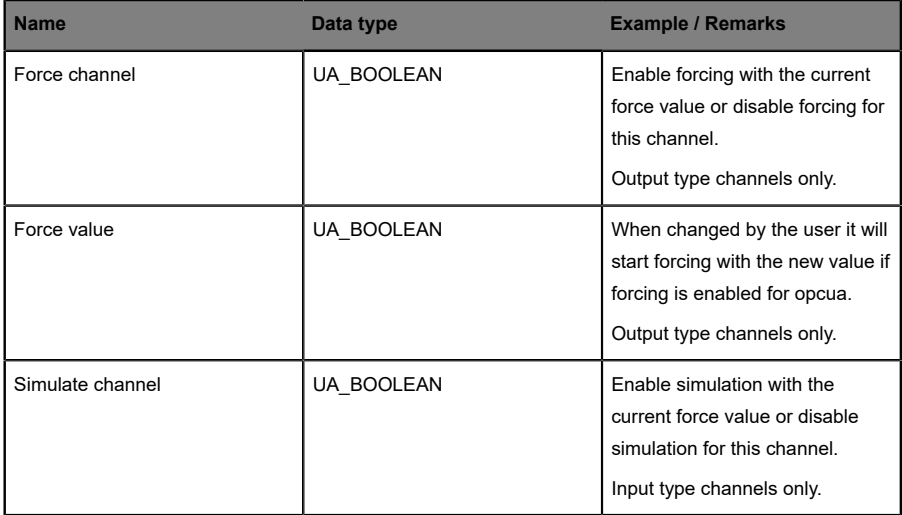

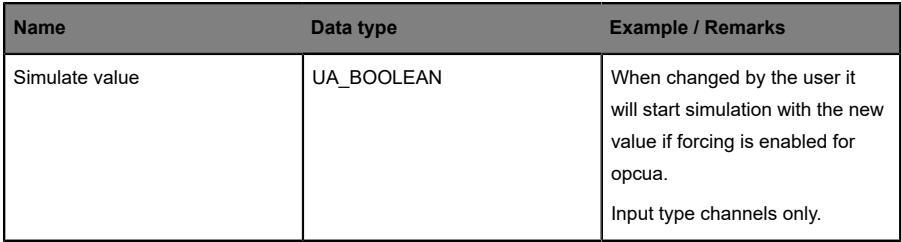

#### 12.2.2 OPC UA address space

OPC UA provides different services on the LioN-X devices with which a client can navigate through the hierarchy of the address space and read or write variables. In addition, the client can monitor up to 10 attributes from the address space for value changes.

A connection to an OPC UA server is established via the endpoint URL:

opc.tcp://[ip-address]:[port]

Various device data such as MAC address, device settings, diagnostics or status information can be read via *Identity objects*, *Config objects*, *Status objects* and *Process objects*.

*Command objects* can be read and written. This makes it possible, for example, to transfer new network parameters to the device, to use Force Mode or to reset the entire device to its factory settings.

The following figures illustrate the OPC UA address space of the LioN-X devices. The objects and information displayed depend on the device variant used.

# 12.2.3 OPC UA configuration - Quick start guide

**Attention:** Lumberg Automation<sup>TM</sup> is not responsible for any content of the referenced Web pages and provides no warranty for any functionality of the named third party software.

#### **12.2.3.1 OPC UA configuration via JSON**

**1.** Depending on your application case, download and install *Insomnia* or a comparable application: <https://insomnia.rest/download/>

**2.** Configure OPC UA:

**POST:** [IP-address]/w/config/opcua.json

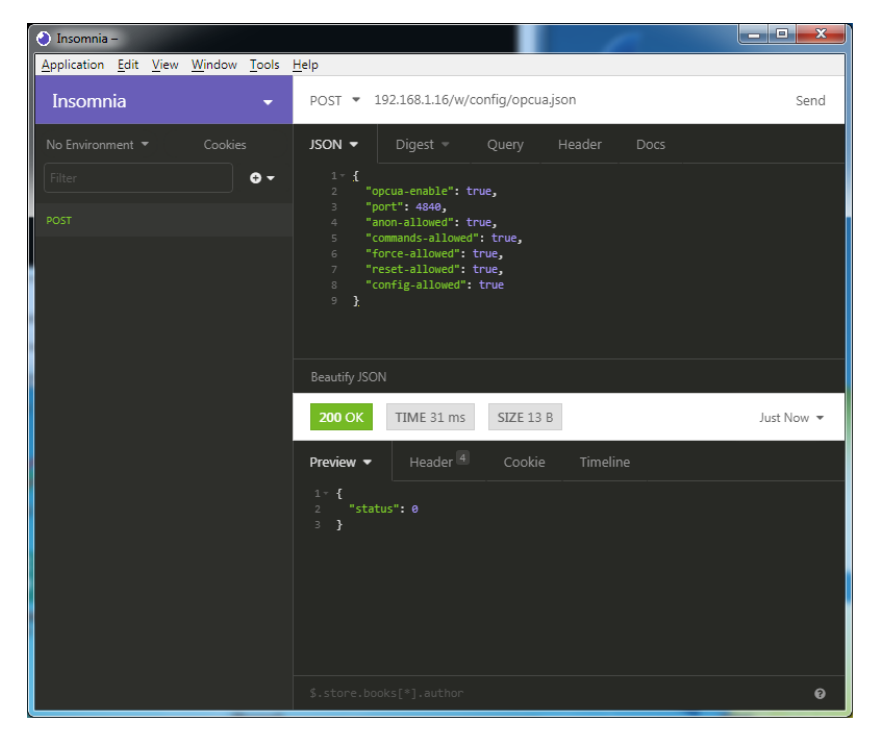

#### **3.** Read OPC UA:

#### **GET:** [IP-address]/r/config/opcua.json

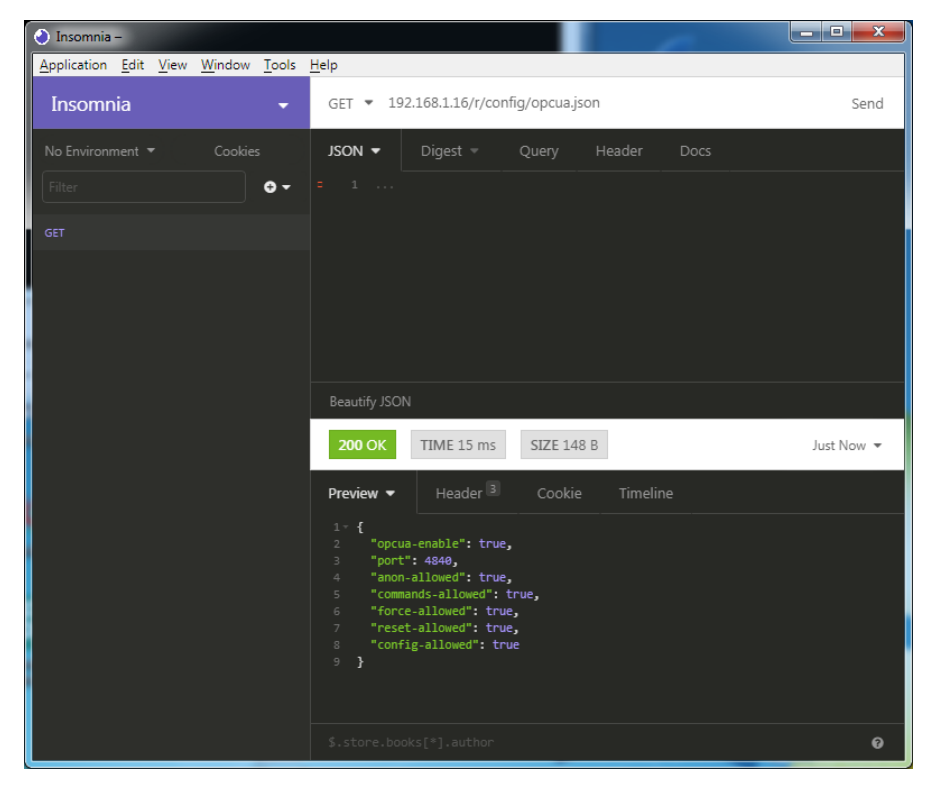

# 12.3 REST API

The Representational State Transfer – Application Programming Interface (REST API) is a programmable interface which uses HTTP requests to GET and POST data. This enables the access to detailed device information.

For all LioN-X variants, the REST API can be used to read the device status. For the LioN-X multiprotocol variants, the REST API can also be used to write configuration and forcing data.

The customized Belden REST API is described in the following chapters.

## 12.3.1 Standard device information

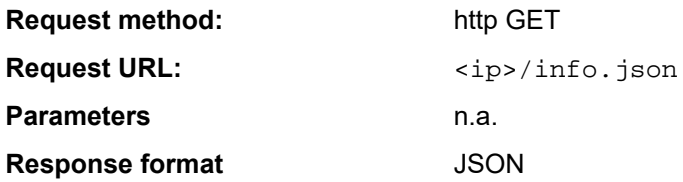

The goal of the "Standard device information" request is to get a complete snapshot of the current device status. The format is JSON.

# 12.3.2 Structure

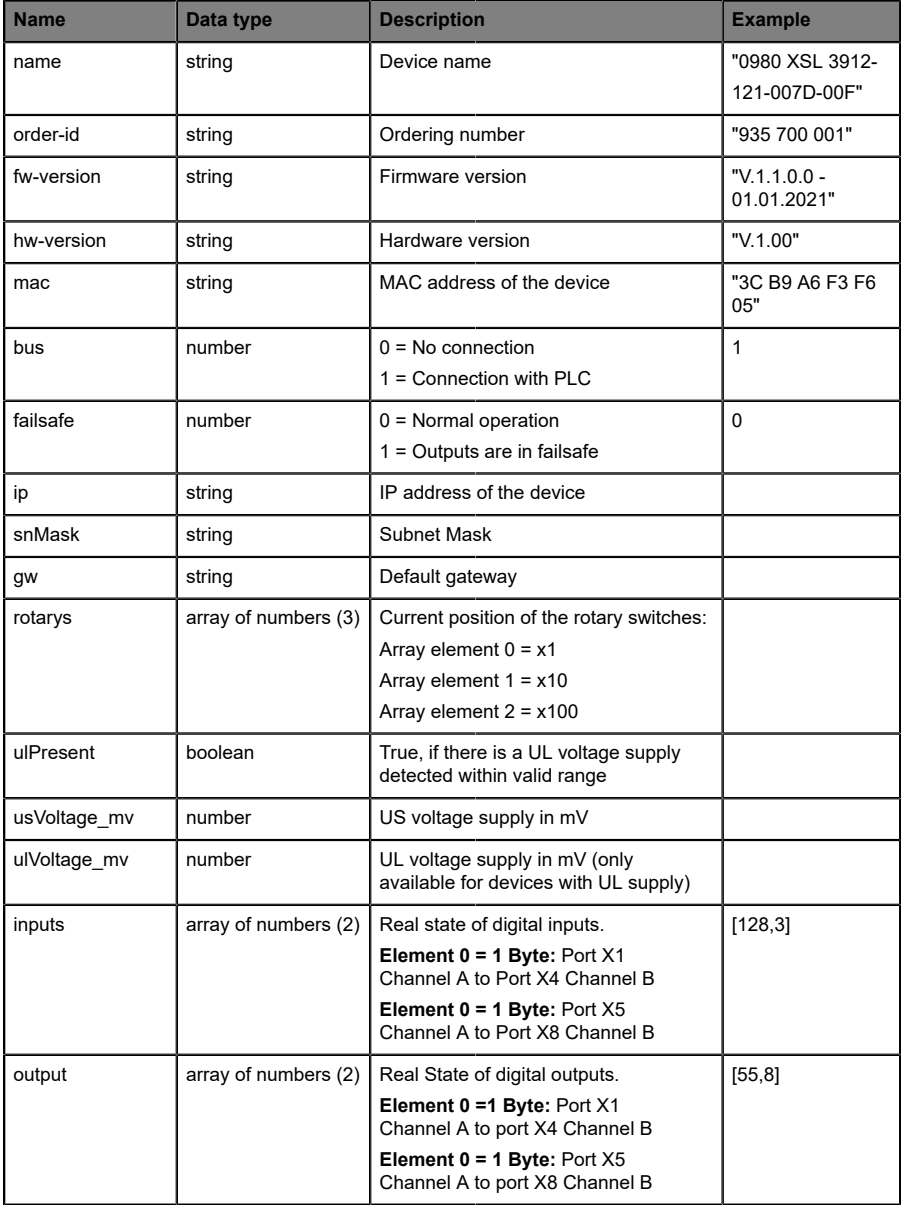

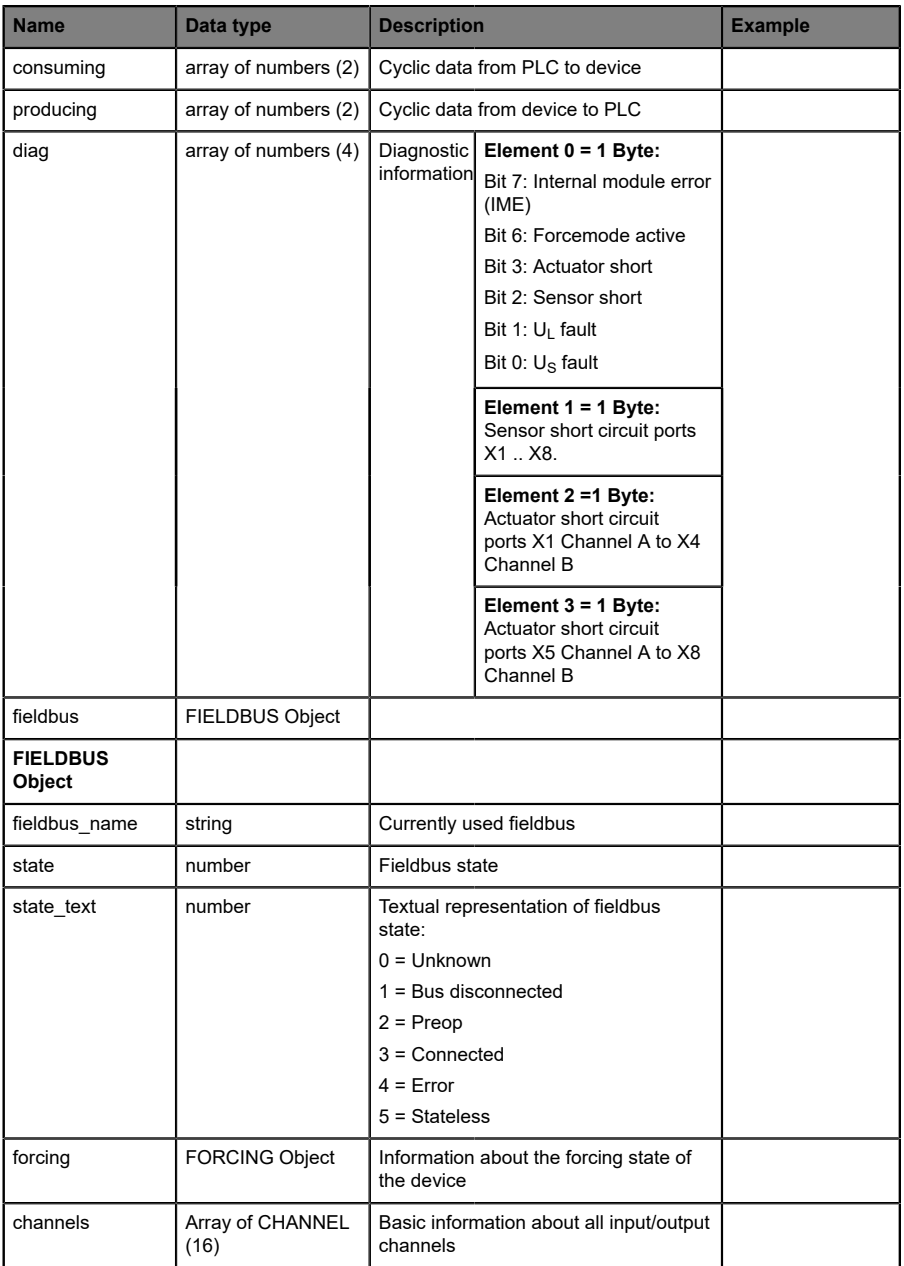

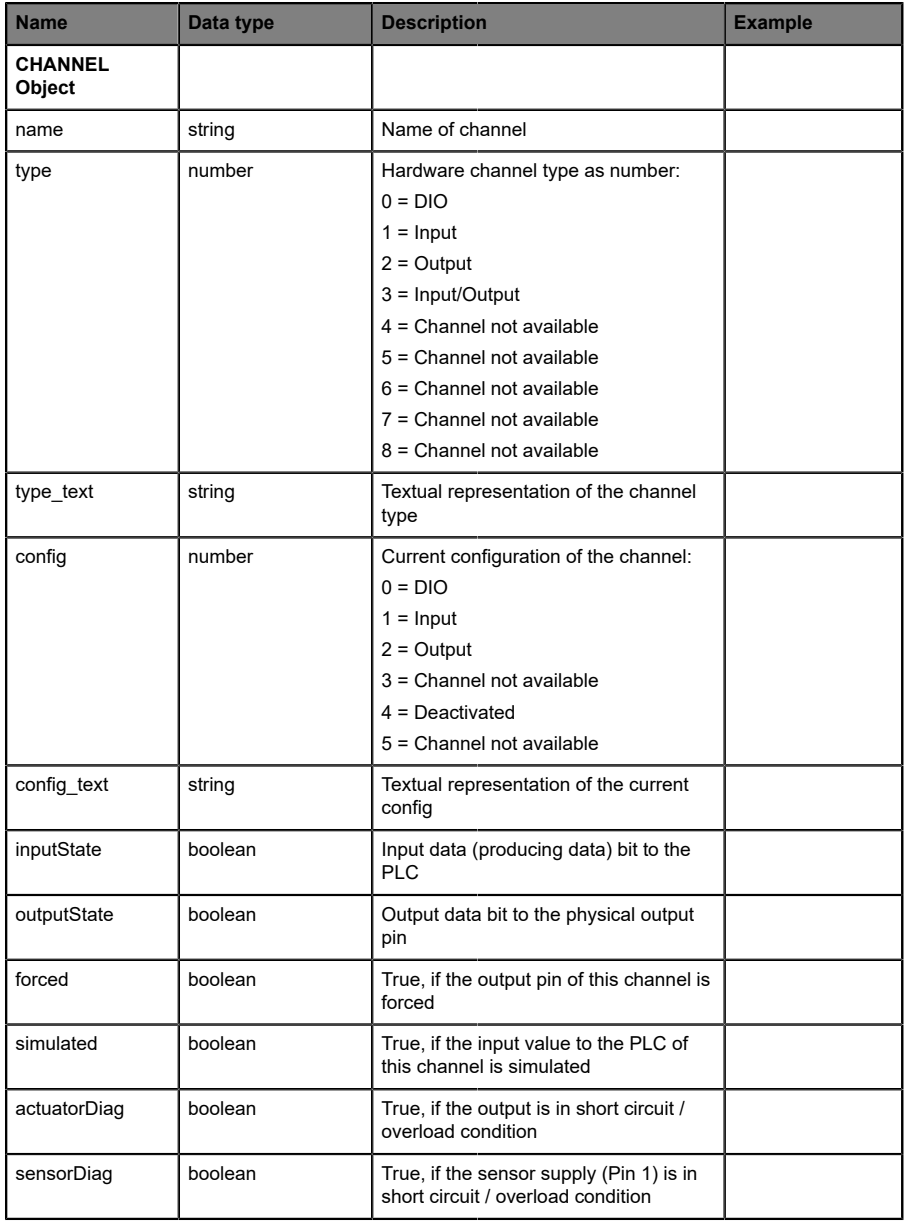

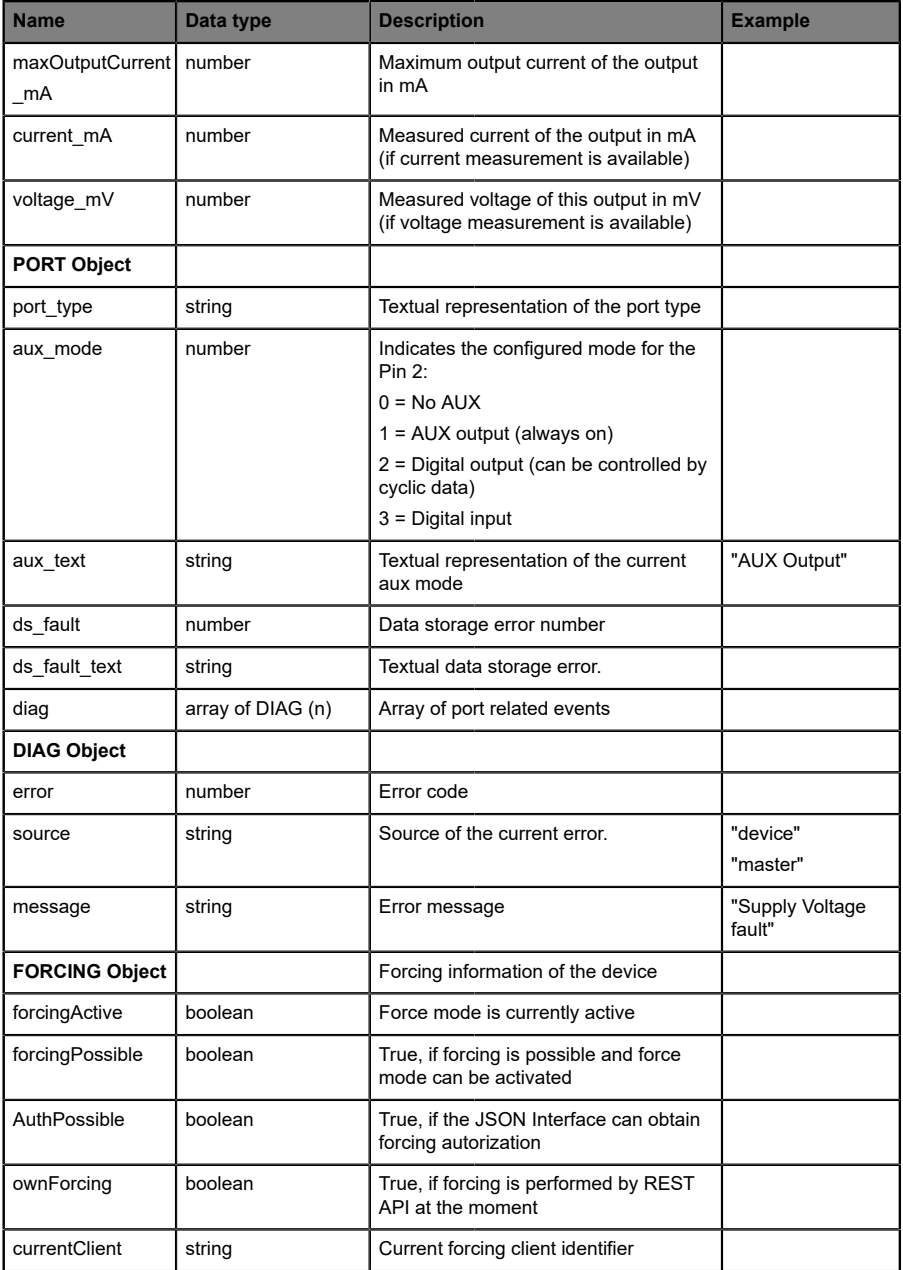

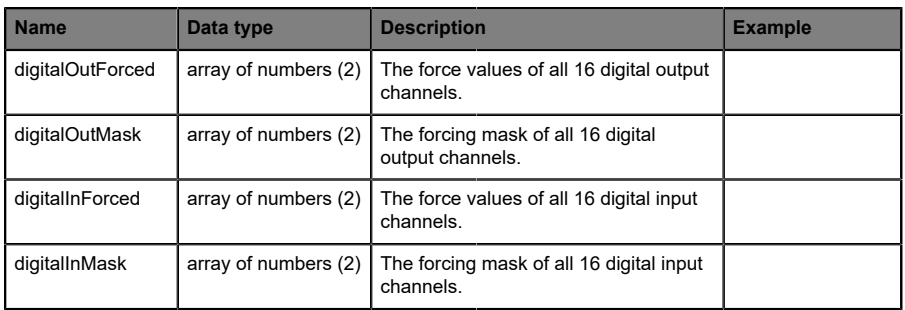

# 12.3.3 Configuration and forcing

**Method:** POST

URL:  $\langle ip \rangle / w / force$ . json

Parameters: None

Post-Body: **JSON Object** 

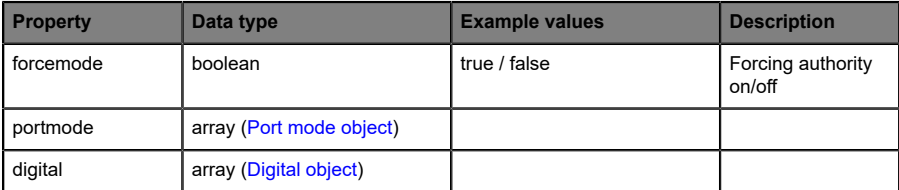

Table 30: Root object

<span id="page-99-0"></span>

| <b>Property</b> | Data type | <b>Example values</b>         | <b>Remarks</b>             |
|-----------------|-----------|-------------------------------|----------------------------|
| port            | integer   | 07                            |                            |
| channel         | integer   | "a"."b"                       | optional default is<br>"a" |
| direction       | string    | "dio","di","do", "off", "aux" |                            |
| inlogica        | string    | "no","nc"                     |                            |
| inlogicb        | string    | "no","nc"                     |                            |

Table 31: Port mode object

<span id="page-99-1"></span>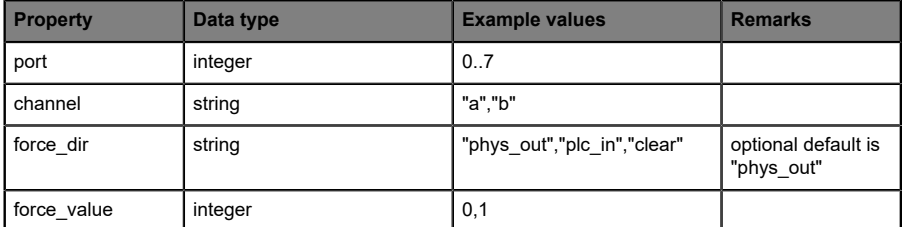

Table 32: Digital object

# 12.4 CoAP server

The **Co**nstrained **A**pplication **P**rotocol (CoAP) is a specialized Internet application protocol for constrained networks such as lossy or low power networks. CoAP is useful especially in M2M (Machine to Machine) communication and can be used to translate simplified HTTP requests of low speed networks.

CoAP is based on the Server-Client principle and a service layer protocol that lets nodes and machines communicate with each other. The LioN-X multiprotocol variants provide CoAP server functionalities via a REST API interface over UDP.

# 12.4.1 CoAP configuration

In delivery state, CoAP functions are *disabled*. The CoAP server can be configured either using the Web interface or directly via a JSON object sent in an HTTP request. For more information see chapter [CoAP configuration -](#page-103-0) [Quick start guide](#page-103-0) on page 104.

The configuration URL is:

http://[ip-address]/w/config/coapd.json

The configuration can also read back as a JSON file:

http://[ip-address]/r/config/coapd.json

The configuration is a JSON object. Each JSON member is a configuration element. The object must not contain all elements. Only the provided elements will be changed. The configuration changes apply only after a device restart.

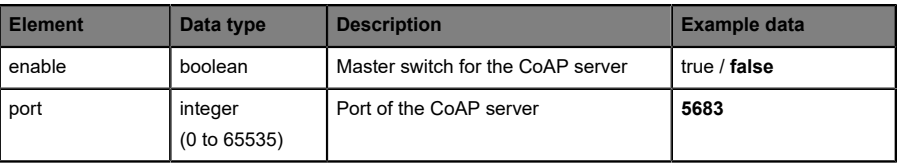

The following configuration elements are available (default values in bold):

Table 33: CoAP configuration

#### **CoAP response:**

The resulting response is a JSON object with a "status" field. Status should be "0" if no error occurred, and "-1" if there is an error.

In case of an error, the response contains an error array.

The error array contains an error object for each error occurred. The object consists of a field "Element" which names the config element that caused the error, and of a field "Message" for the error message.

#### **Examples:**

```
{"status": -1, "error": [{"Element": "upcua-enable", "Message": "Boolean
 expected"}]}

{"status": 0}
{"status": -1, "error": [{"Element": "root", "Message": "Not a JSON
 object"}]}
```
# 12.4.2 REST API access via CoAP

A connection to the CoAP server running on the LioN-X multiprotocol variants can be established via the following URL:

```
coap://[ip-address]:[port]/[api]
```
For LioN-X, the following REST API Requests (JSON format) can be accessed via a CoAP endpoint:

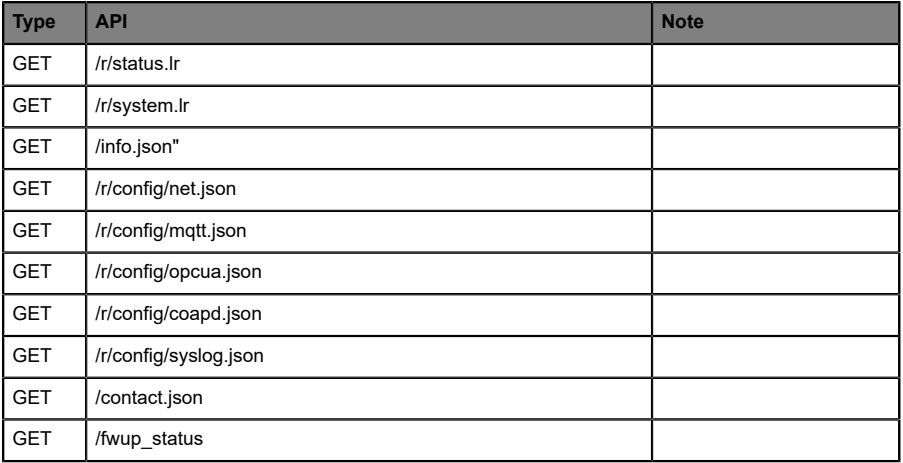

Table 34: REST API access via CoAP

# <span id="page-103-0"></span>12.4.3 CoAP configuration - Quick start guide

**Attention:** Lumberg Automation<sup>TM</sup> is not responsible for any content of the referenced Web pages and provides no warranty for any functionality of the named third party software.

#### **12.4.3.1 CoAP configuration via JSON**

**1.** Depending on your application case, download and install *Insomnia* or a comparable application: <https://insomnia.rest/download/>

#### **2.** Configure CoAP:

**POST:** [IP-address]/w/config/coapd.json

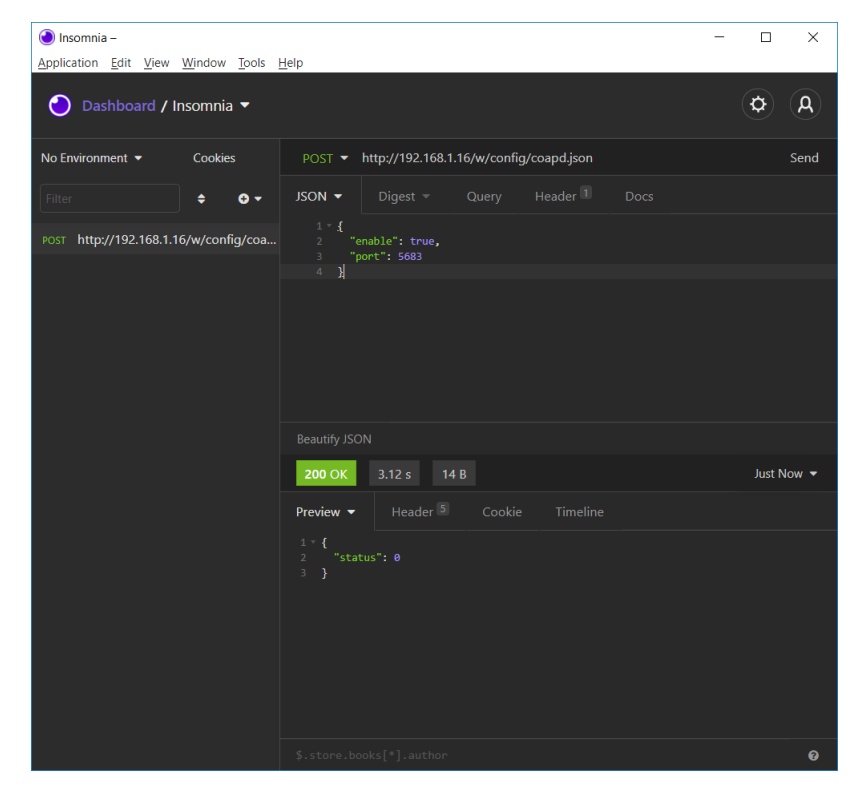

# **3.** Read CoAP configuration:

# **GET:** [IP-address]/r/config/coapd.json

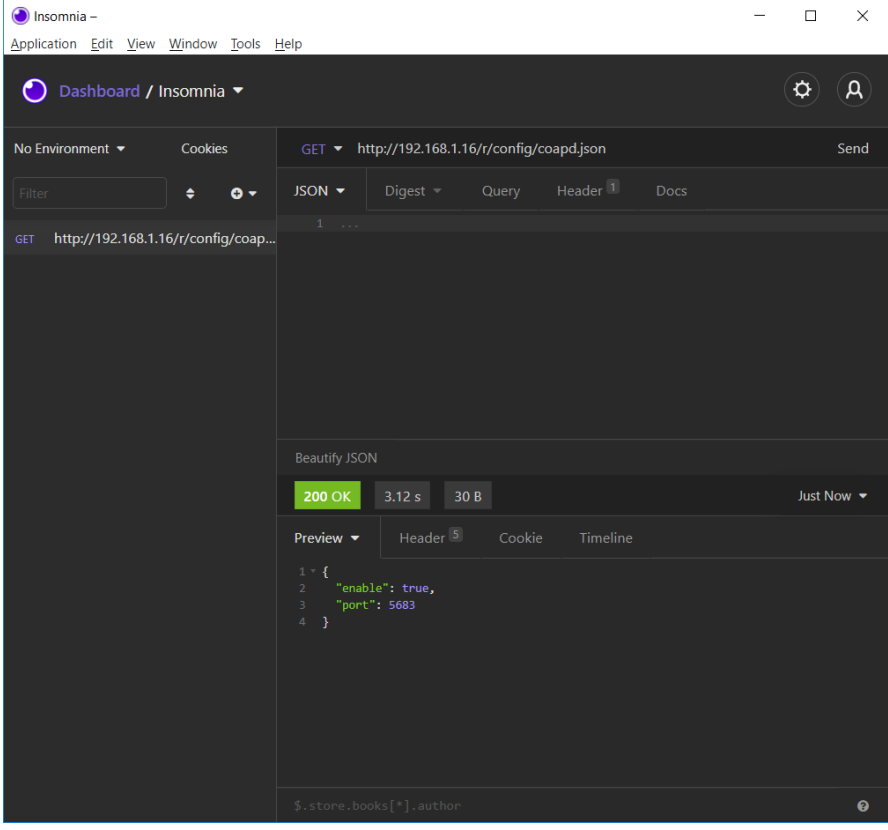

# 12.5 Syslog

The LioN-X multiprotocol variants provide a Syslog client which can connect with a configured Syslog server and is able to log messages.

Syslog is a platform-independent standard for logging messages. Each message contains a timestamp as well as information about the severity level and the subsystem. The Syslog protocol RFC5424 is based on the Server-Client principle and lets machines and devices send messages in the network and collect them centrally. (For more details on the used syslog standard, please refer to <https://datatracker.ietf.org/doc/html/rfc5424>.)

LioN-X supports the storage of 256 messages in a ring buffer which are sent to the configured Syslog server. When the ring is full with 256 messages, the oldest message is always replaced by the newly arriving messages. All messages can be saved on the Syslog server. The Syslog client will not store any message permanently.

# 12.5.1 Syslog configuration

In **delivery state**, Syslog functions are **disabled**. The Syslog client can be configured either using the Web interface or directly via a JSON object sent in an HTTP request. For more information see chapter [Syslog configuration](#page-108-0) [- Quick start guide](#page-108-0) on page 109.

The configuration URL is:

http://[ip-address]/w/config/syslog.json

The configuration can also read back as a JSON file:

http://[ip-address]/r/config/syslog.json

The configuration is a JSON object. Each JSON member is a configuration element. The object must not contain all elements. Only the provided elements will be changed. The configuration changes apply only after a device restart.

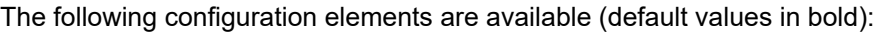

| <b>Element</b>  | Data type               | <b>Description</b>                                                                                                    | <b>Example data</b>             |
|-----------------|-------------------------|----------------------------------------------------------------------------------------------------|---------------------------------|
| syslog-enable   | boolean                 | Master switch for the Syslog client                                                                                                    | true / false                    |
| global-severity | integer                 | Severity level of Syslog client<br>$0$ – Emergency<br>$1 -$ Alert<br>$2 -$ Critical<br>$3 - Error$<br>$4 - Warning$<br>$5 - Notice$<br>$6 - lnfo$<br>$7 - Debuq$<br>The client will log all messages of<br>severity according to the setting,<br>including all below levels. | 0/1/2/3/4/5/6/7                 |
| server-address  | string (IP<br>address)  | IP address of the Syslog server                                                                                                    | 192.168.0.51 (Default:<br>null) |
| server-port     | integer (0 to<br>65535) | Server port of the Syslog server                                                                                                    | 514                             |
| server-severity | integer $(0 to 7)$      | Severity level of Syslog server<br>$0$ – Emergency<br>$1 -$ Alert<br>2 - Critical<br>$3 - Error$<br>$4 - Warning$<br>$5 - Notice$<br>$6 -$ Info<br>$7 - Debuq$                                                                                                    | 0/1/2/3/4/5/6/7                 |

Table 35: Syslog configuration

#### **Syslog response:**

The resulting response is a JSON object with a "status" field. Status should be "0" if no error occurred, and "-1" if there is an error.

In case of an error, the response contains an error array.

The error array contains an error object for each error occurred. The object consists of a field "Element" which names the config element that caused the error, and of a field "Message" for the error message.

**Examples:**

```
{"status": -1, "error": [{"Element": "upcua-enable", "Message": "Boolean
expected"}]}

{"status": 0}
{"status": -1, "error": [{"Element": "root", "Message": "Not a JSON
 object"}]}
```
### 12.5.2 Syslog configuration - Quick start guide

**Attention:** Lumberg Automation<sup>TM</sup> is not responsible for any content 1 of the referenced Web pages and provides no warranty for any functionality of the named third party software.

#### **12.5.2.1 Syslog configuration via JSON**

**1.** Depending on your application case, download and install *Insomnia* or a comparable application:<https://insomnia.rest/download/>

#### **2.** Configure Syslog:

**POST:** [IP-address]/w/config/syslog.json

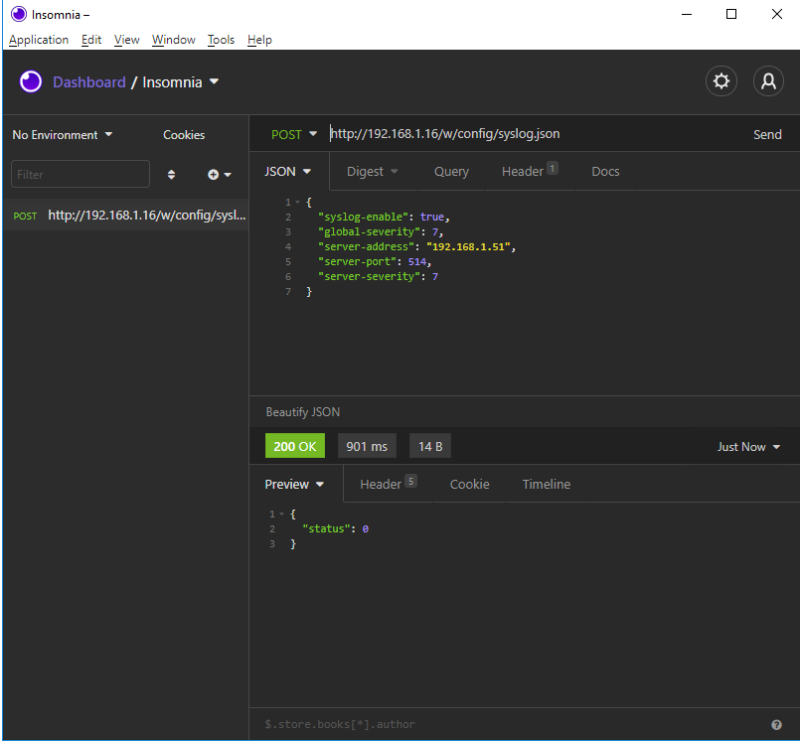

### **3.** Read Syslog configuration:

#### **GET:** [IP-address]/r/config/syslog.json

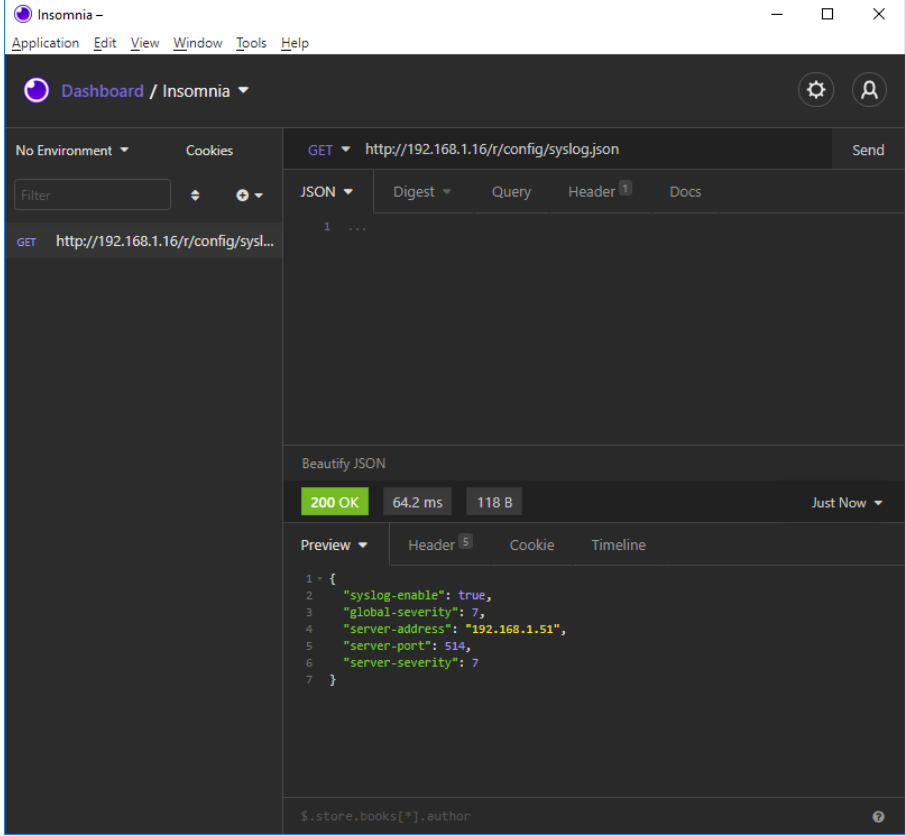

# 12.6 Network Time Protocol (NTP)

The LioN-X multiprotocol variants provide an NTP client (version 3) which can connect with a configured NTP server and is able to synchronize the network time at a configurable interval.

NTP is a network protocol which uses UDP datagrams to send and receive timestamps in order to synchronize with a local clock. The NTP protocol RFC1305 is based on the Server-Client principle and exclusively supplies the synchronization with Coordinated Universal Time (UTC). (For more details on the used NTP standard, please refer to [https://datatracker.ietf.org/doc/html/](https://datatracker.ietf.org/doc/html/rfc1305) [rfc1305](https://datatracker.ietf.org/doc/html/rfc1305).)

### 12.6.1 NTP configuration

In **delivery state**, the NTP client is **disabled**. The NTP client can be configured either using the Web interface or directly via a JSON object sent in an HTTP request. For more information see chapter [NTP configuration -](#page-112-0) [Quick start guide](#page-112-0) on page 113.

The configuration URL is:

http://[ip-address]/w/config/ntpc.json

The configuration can also read back as a JSON file:

http://[ip-address]/r/config/ntpc.json

The configuration is a JSON object. Each JSON member is a configuration element. The object must not contain all elements. Only the provided elements will be changed. The configuration changes apply only after a device restart.

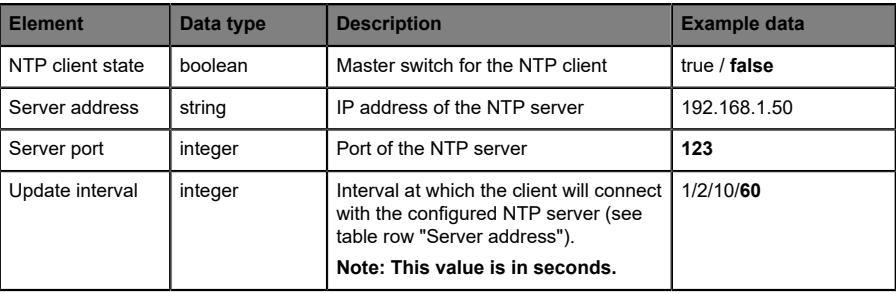

The following configuration elements are available (default values in bold):

Table 36: NTP configuration

#### **NTP response:**

The resulting response is a JSON object with a "status" field. Status should be "0" if no error occurred, and "-1" if there is an error.

In case of an error, the response contains an error array.

The error array contains an error object for each error occurred. The object consists of a field "Element" which names the configuration element that caused the error, and of a field "Message" for the error message.

#### **Examples:**

```
{"status": -1, "error": [{"Element": "ntpc-enable", "Message": "Boolean
 expected"}]}

{"status": 0}
{"status": -1, "error": [{"Element": "root", "Message": "Not a JSON
 object"}]}
```
### <span id="page-112-0"></span>12.6.2 NTP configuration - Quick start guide

**Attention:** Lumberg Automation<sup>TM</sup> is not responsible for any content 1 of the referenced Web pages and provides no warranty for any functionality of the named third party software.

#### **12.6.2.1 NTP configuration via JSON**

**1.** Depending on your application case, download and install *Insomnia* or a comparable application:<https://insomnia.rest/download/>

#### **2.** Configure NTP:

**POST:** [IP-address]/w/config/ntpc.json

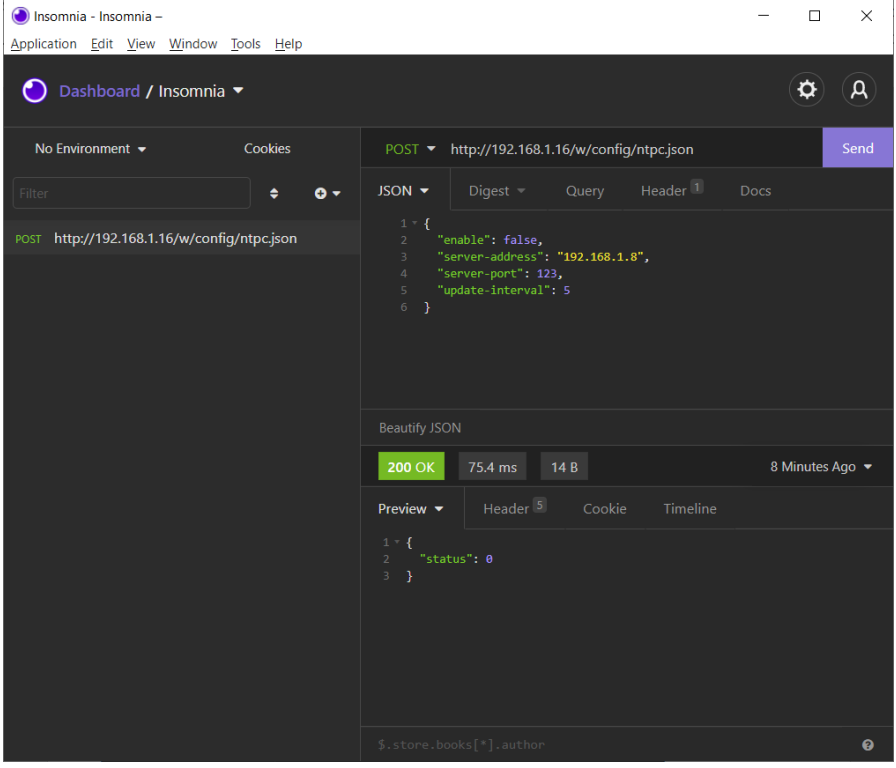

#### **3.** Read NTP configuration:

#### **GET:** [IP-address]/r/config/ntpc.json

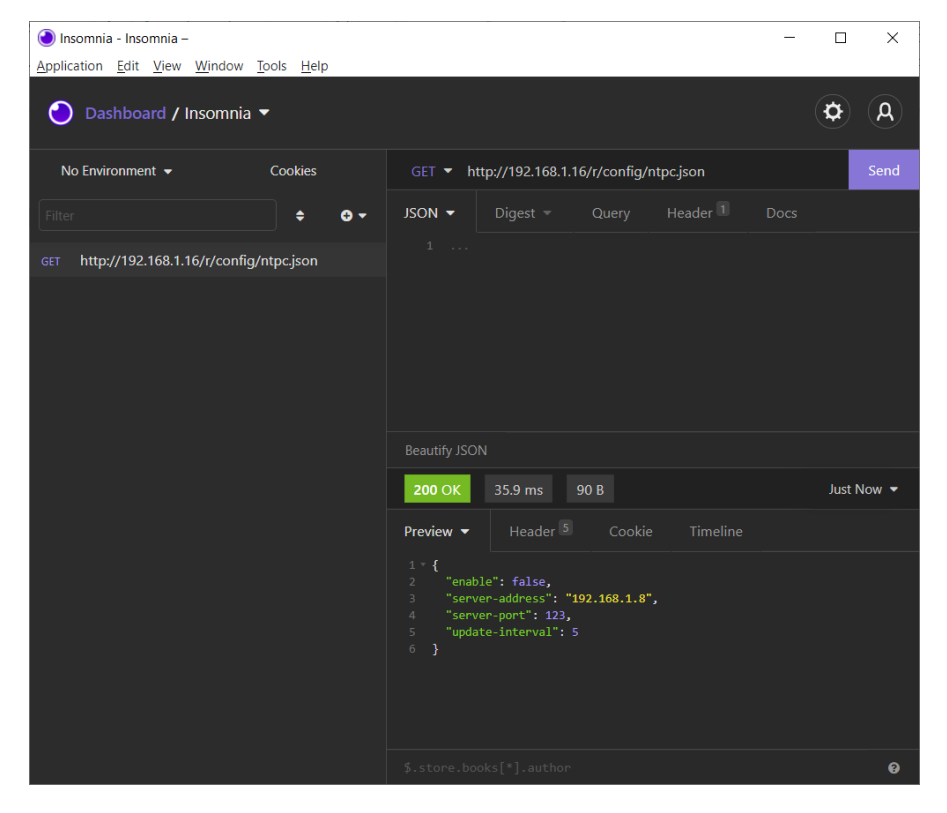

# 13 The integrated Web server

All device variants are equipped with an integrated Web server which makes functions for the device configuration and the display of status and diagnostic information available via a Web interface.

The Web interface provides an overview of the configuration and status of the device. It is also possible to use the Web interface to trigger a reboot, reset to the factory defaults, or perform a firmware update.

Enter "http://" followed by the IP address, such as "http://192.168.1.5", in your Web browser's address bar. If the status page of the device is not displayed, check your browser and firewall settings.

# 13.1 LioN-X 0980 XSL... variants

### 13.1.1 The Status page

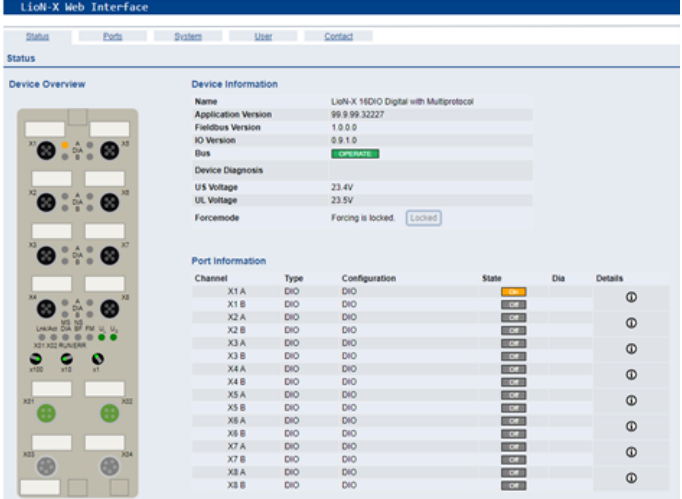

The status page provides a quick overview of the current state of the device.

The left side shows a graphical representation of the module with all its LEDs and the positions of the rotary encoding switches.

The right side shows the "Device Information" table with some basic data for the module; for example, the variant, the cyclic communication status and a diagnostic indicator. The indicator shows whether diagnostics for the module exist.

The "Port Information" table shows the configuration and state of the I/O ports.

### 13.1.2 The Ports page

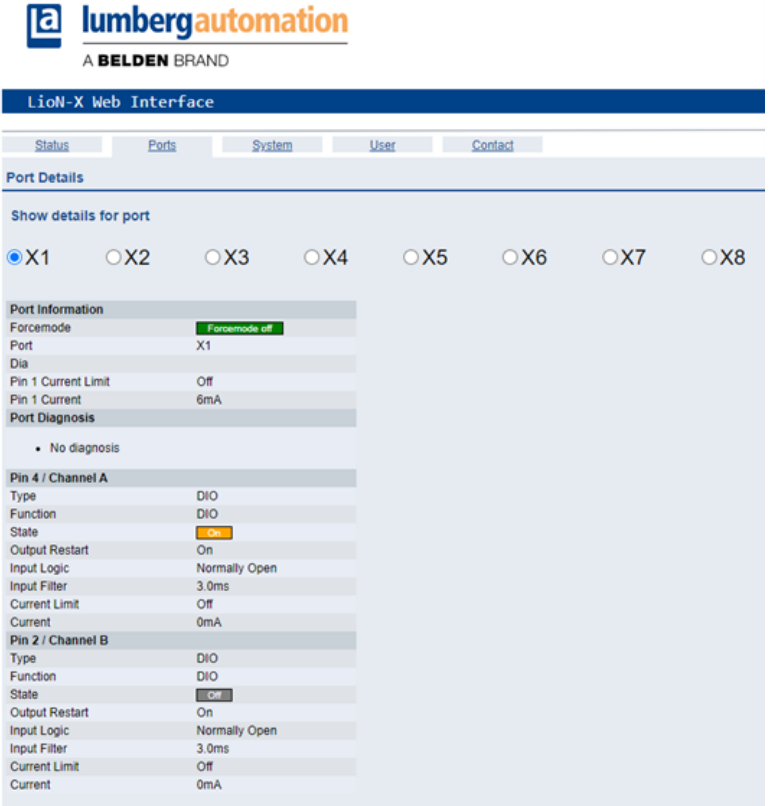

The page shows detailed port information. In the field **Port Diagnosis**, incoming and outgoing diagnostics are displayed as clear text. **Pin 2** and **Pin 4** contain information about the configuration and state of the port.

## 13.1.3 The System page

#### **E** lumbergautomation

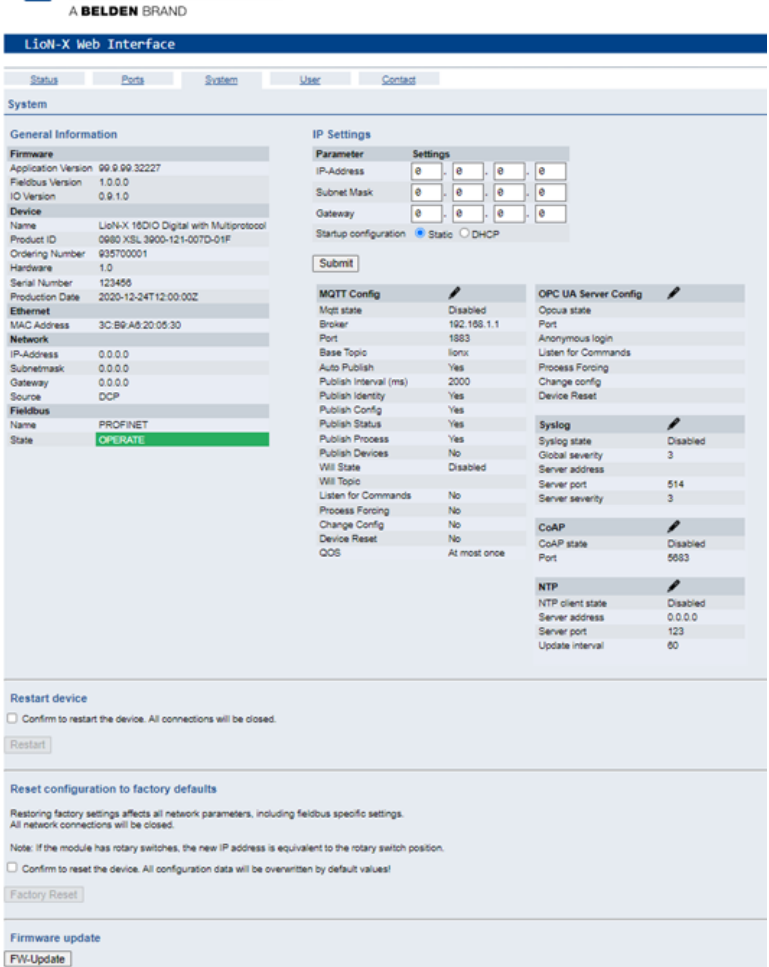

The System page shows the basic information for the module like Firmware version, Device information, Ethernet, Network and Fieldbus information.

#### **Restart Device**

The module initializes a software reset.

### **Reset to Factory Settings**

The module restores to the default factory settings.

### **IP Settings**

Use this parameter to change the current IP address of the module.

For PROFINET, this is only useful during commissioning. Normally, the PLC sets the IP address at start-up by detecting the PROFINET module via its device name.

### **Firmware Update**

The module initializes a Firmware update.

For a firmware update choose the *\*.ZIP* container available on our website or ask our support team. Afterwards follow the instructions shown on your screen.

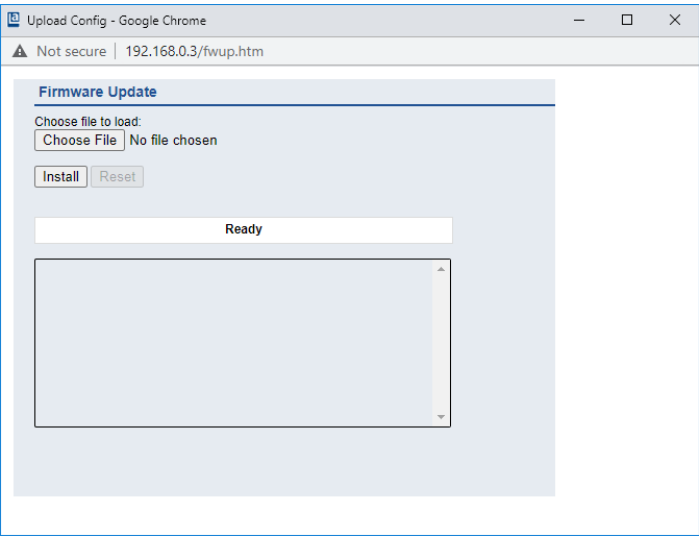

## 13.1.4 The User page

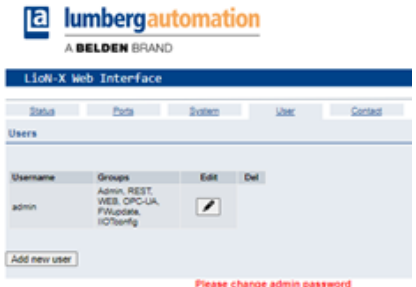

The User page provides the user management of the Web interface. New users with access rights "Admin" or "Write" can be added here. For security reasons please change the default admin password immediately after configuring the device.

#### **Default user login data:**

- $\blacktriangleright$  User: admin
- Password: private

# 14 Technical data

The following sections give an overview of the most important functional data needed to operate the device. For further information and detailed technical data, see the respective **Data Sheet** of your required product in the product specific download area on [catalog.belden.com.](https://catalog.belden.com/)

# 14.1 General

| Protection class<br>(Only applies if the connectors<br>are screwed together or if<br>protective caps are used.) <sup>1</sup> | <b>IP65</b><br>IP67<br>IP69K                                                                                                    |                                          |
|----------------------------------------------------------------------------------------------------|----------------------------------------------------------------------------------------------------|------------------------------------------|
| Ambient temperature (during<br>operation and storage)                                                                        | 0980 XSL 3x00-121<br>0980 XSL 3x01-121<br>0980 XSL 3x03-121                                                                          | $-40 °C$ $+70 °C$<br>$(-40 °F + 158 °F)$ |
| Weight                                                                                                    | $Li_0N-X$ 60 mm                                                                                                    | approx. 500 gr. (17.6 oz)                |
| Ambient moisture                                                                                                    | Max 98% RH<br>(For UL applications: Max. 80% RH)                                                                                     |                                          |
| Housing material                                                                                                    | Die-cast zinc                                                                                                    |                                          |
| Surface finish                                                                                                    | Frosted nickel                                                                                                    |                                          |
| Flammability class                                                                                                    | UL 94 (IEC 61010)                                                                                                    |                                          |
| Vibration resistance (oscillation)<br>DIN EN 60068-2-6 (2008-11)                                                             | 15 g/5-500 Hz                                                                                                    |                                          |
| Shock resistance<br>DIN EN 60068-2-27 (2010-02)                                                                              | 50 g/11 ms<br>$+/- X, Y, Z$                                                                                                    |                                          |
| Fastening torques                                                                                                    | M4 fixing screws                                                                                                    | 1 Nm                                     |
|                                                                                                    | M4 ground connection                                                                                                    | 1 Nm                                     |
|                                                                                                    | M <sub>12</sub> connector                                                                                                    | $0.5$ Nm                                 |
| Permitted cables                                                                                                    | Ethernet cables according to IEEE 802.3, min. CAT 5 (shielded)<br>Max. length of 100 m, not routed out of facility (= local network) |                                          |

Table 37: General information

<span id="page-121-0"></span><sup>1</sup> Not under UL investigation.

# 14.2 CC-Link IE Field Basic protocol

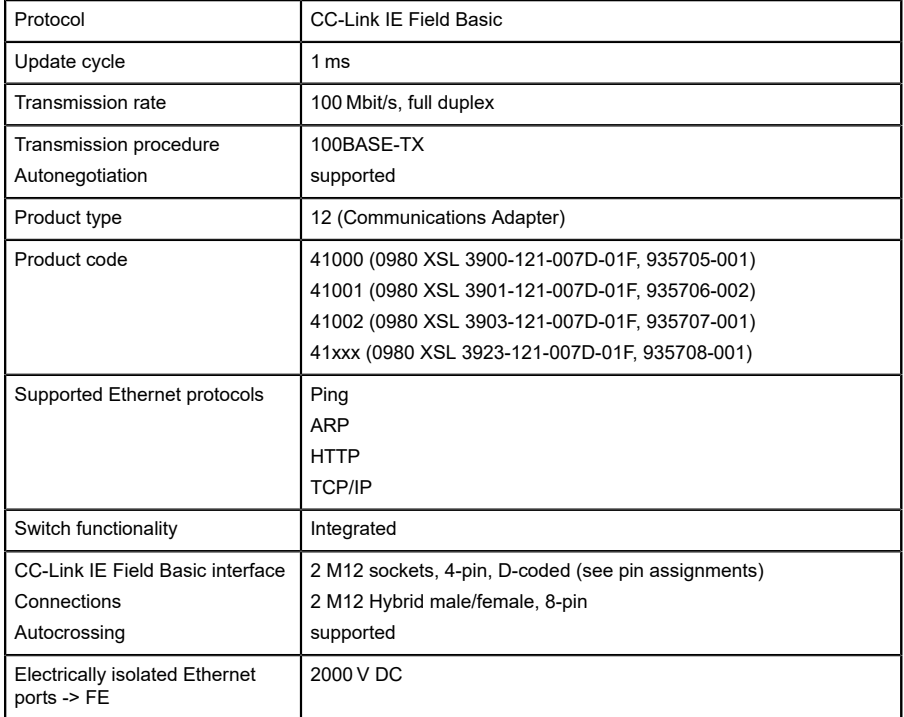

Table 38: CC-Link IE Field Basic protocol

# 14.3 Power supply of the module electronics/ sensors

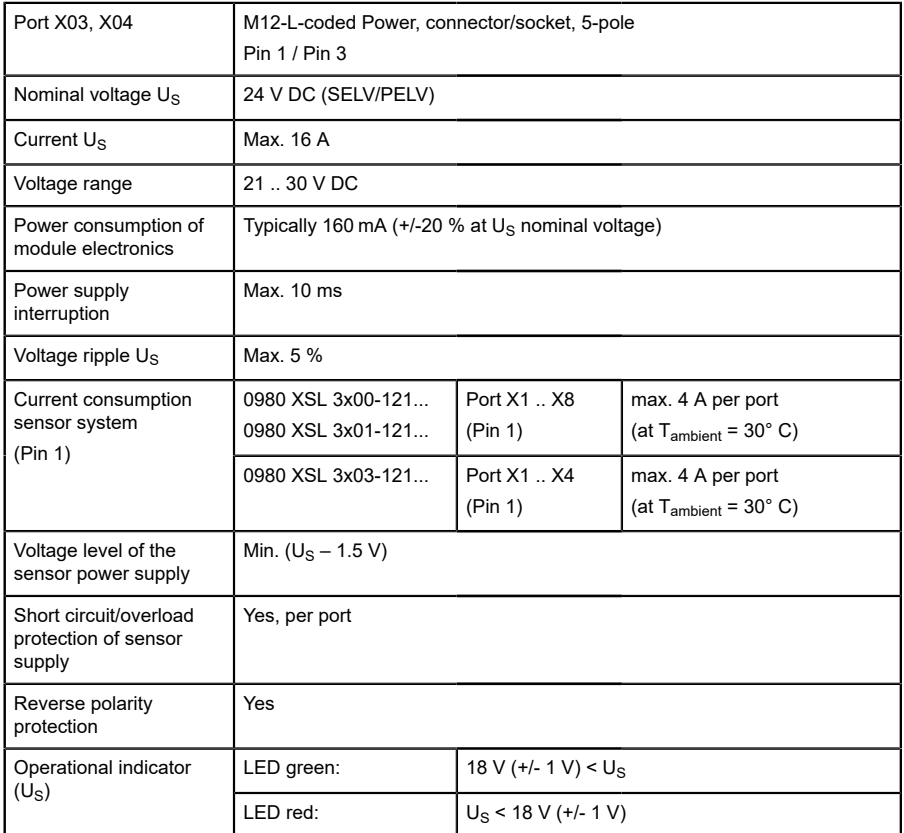

Table 39: Information on the power supply of the module electronics/ sensors

1

**Attention:** Do not exceed the following maximum currents for the sensor supply:

 $\blacktriangleright$  Max. 4.0 A per port

- $\blacktriangleright$  Max. 5.0 A for each port pair X1/X2, X3/X4, X5/X6, X7/X8
- $\blacktriangleright$  Max. 9.0 A in total for the whole port group X1 .. X8

Pay attention to the derating!

# 14.4 Power supply of the actuators

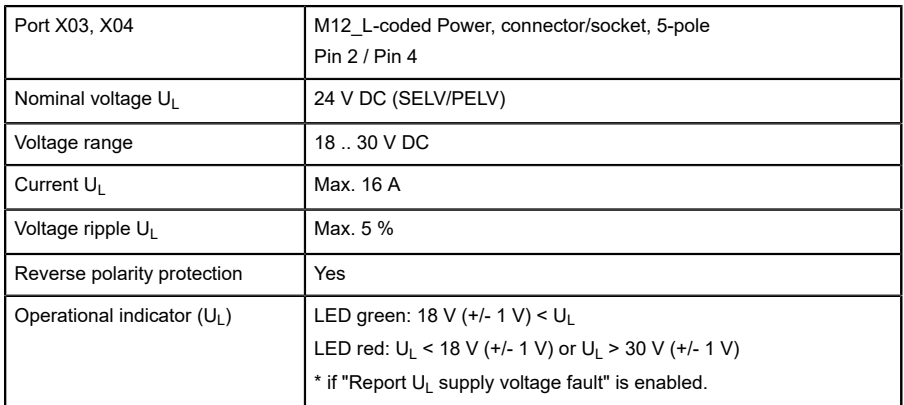

Table 40: Information on the power supply of the actuators

# 14.5 I/O ports

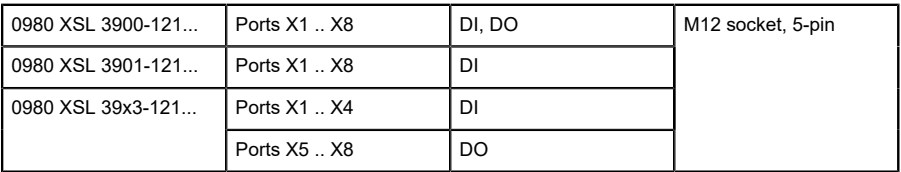

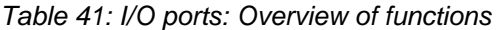

## 14.5.1 Digital inputs

| Input connection            | 0980 XSL 3900-121                                                   |           | Type 3 as per IEC<br>61131-2 |
|-----------------------------|---------------------------------------------------------------------|-----------|------------------------------|
|                             | 0980 XSL 3901-121                                                   |           |                              |
|                             | 0980 XSL 39x3-121                                                   |           |                              |
| Nominal input<br>voltage    | 24 V DC                                                             |           |                              |
| Input current               | Typically 3 mA                                                      |           |                              |
| Channel type                | Normally open, p-switching                                          |           |                              |
| Number of digital<br>inputs | 0980 XSL 3900-121                                                   | X1.X8     | 16                           |
|                             | 0980 XSL 3901-121                                                   |           |                              |
|                             | 0980 XSL 39x3-121                                                   | $X1$ $X4$ | 8                            |
| Status indicator            | yellow LED for Channel A (Pin 4)<br>white LED for Channel B (Pin 2) |           |                              |
| Diagnostic<br>indicator     | red LED per port                                                    |           |                              |

Table 42: I/O ports configured as digital input

# 14.5.2 Digital outputs

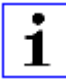

**Attention:** Do not exceed the following maximum currents for the sensor supply:

- $\blacktriangleright$  Max. 2.0 A per port
- $\blacktriangleright$  Max. 5.0 A for each port pair X1/X2, X3/X4, X5/X6, X7/X8
- $\blacktriangleright$  Max. 9.0 A in total for the whole port group X1 .. X8 (X5 .. X8 at 8DI8DO devices)

Pay attention to the derating!

| Output type                                      | normally open, p-switching                                                        |     |
|--------------------------------------------------|-----------------------------------------------------------------------------------|-----|
| Nominal output voltage per<br>channel            |                                                                                   |     |
| Signal status "1"<br>Signal status "0"           | min. $(U_1 -1 V)$<br>max. 2V                                                      |     |
| Max. output current per<br>device                | 0980 XSL 3900-121                                                                 | 9 A |
|                                                  | 0980 XSL 39x3-121                                                                 | 9 A |
| Max. output current per<br>channel               | 0980 XSL 3900-121 (X1 X8)                                                         | 2A  |
|                                                  | 0980 XSL 39x3-121 (X5X8)                                                          | 2A  |
| Short-circuit/overload<br>protected              | yes/yes                                                                           |     |
| Behavior in case of short<br>circuit or overload | deactivation with automatic power-on (parameterized)                              |     |
| Number of digital outputs                        | 0980 XSL 3900-121 (X1. X8)                                                        | 16  |
|                                                  | 0980 XSL 39x3-121 (X5 X8)                                                         | 8   |
| Status indicator                                 | yellow LED per output Channel A (Pin 4)<br>white LED per output Channel B (Pin 2) |     |
| Diagnostic indicator                             | red LED per channel                                                               |     |

Table 43: I/O ports configured as digital output

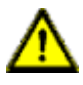

**Warning:** If devices with electric isolation and devices without electric isolation are used within the same system, the electric isolation of all connected devices is annulled.

# 14.6 LEDs

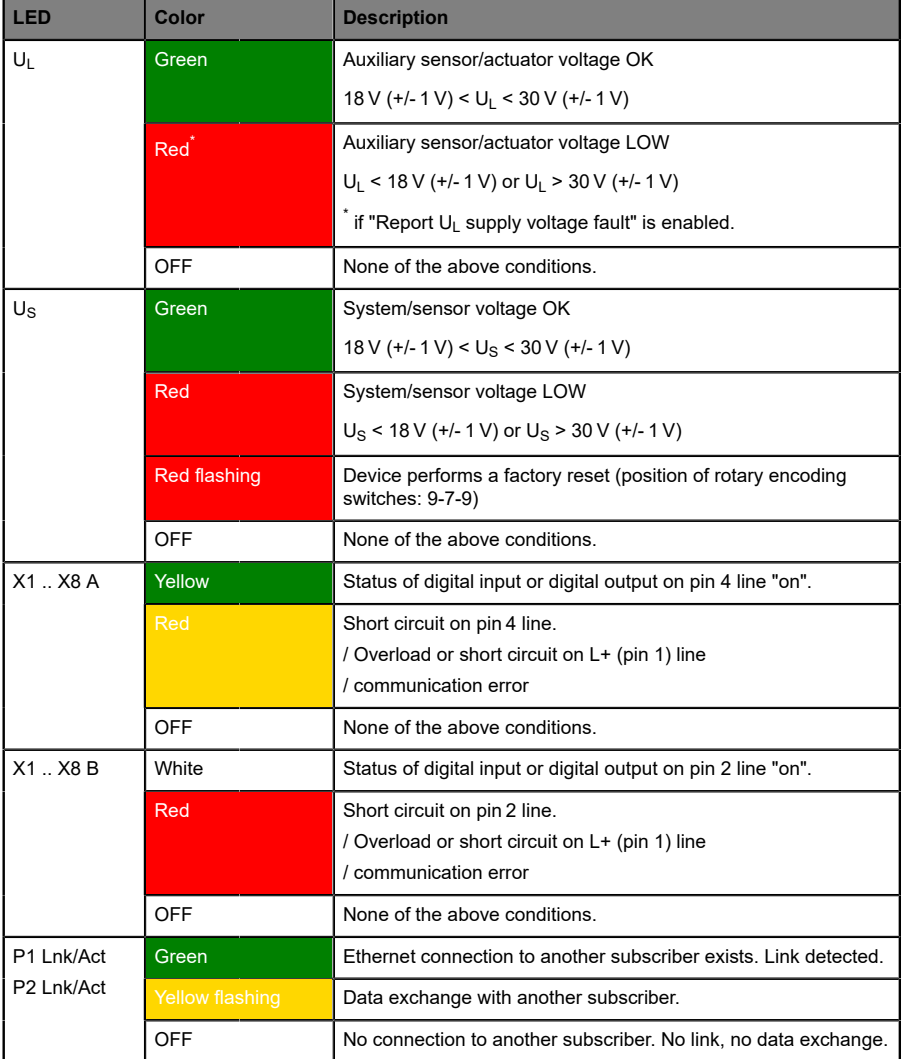

| <b>LED</b> | Color                     | <b>Description</b>                                                           |
|------------|---------------------------|------------------------------------------------------------------------------|
| BF         | Red                       | Bus fault. No configuration, no or slow physical connection.                 |
|            | Red flashing at<br>$2$ Hz | Link exists but no communication link to the CC-Link IE<br>controller.       |
|            | <b>OFF</b>                | CC-Link IE controller has established an active connection to<br>the device. |
| <b>DIA</b> | Red                       | CC-Link IE module diagnostic alarm active.                                   |
|            | Red flashing at<br>1 Hz   | Watchdog time-out; fail safe mode is active.                                 |
|            | Red double flash          | Firmware update                                                              |
|            | <b>OFF</b>                | None of the above conditions.                                                |

Table 44: Information on the LED colors

# 14.7 Data transfer times

The following tables give an overview of the internal data transfer times of LioN-X.

There are three measured data direction values for each use case:

- ▶ PLC to DO: Transfer of a changed PLC output data to the digital output channel.
- ▶ **DI to PLC:** Transfer of a changed digital input signal on digital input channel to PLC.
- ▶ **Round-trip time (RTT):** Transfer of a changed PLC output data to digital output. The digital output is connected to a digital input. Transfer of the changed digital input signal on the channel to PLC. RTT = [PLC to DO] + [DI to PLC].

The measured values are taken from the ethernet data transmission line. The values are therefore without PLC processing times and PLC cycle time.

For calculation of user specific data transfer and round-trip times of possible input filters, PLC processing and cycles times must be taken into calculation.

### **Use case 1:**

LioN-X Digital-I/O configuration with enabled Web interface and *disabled* IIoT protocols

16DIO variant (0980 XSL 3900-121-007D-01F):

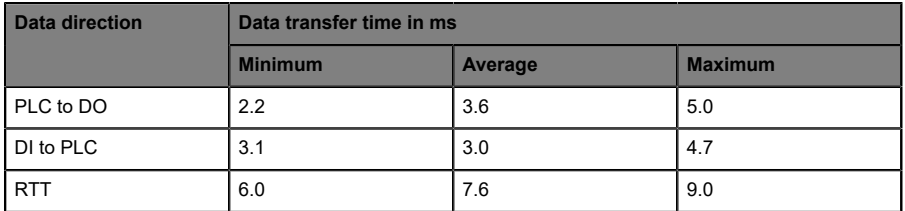

8DI/8DO variant without galvanic isolation (0980 XSL 3913-121-007D-01F):

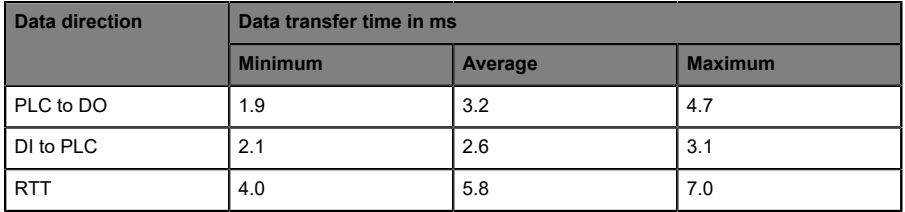

#### 8DI/8DO variant with galvanic isolation (0980 XSL 3903-121-007D-01F):

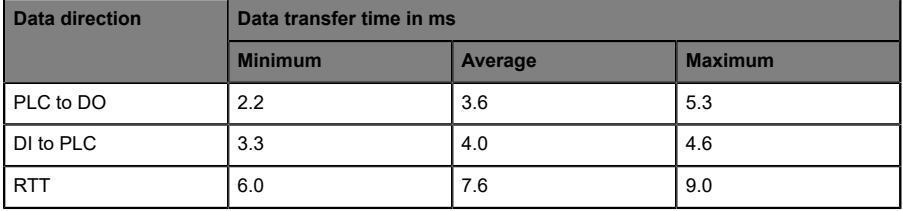

### **Use case 2:**

LioN-X Digital-I/O configuration with enabled Web interface and *enabled* IIoT protocols

16DIO variant (0980 XSL 3900-121-007D-01F):

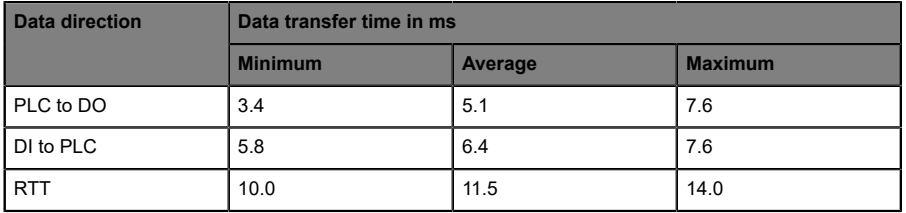

#### 8DI/8DO variant without galvanic isolation (0980 XSL 3913-121-007D-01F):

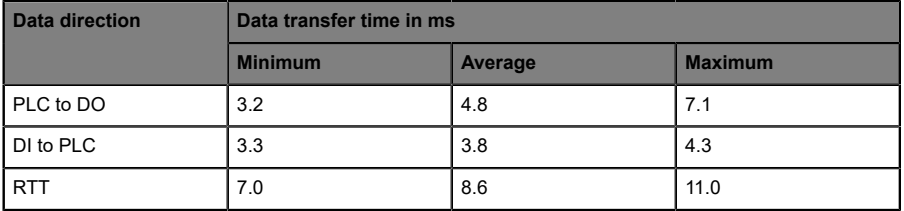

#### 8DI/8DO variant with galvanic isolation (0980 XSL 3903-121-007D-01F):

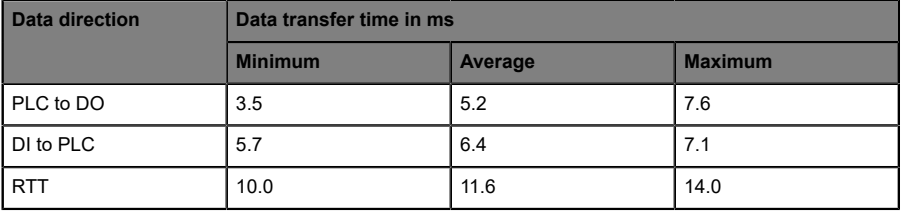

# 15 Accessories

In order to get access to various types of accessories, please visit our Web page:

<http://www.beldensolutions.com>